# <span id="page-0-0"></span>**SERVER API**  Version 1.0

# **Table of Contents**

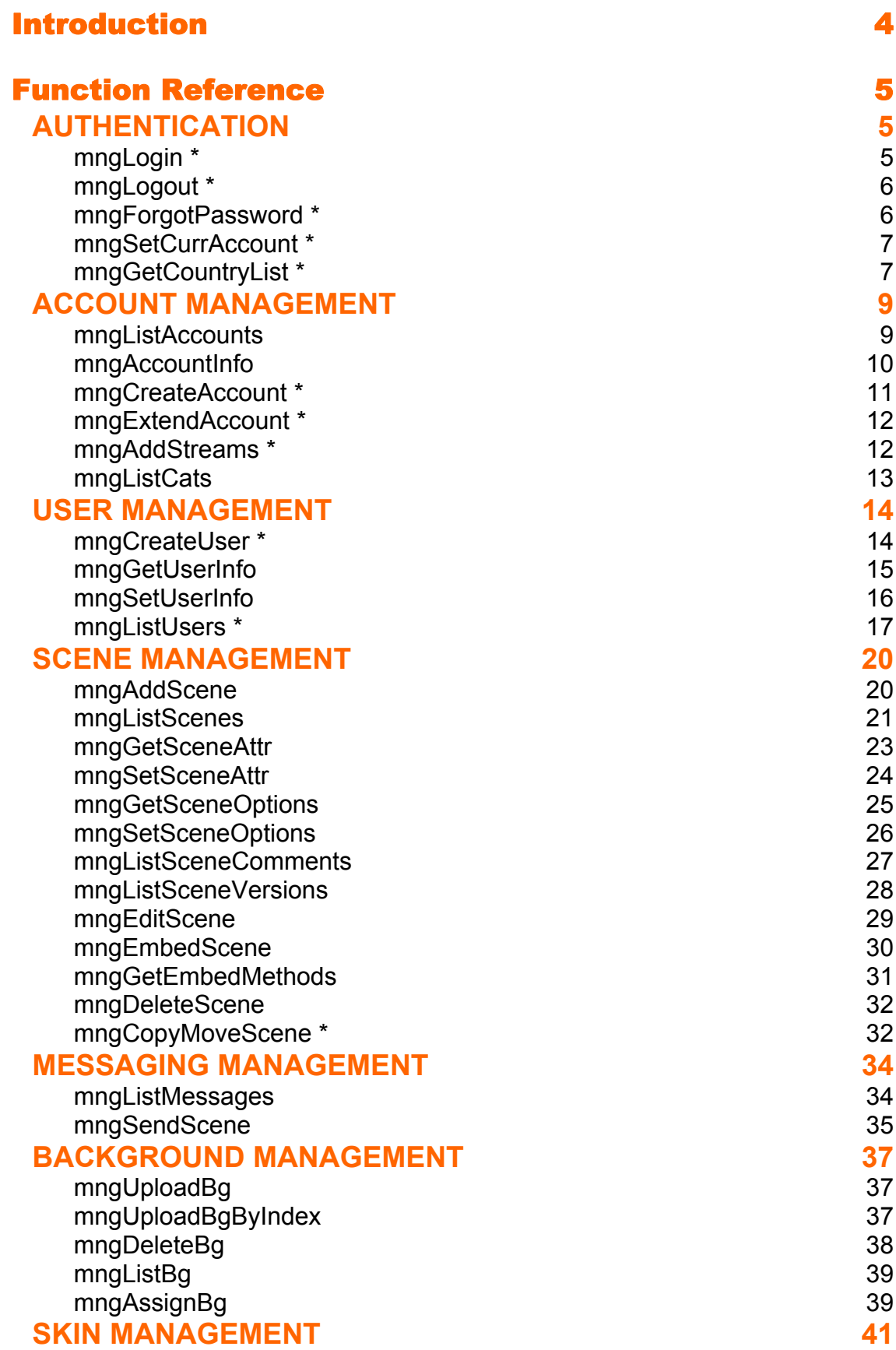

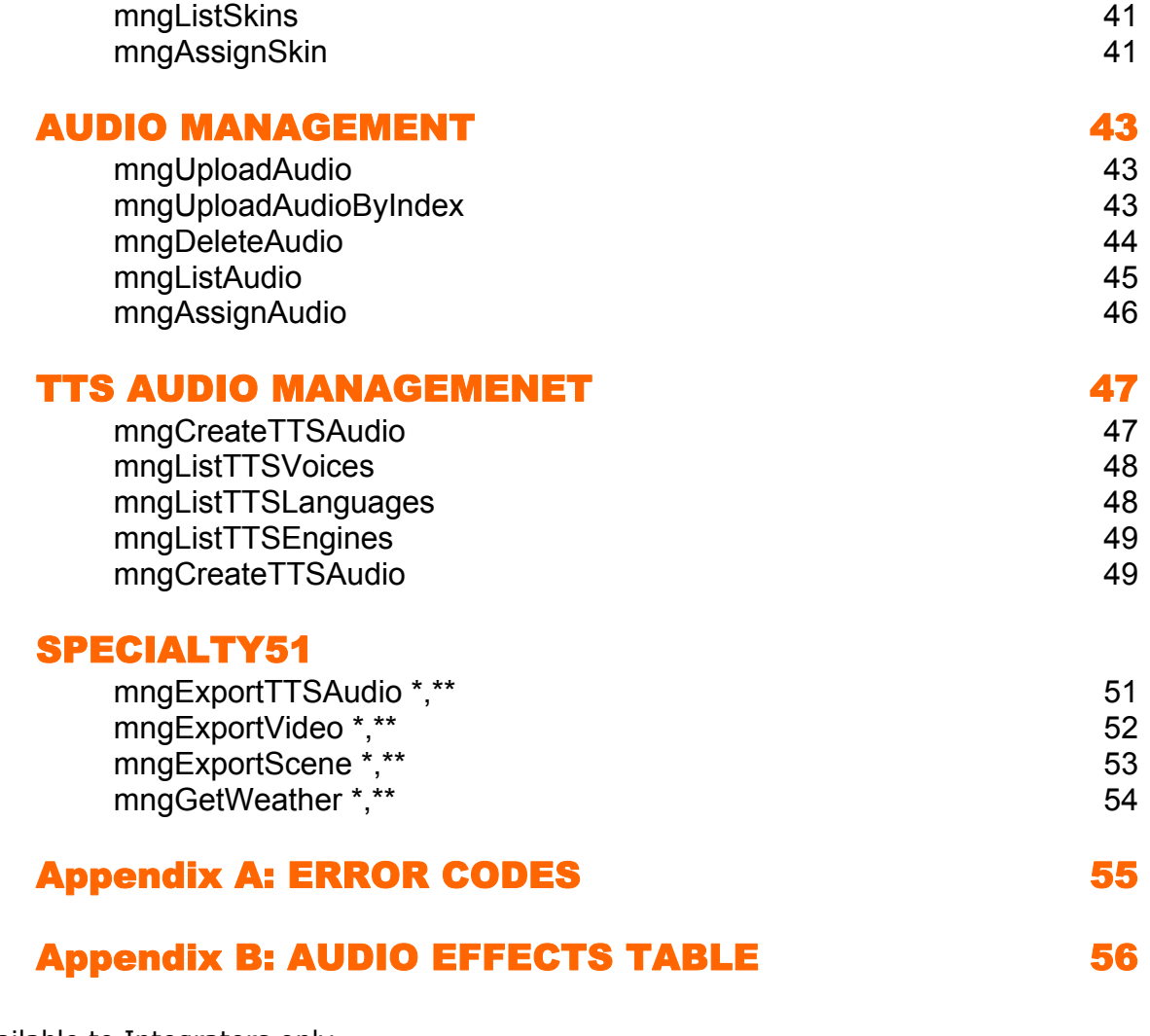

- \* Available to Integrators only.
- \*\* Requires specific account permissions

# <span id="page-3-0"></span>Introduction

The Server API allows authenticated users to programmatically access their account by using a specified set of secure API calls, implemented as https requests.

The Server API supports two levels of access, Developer and Integrator -

Developer Level - unrestricted Access to some function calls

Integrator Level – same as Developer, with additional function calls available for access from authorized IP.

To function correctly the following conditions must be met for each of the specified requests: All requests must be https POST

User authentication is achieved via username/pswd, username/PIN, or partnerID/token.

Authenticated user must be authorized to carry out the desired function on the designated account.

Parameters must be supplied in the message body, and not in the URL.

Specify xml=1 to retrieve the result as XML. This implicit parameter applies to all interface requests listed here.

Media files to upload (i.e. audios, backgrounds) must conform to format specifications supported by your account.

An Integrator is issued a unique PartnerID. All Integrator level requests must provide a PartnerID. Integrator level requests are IP filtered for security. Integrator level requests must originate from an IP address authorized for their partner ID.

Any function call where token is provided is treated as an Integrator Level call and must originate from an IP address authorized for their partner ID.

#### **About Security**

For both Integrator and Developer level requests, 5 consecutive authentication failures (within same session) for any function call will block further requests from the source IP address for the next 60 minutes.

#### **About Integrator Level Access**

Integrators have the ability to create new Oddcast product accounts, add streams to accounts, and otherwise perform actions which Oddcast normally bills for. Consequently, Integrators are considered to be business partners, and are individually approved by Oddcast.

Note: All API requests are available to Developer Level unless specifically noted otherwise.

## <span id="page-4-0"></span>Function Reference

### **AUTHENTICATION**

### **mngLogin \***

#### **Available for: ØDeveloper ØIntegrator**

Provide username & pswd, and return a secure session token that can be used to authenticate subsequent calls.

- The token can only be used from restricted Integrator IP.
- Token is built with internal checksum for validation.
- Token is automatically invalidated if no activity for 20 min
- Token cannot be created for SuperUser, only for Admin user

#### **Parameters:**

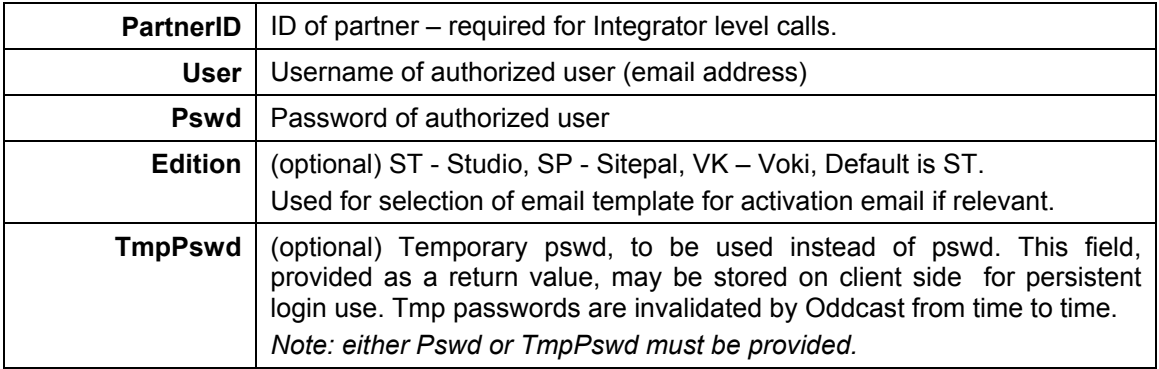

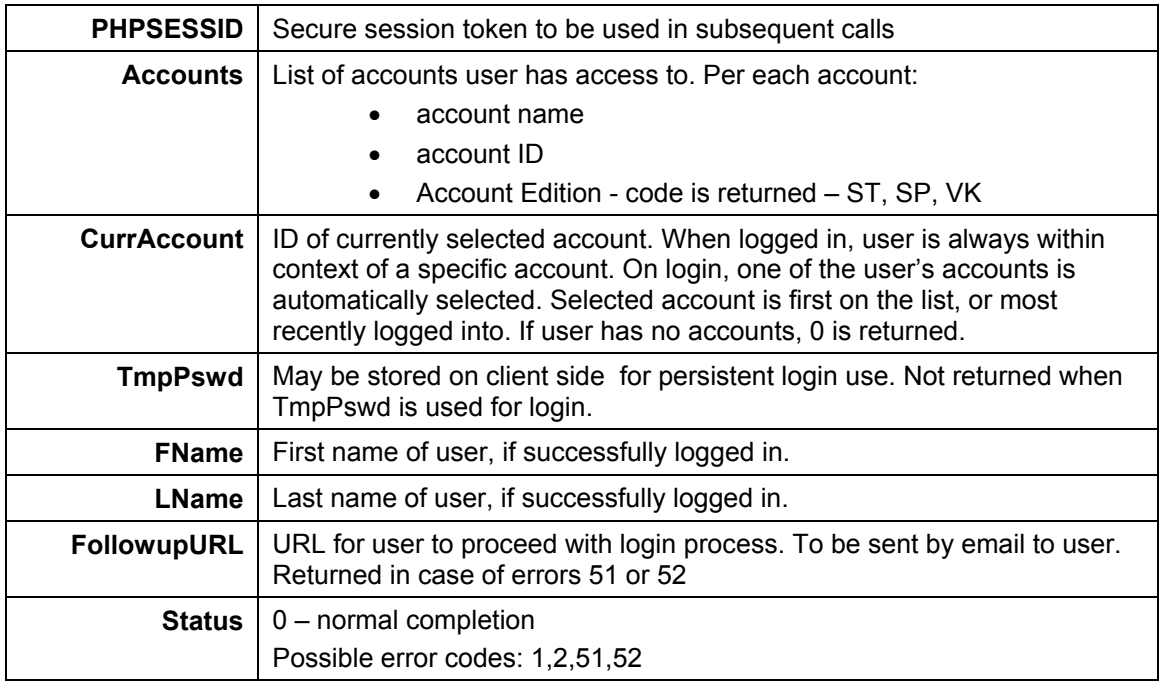

**Error** | If call failed, a textual description of the error.

<span id="page-5-0"></span>Example:

<https://vhost.oddcast.com/mng/testMngLogin.php>

### **mngLogout \***

**Available for: □Developer ØIntegrator** 

End session, invalidate token.

#### **Parameters:**

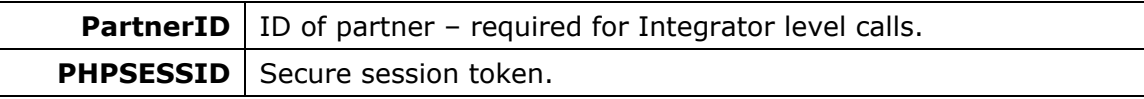

#### **Return values:**

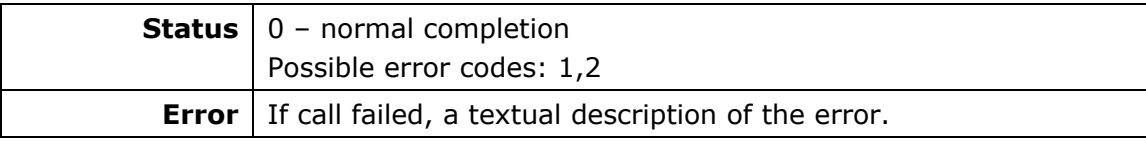

Example:

<https://vhost.oddcast.com/mng/testMngLogout.php>

### **mngForgotPassword \***

#### **Available for: □Developer ØIntegrator**

User's password is invalidated, and a temp password generated and sent to user email address.

#### **Parameters:**

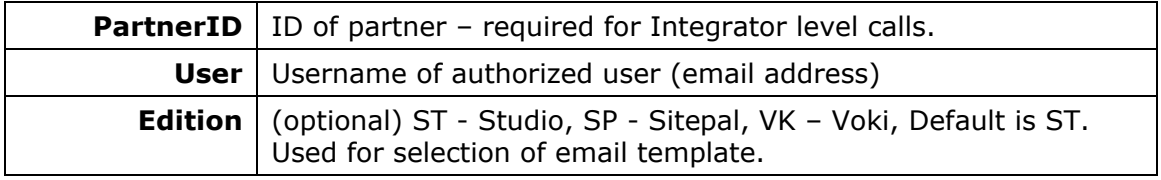

#### **Return values:**

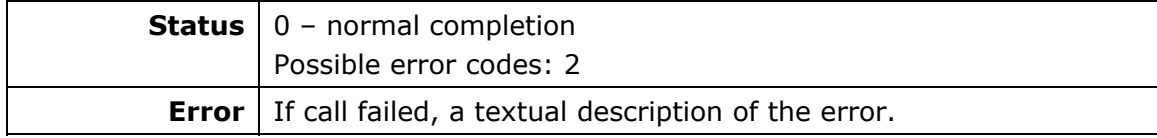

Example:

<https://vhost.oddcast.com/mng/testForgotPassword.php>

### <span id="page-6-0"></span>**mngSetCurrAccount \***

#### **Available for: □Developer ØIntegrator**

Set current account to a different account. When logged in, user is always within context of a specific account. Note: This call is only meaningful in the context of an ongoing session.

#### **Parameters:**

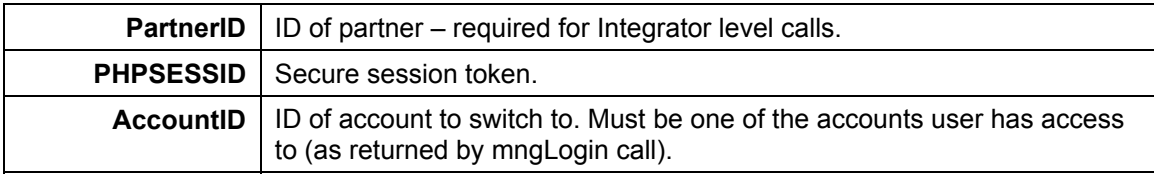

#### **Return values:**

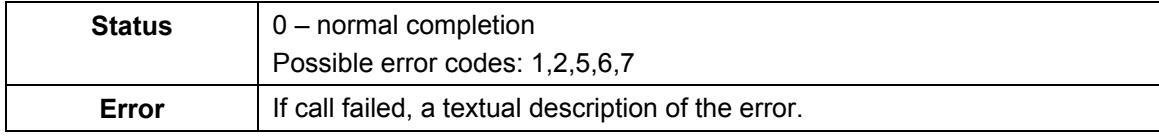

Example:

<https://vhost.oddcast.com/mng/testSetAccount.php>

### **mngGetCountryList \***

#### **Available for: □Developer ØIntegrator**

List of countries, US states and Canadian provinces, and code for each, is returned; for use in registration process.

#### **Parameters**:

**PartnerID** | ID of partner – required for Integrator level calls.

#### **Return values**:

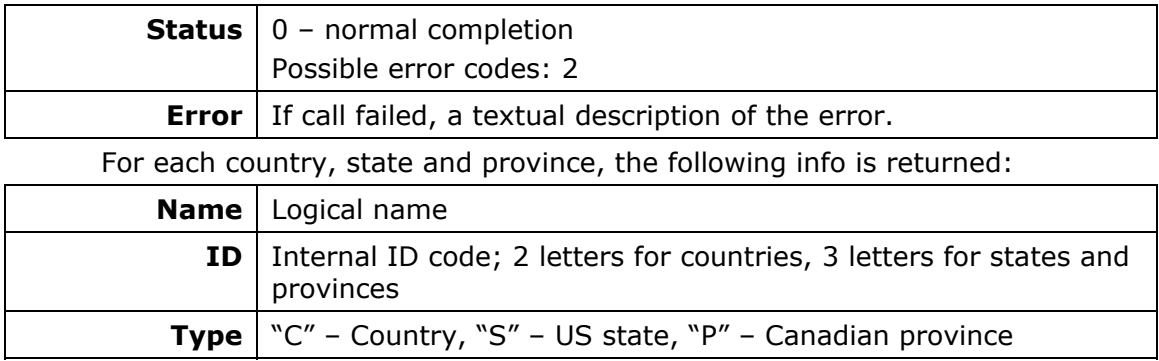

Example:

<https://vhost.oddcast.com/mng/testGetCountries.php>

### <span id="page-8-0"></span>**ACCOUNT MANAGEMENT**

### **mngListAccounts**

### **Available for:** 5**Developer** 5**Integrator**

Retrieve a list of accounts available to user.

#### **Parameters**:

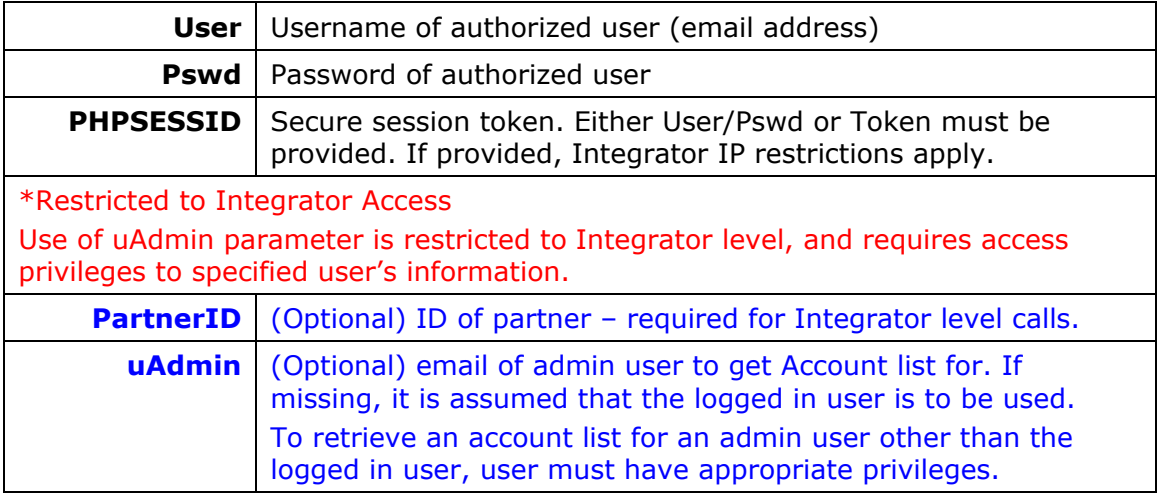

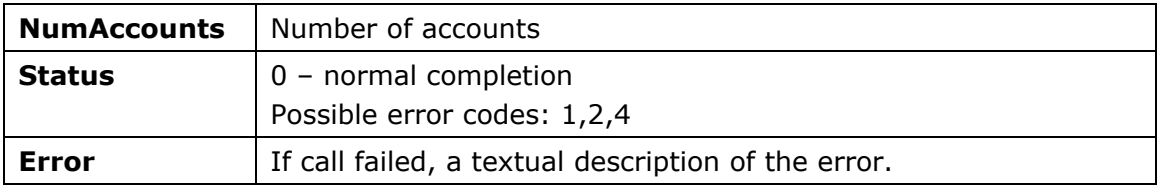

<span id="page-9-0"></span>For each Account, the following info is returned:

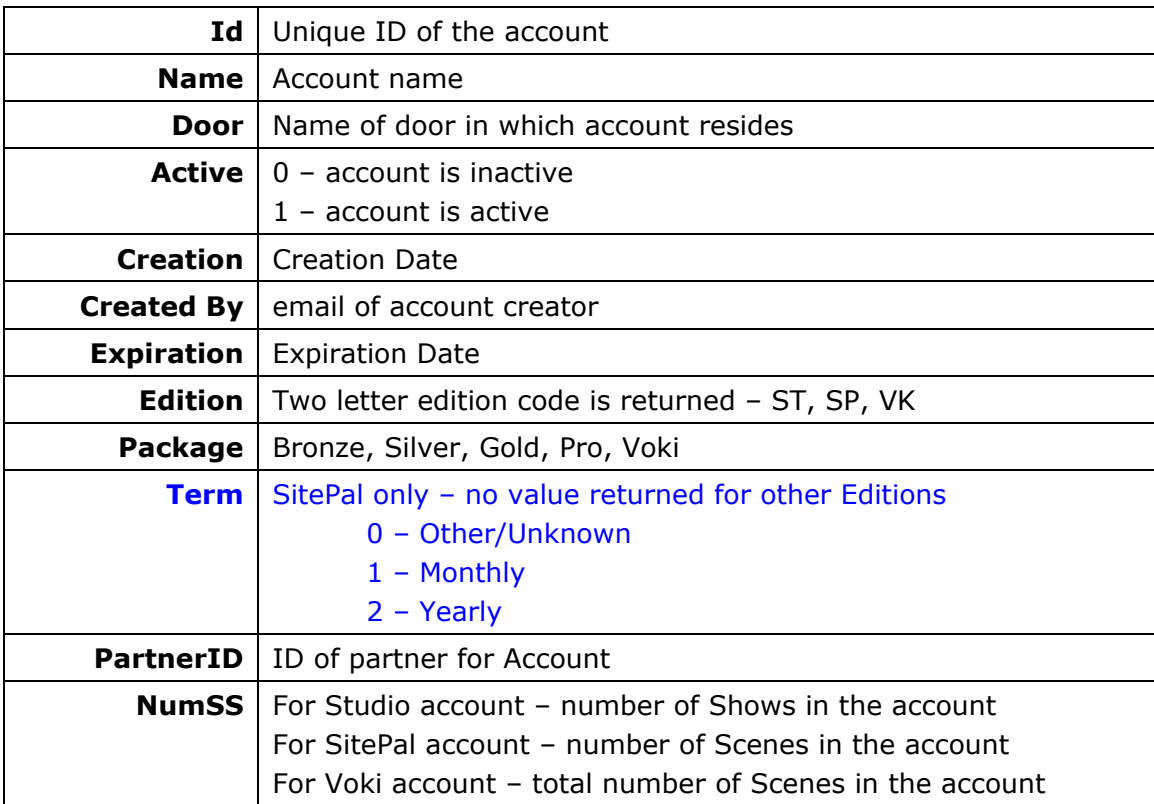

#### Example:

<https://vhost.oddcast.com/mng/testMngListAccounts.php>

#### **mngAccountInfo**

#### **Available for: ØDeveloper ØIntegrator**

Retrieve general account information, and (optionally) verify validity of specific Show/Scene index.

#### **Parameters**:

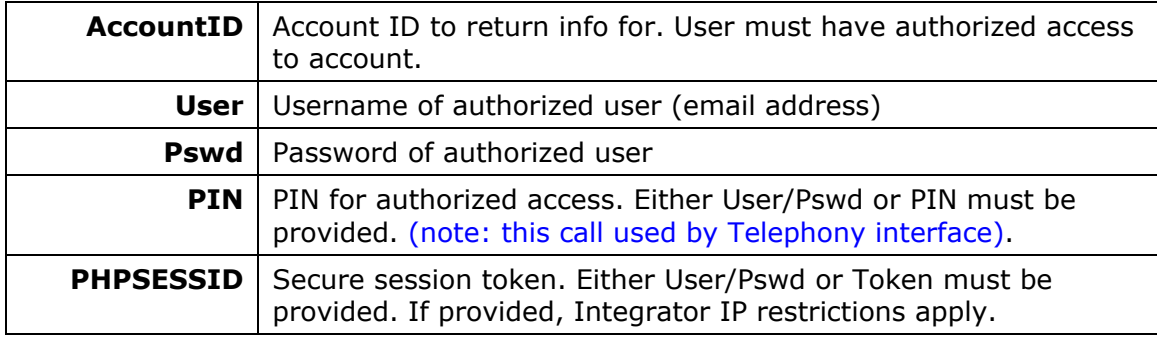

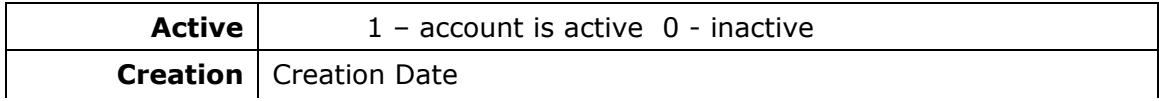

<span id="page-10-0"></span>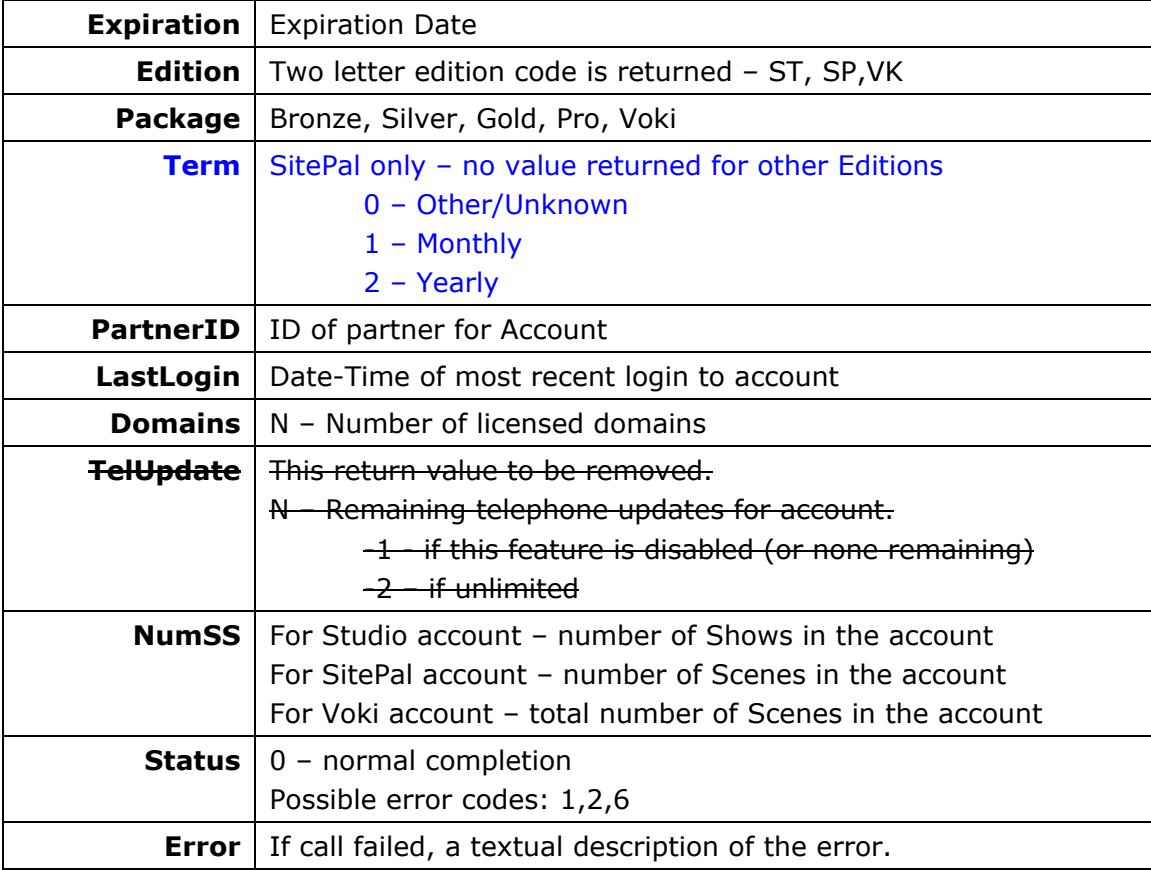

<https://vhost.oddcast.com/mng/testMngAccountInfo.php>

### **mngCreateAccount \***

### **Available for: □Developer ØIntegrator**

Create a new account.

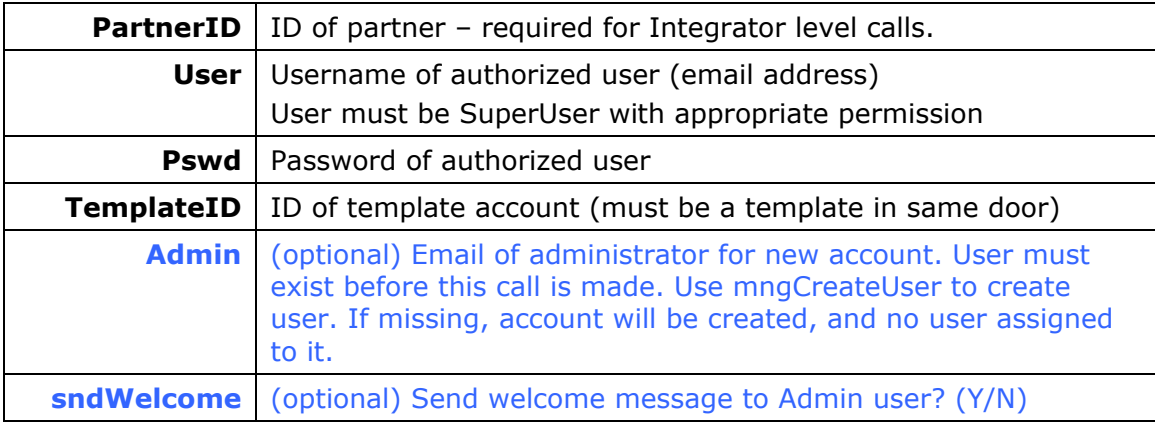

<span id="page-11-0"></span>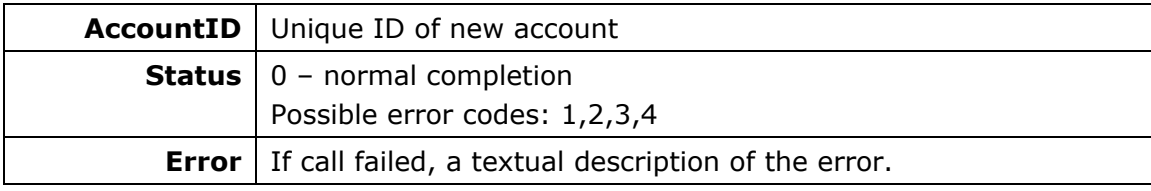

Example:

<https://vhost.oddcast.com/mng/testMngCreateAccount.php>

### **mngExtendAccount \***

#### **Available for: □Developer ØIntegrator**

Extend an account previously created by Integrator. The account is extended by the specified number of months and days.

#### **Parameters:**

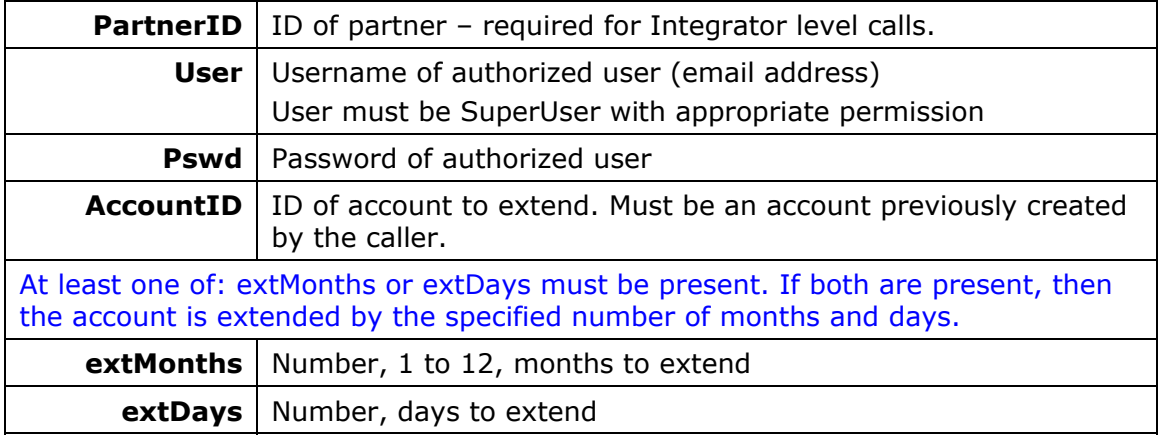

#### **Return values:**

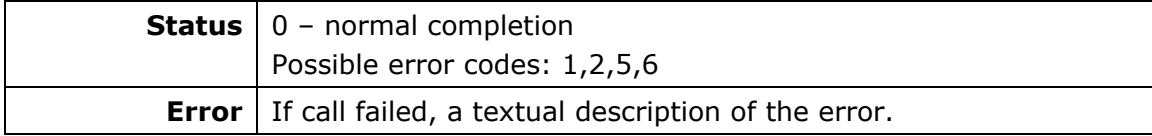

Example:

<https://vhost.oddcast.com/mng/testMngExtendAccount.php>

#### **mngAddStreams \***

**Available for: □Developer ØIntegrator** 

Add Streams to an account.

#### **Parameters:**

**PartnerID** | ID of partner - required for Integrator level calls.

<span id="page-12-0"></span>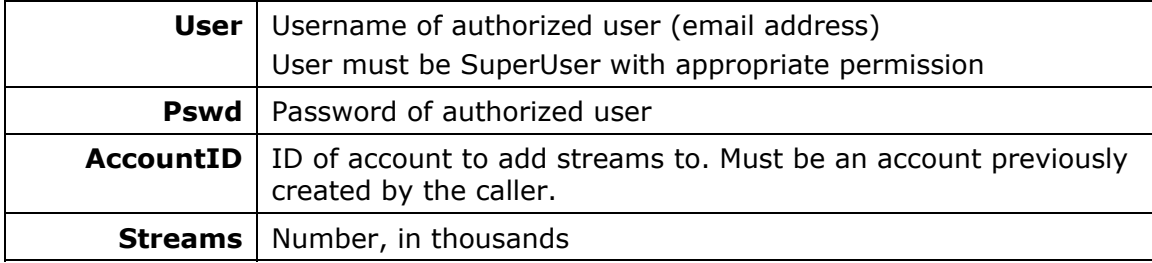

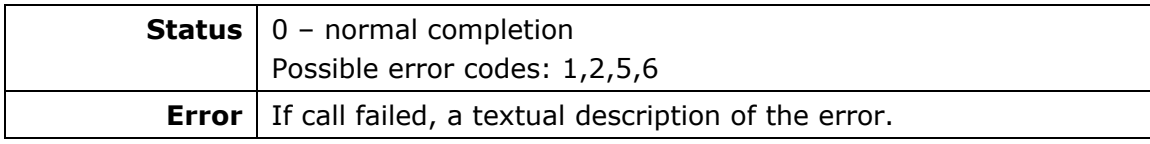

#### Example:

<https://vhost.oddcast.com/mng/testMngAddStreams.php>

### **mngListCats**

### **Available for:** 5**Developer** 5**Integrator**

Retrieve a list of asset categories available for specified account.

#### **Parameters:**

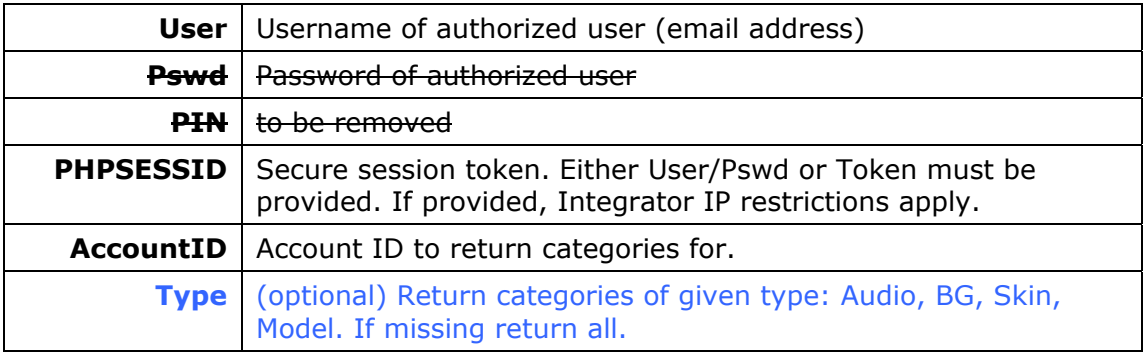

#### **Return values:**

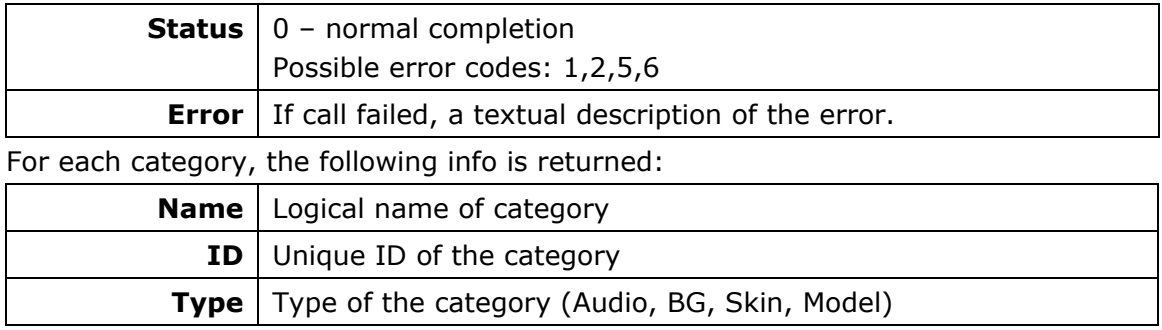

#### Example:

<https://vhost.oddcast.com/mng/testMngListCats.php>

### <span id="page-13-0"></span>**USER MANAGEMENT**

### **mngCreateUser \***

### **Available for: □Developer ØIntegrator**

Create or update a user. User is always created with basic Admin Role.

#### **Parameters:**

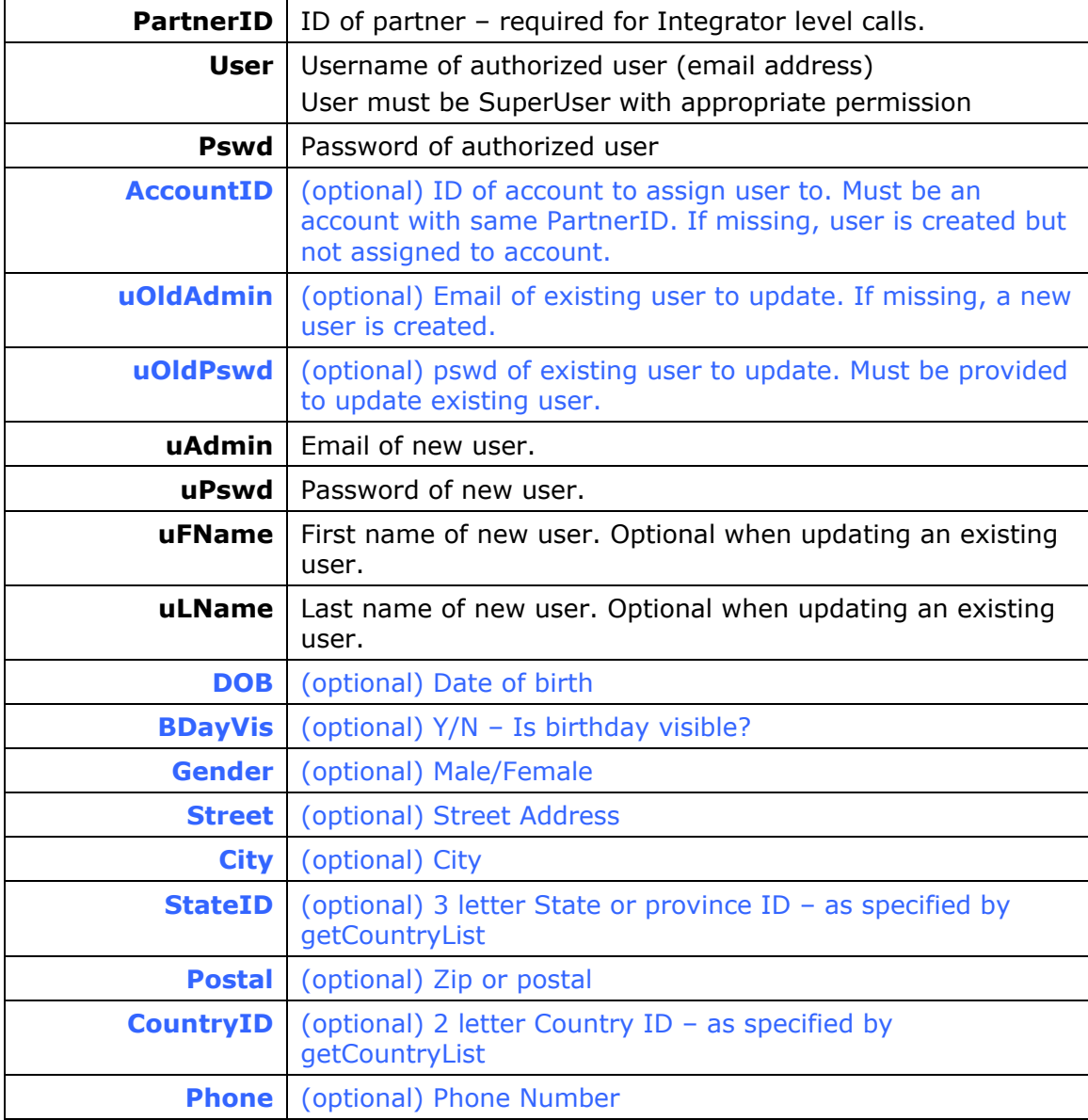

### **Return values:**

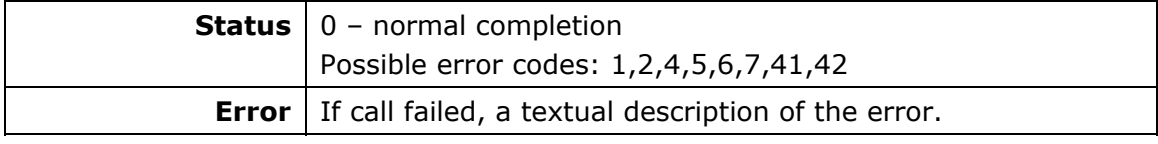

Example:

### <span id="page-14-0"></span>**mngGetUserInfo**

#### **Available for:** 5**Developer** 5**Integrator**

Retrieve user information & preferences.

#### **Parameters:**

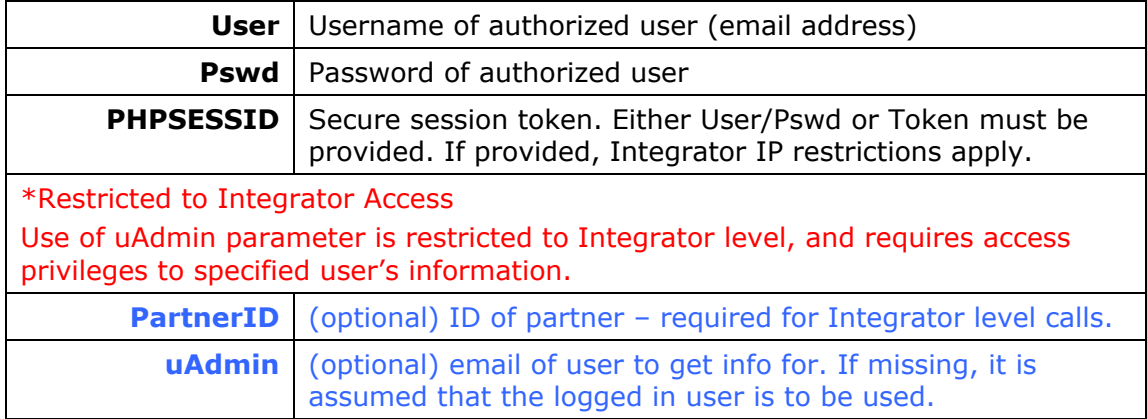

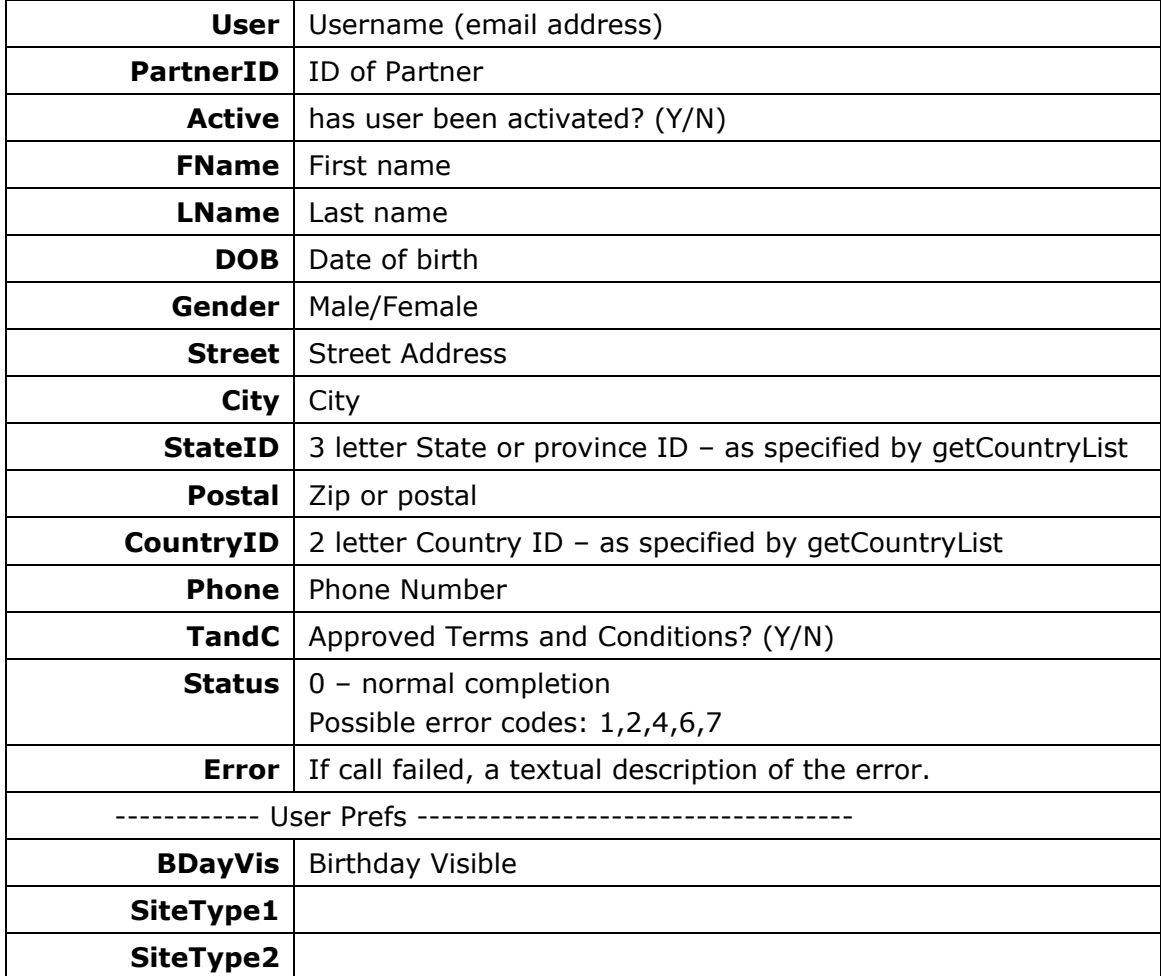

<span id="page-15-0"></span>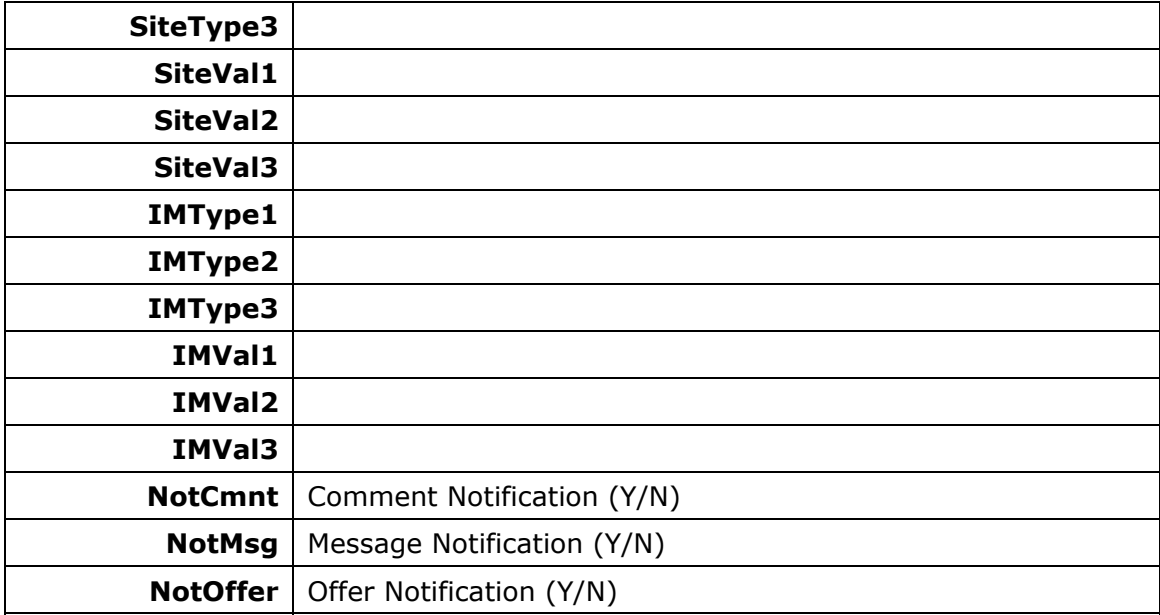

<https://vhost.oddcast.com/mng/testMngGetUserInfo.php>

### **mngSetUserInfo**

#### **Available for: ØDeveloper ØIntegrator**

Update user information & preferences. Provided fields are updated. Optional fields which are not provided are ignored and not modified.

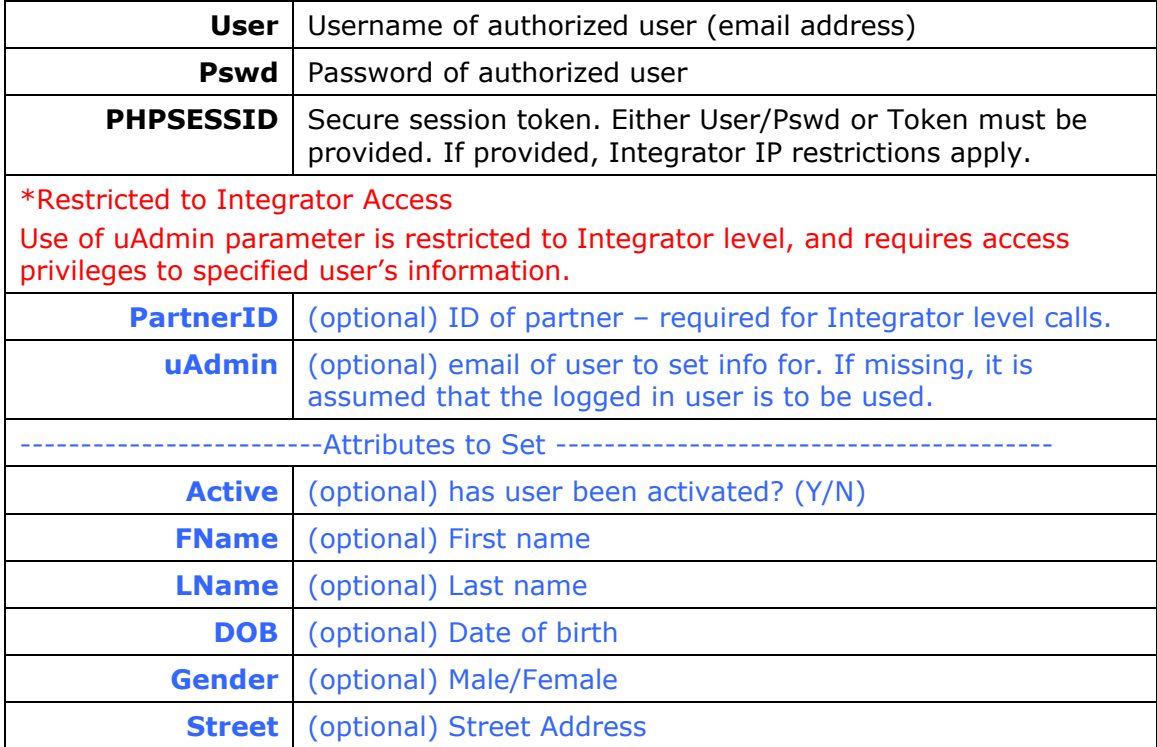

<span id="page-16-0"></span>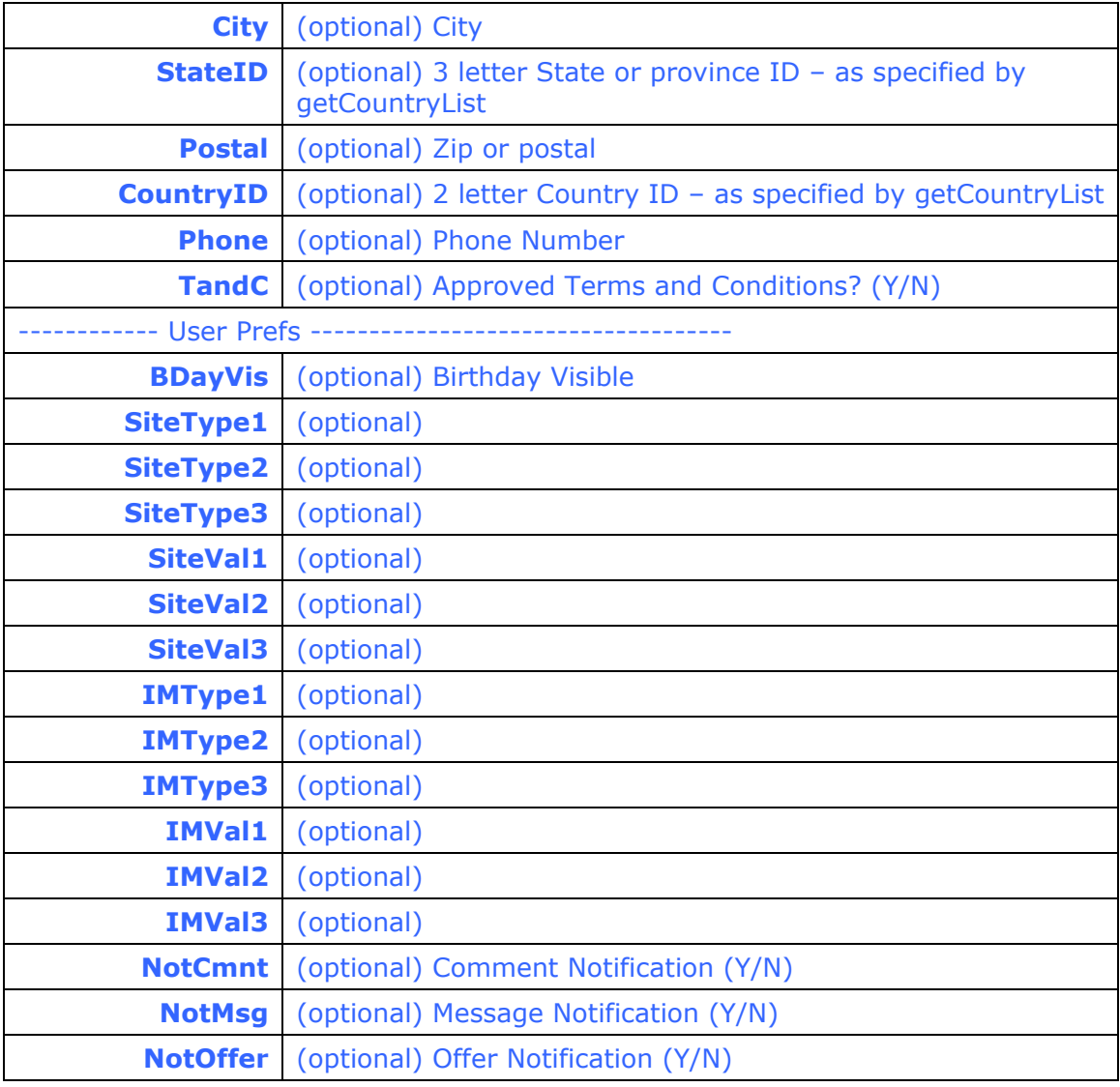

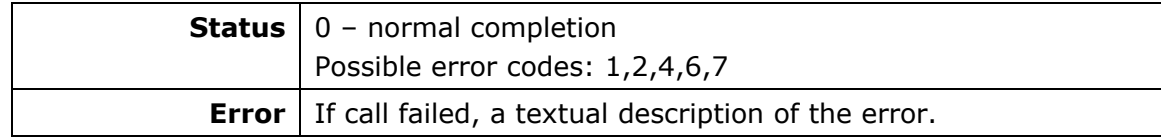

#### Example:

<https://vhost.oddcast.com/mng/testMngSetUserInfo.php>

### **mngListUsers \***

### **Available for: □Developer ØIntegrator**

Return list of users according to specified criteria. Only activated users are returned.

#### **Parameters:**

**PartnerID** | ID of partner – required for Integrator level calls

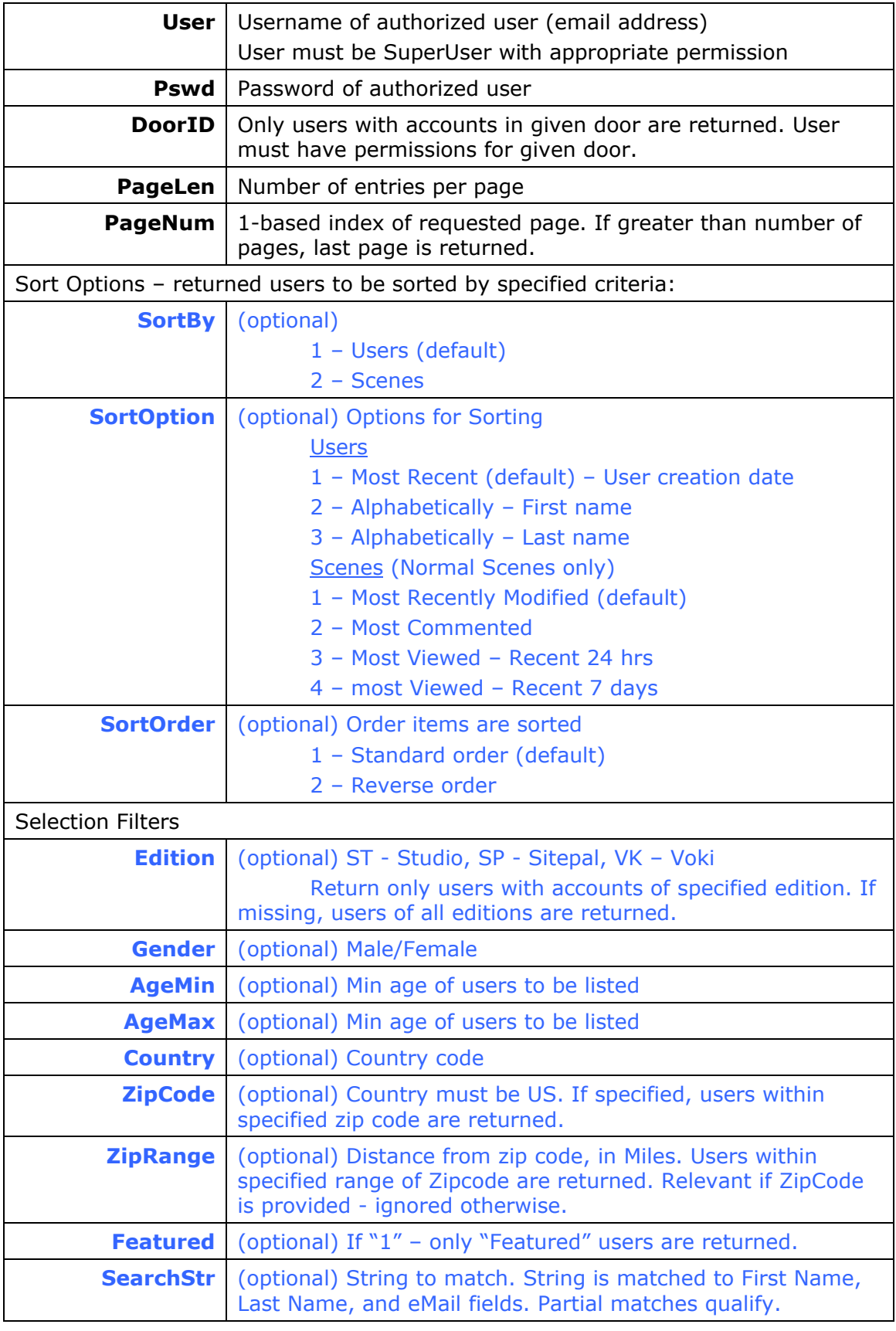

**NumUsers** Total number of users that meet the specified criteria

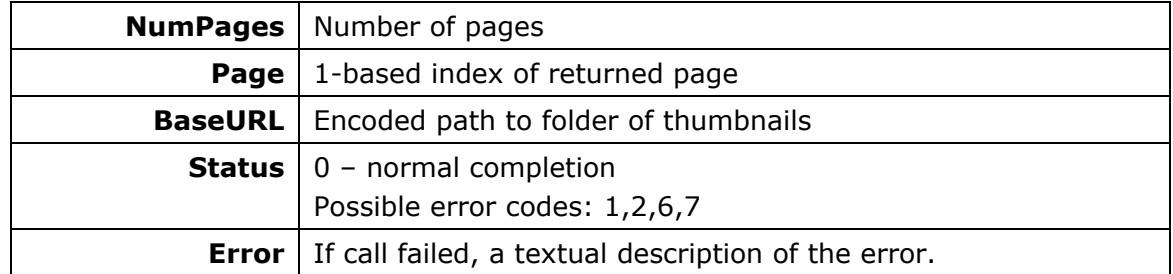

For each User, the following info is returned:

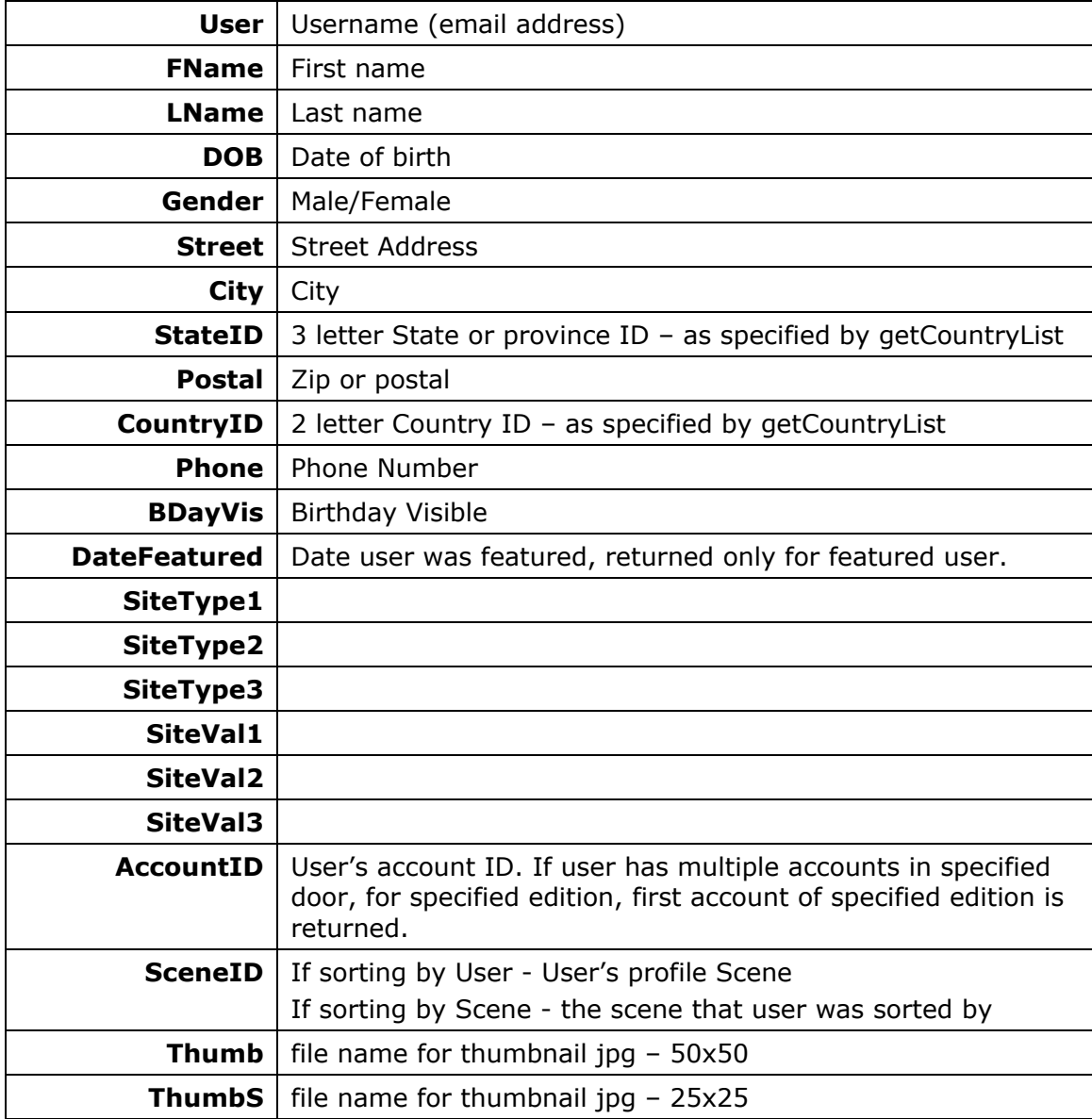

### Example:

<https://vhost.oddcast.com/mng/testMngListUsers.php>

### <span id="page-19-0"></span>**SCENE MANAGEMENT**

### **mngAddScene**

### **Available for:** 5**Developer** 5**Integrator**

Create and add new Scene to account and optionally assign media to it. Scene can be created only if account's limits have not been reached.

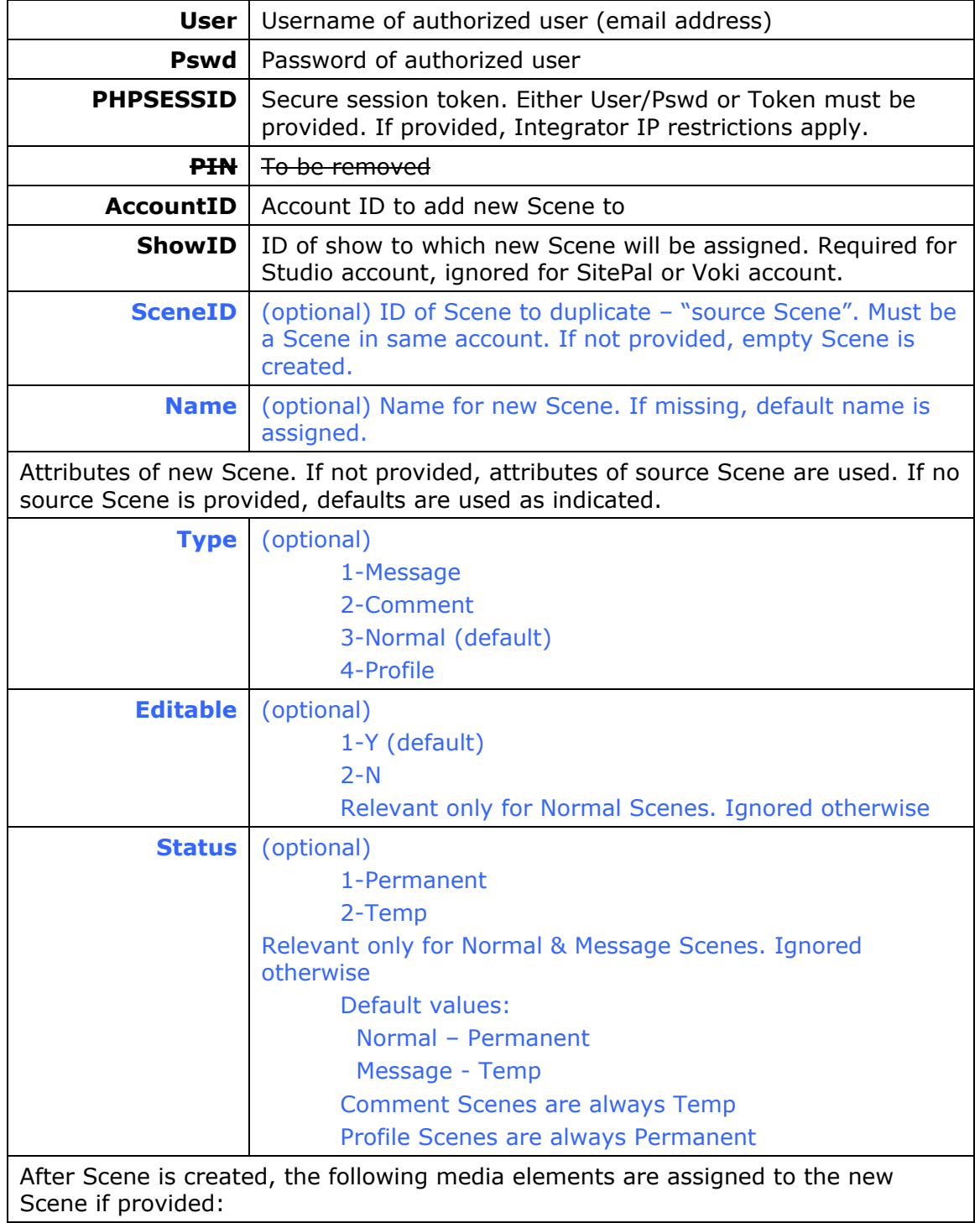

<span id="page-20-0"></span>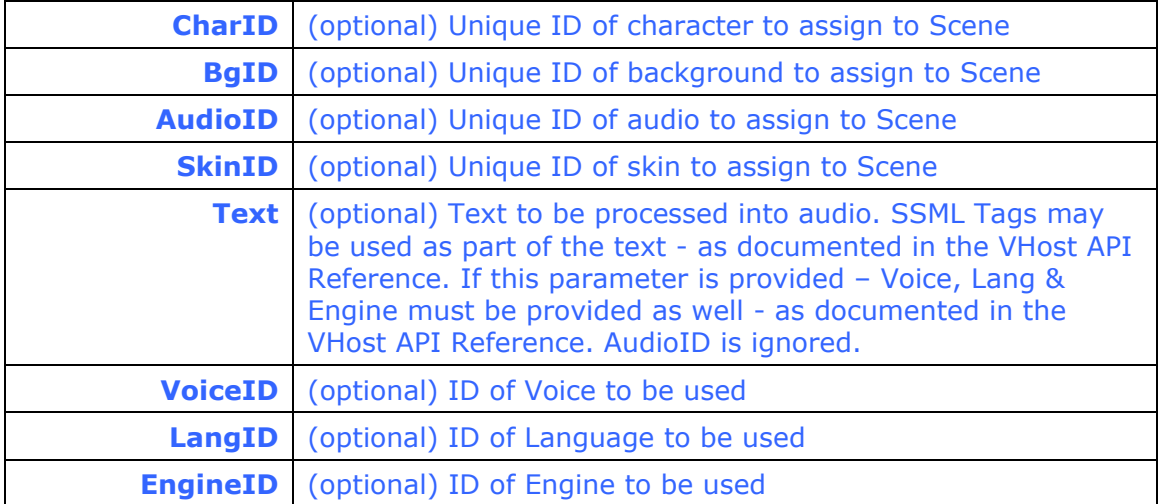

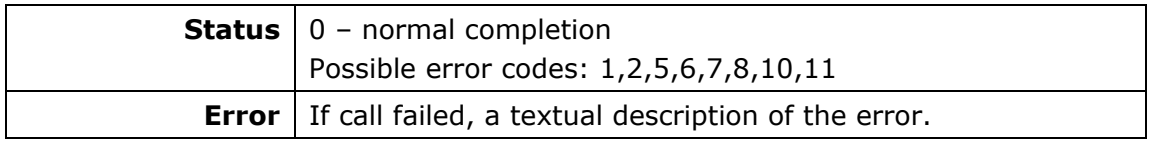

#### Example:

<https://vhost.oddcast.com/mng/testMngAddScene.php>

### **mngListScenes**

#### **Available for:** 5**Developer** 5**Integrator**

Retrieve a list of Scenes from an account.

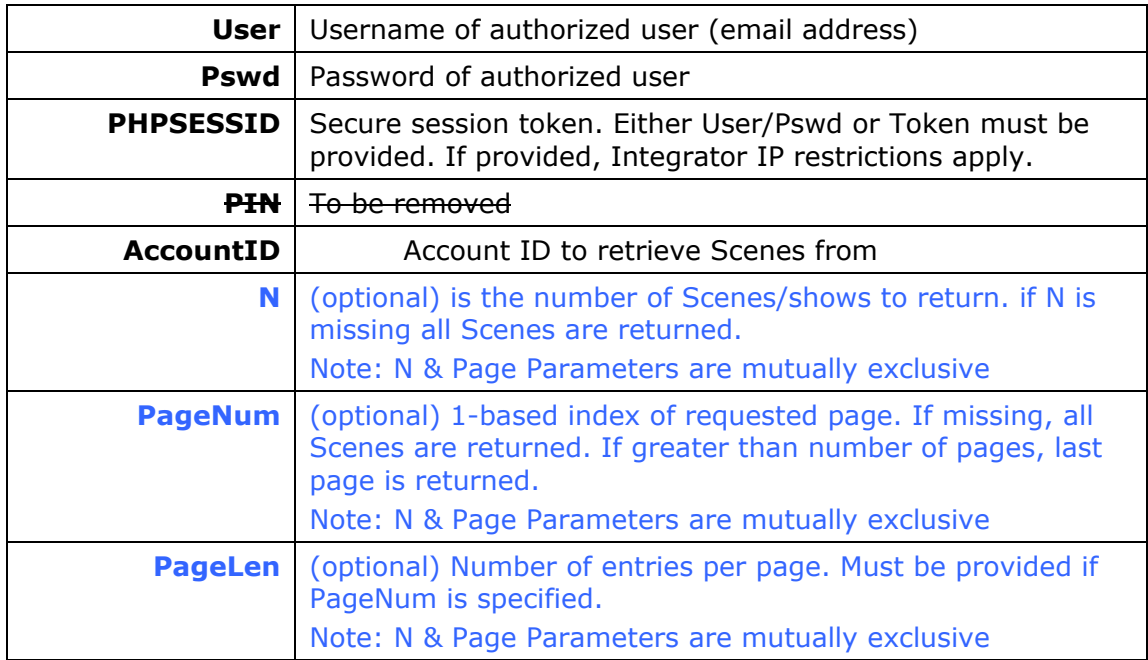

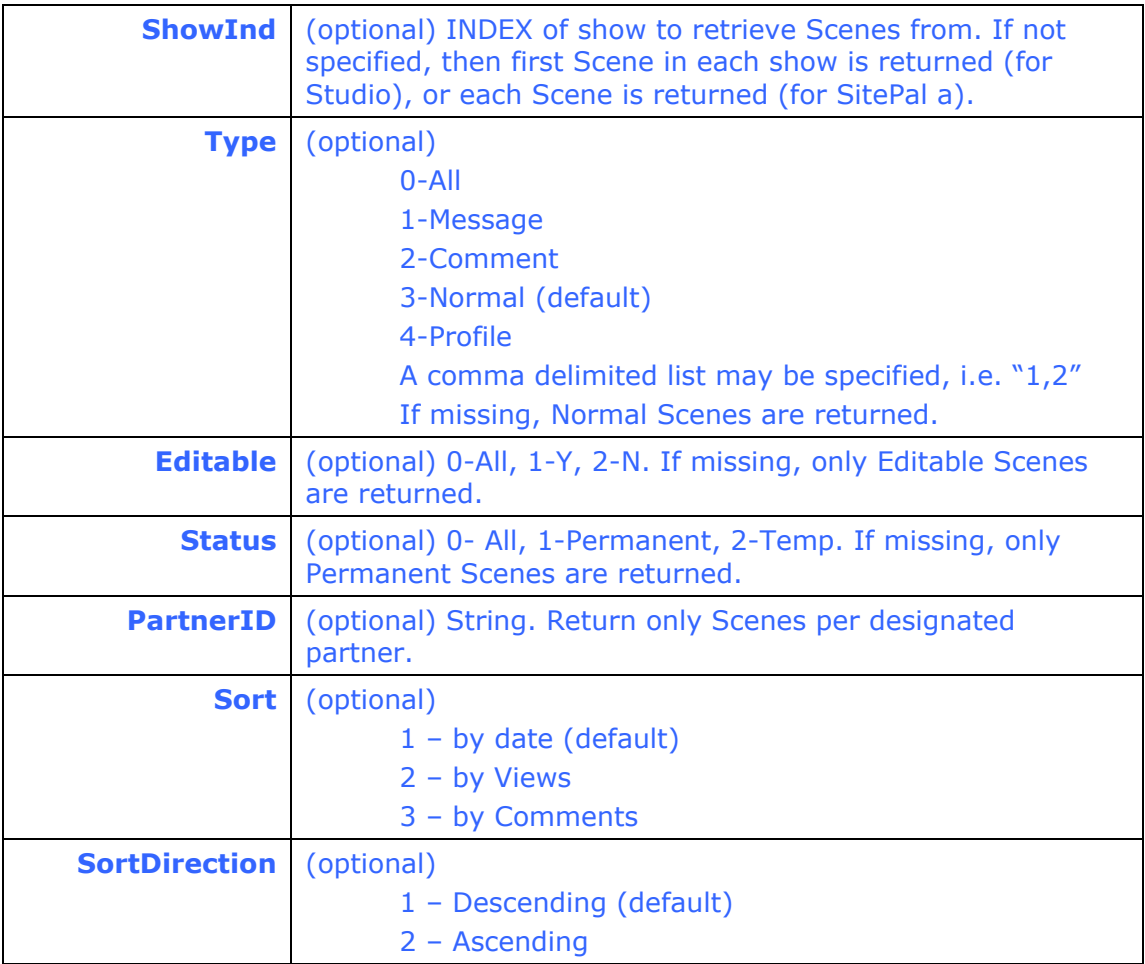

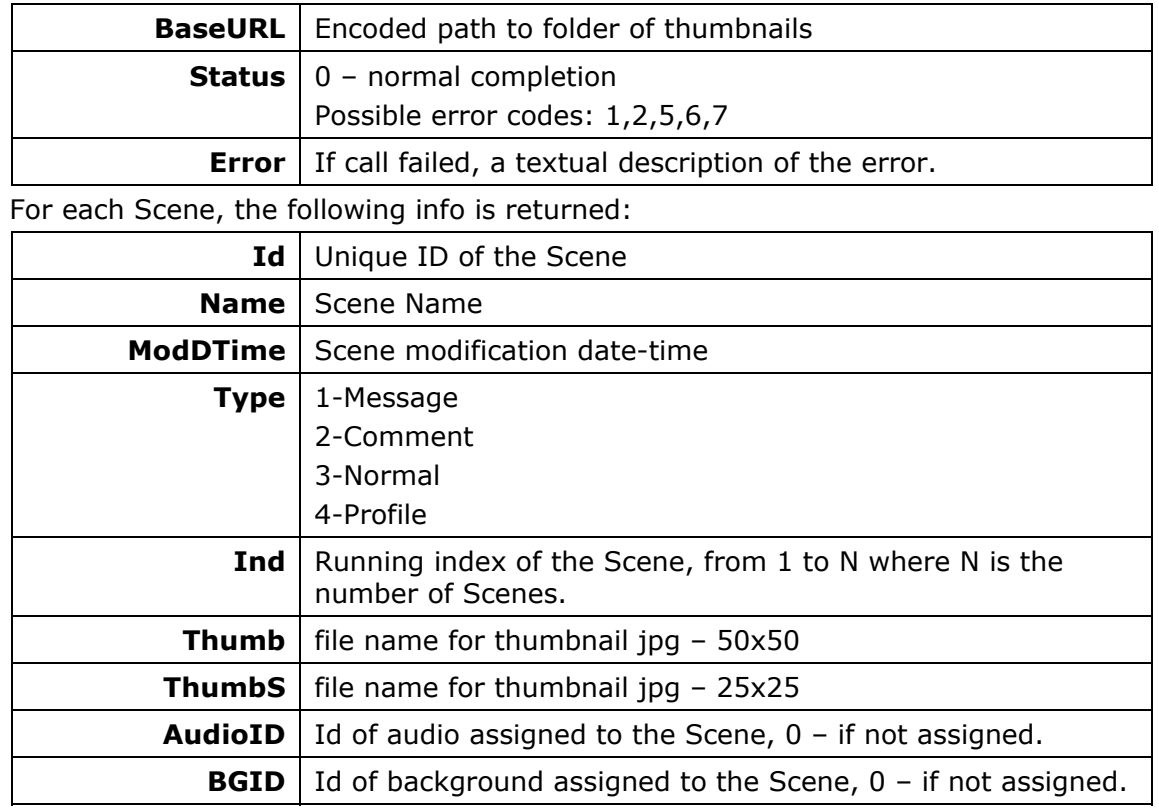

<span id="page-22-0"></span>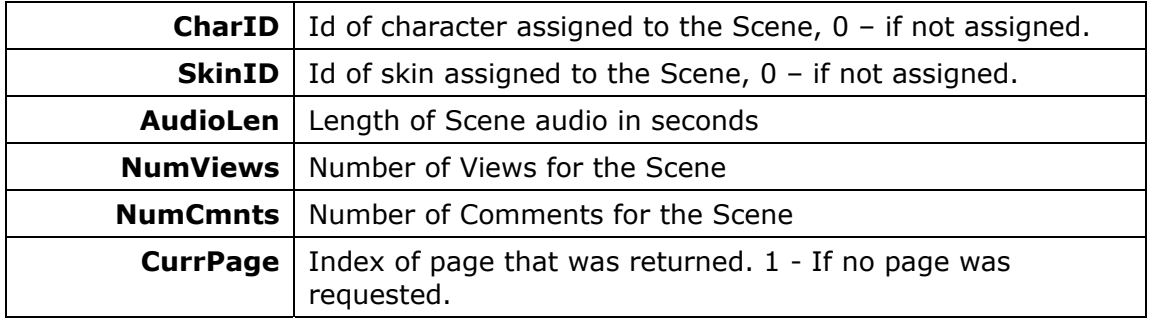

<https://vhost.oddcast.com/mng/testMngListScenes.php>

### **mngGetSceneAttr**

### **Available for:** 5**Developer** 5**Integrator**

Retrieve Scene attributes.

#### **Parameters:**

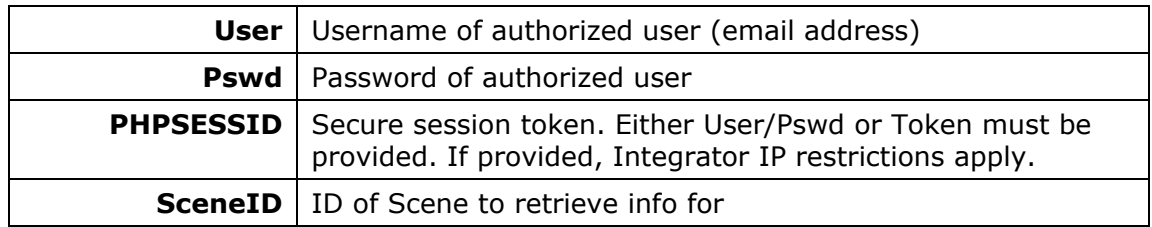

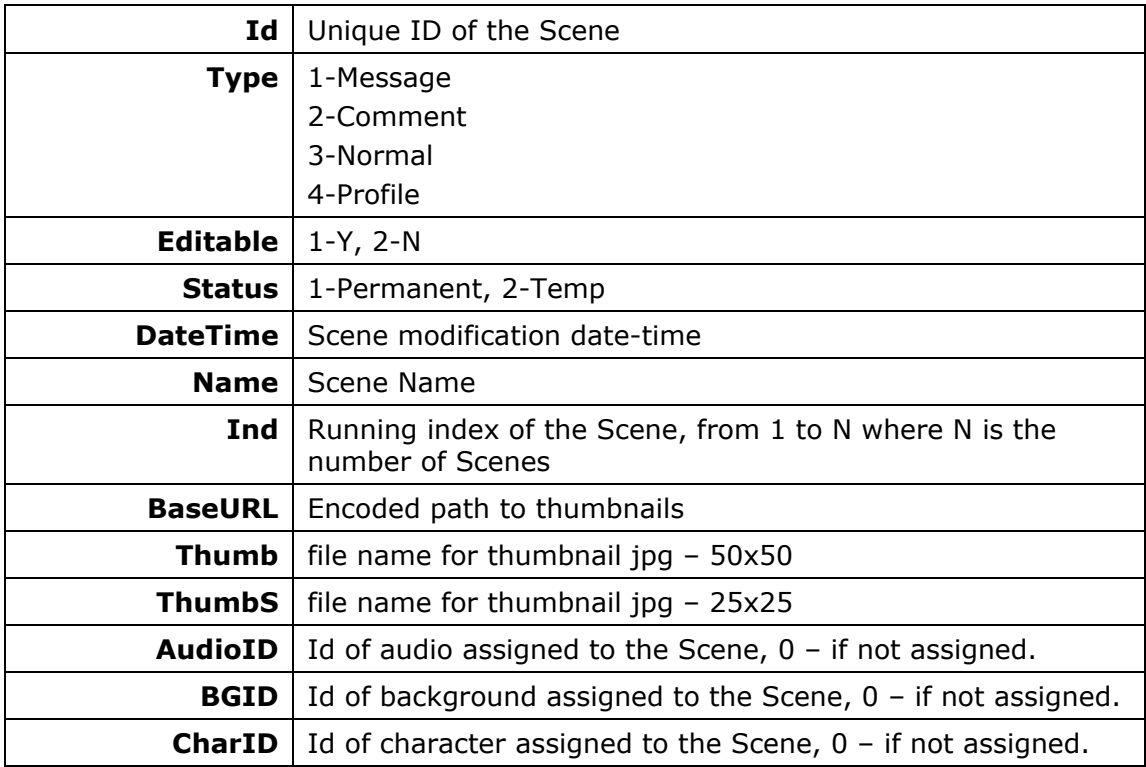

<span id="page-23-0"></span>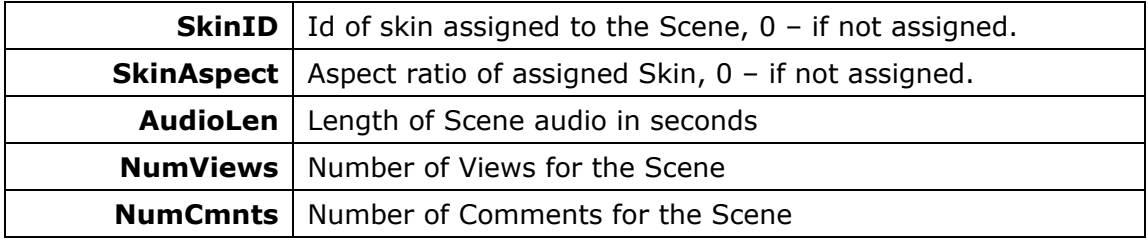

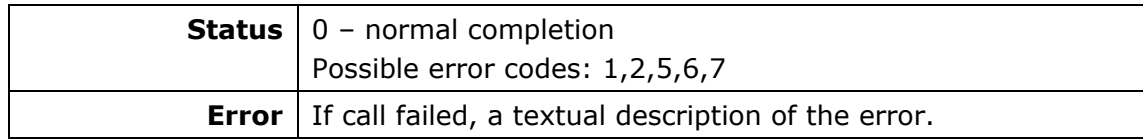

<https://vhost.oddcast.com/mng/testMngGetSceneAttr.php>

### **mngSetSceneAttr**

#### **Available for: ØDeveloper ØIntegrator**

Update Scene attributes. Note: changes made by 'setSceneAttr' do not affect Scene modification date. Note: changes may be rejected – examine return values.

#### **Parameters:**

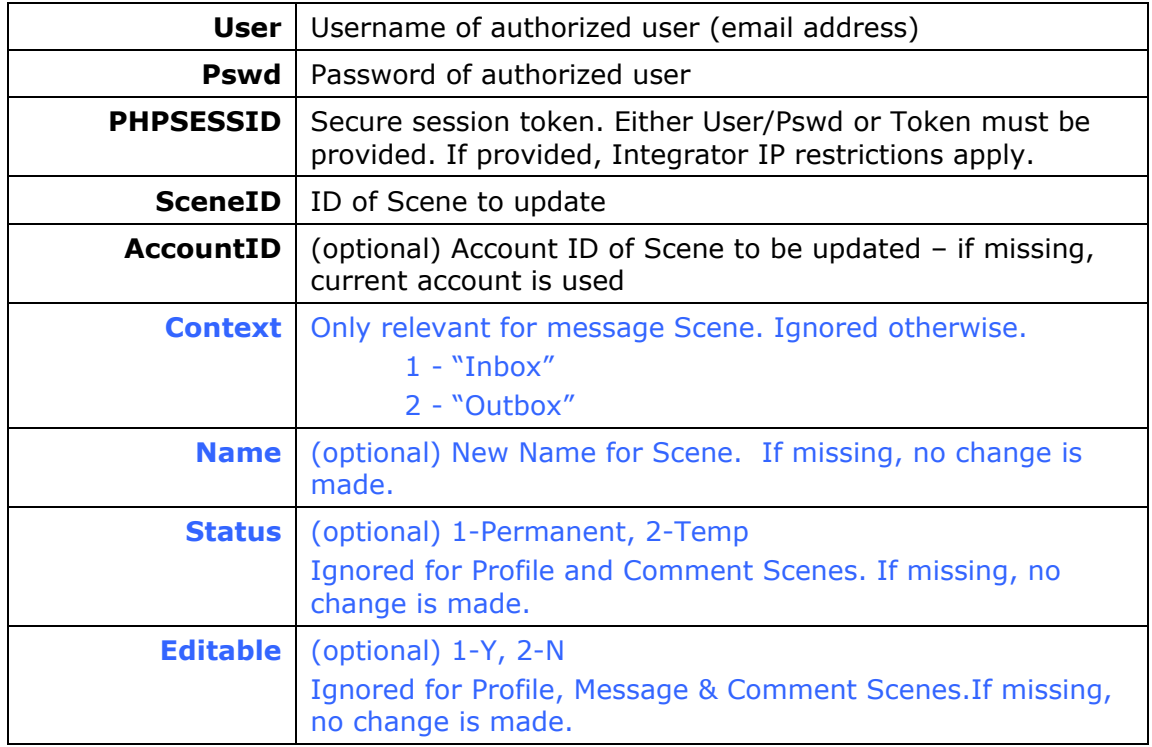

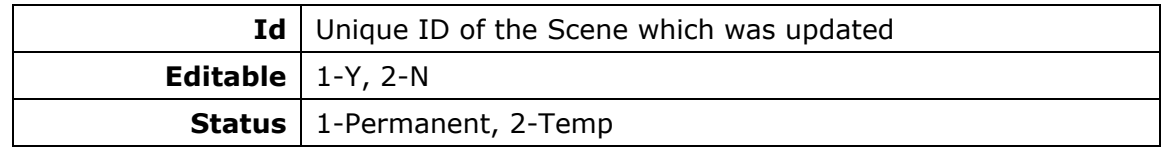

<span id="page-24-0"></span>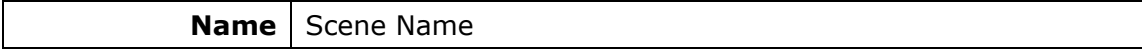

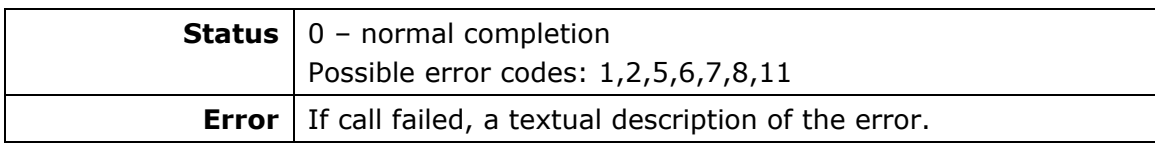

<https://vhost.oddcast.com/mng/testMngSetSceneAttr.php>

### **mngGetSceneOptions**

### **Available for:** 5**Developer** 5**Integrator**

Retrieve Scene Options.

#### **Parameters:**

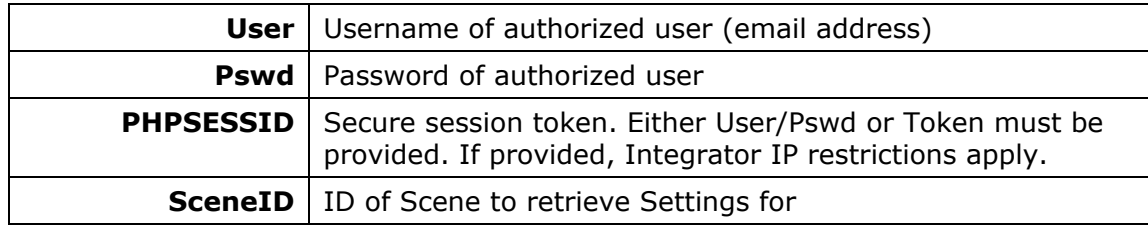

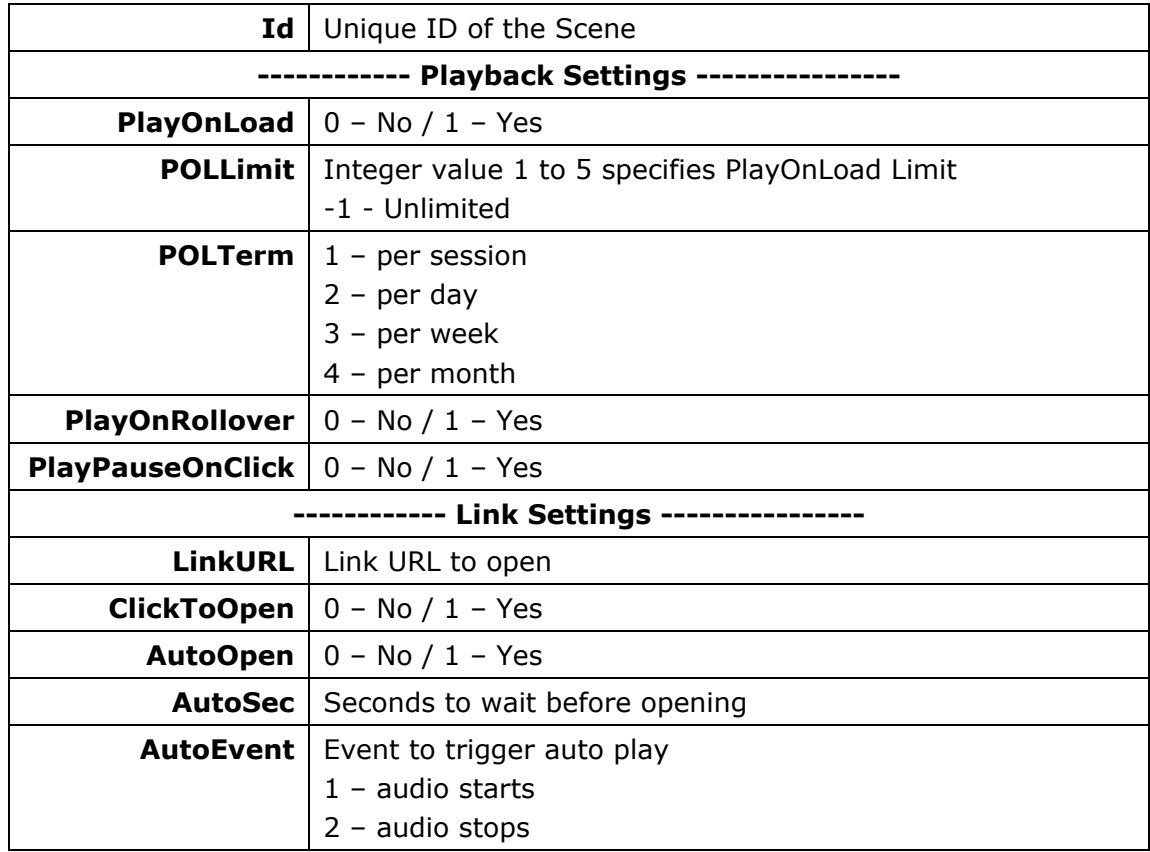

<span id="page-25-0"></span>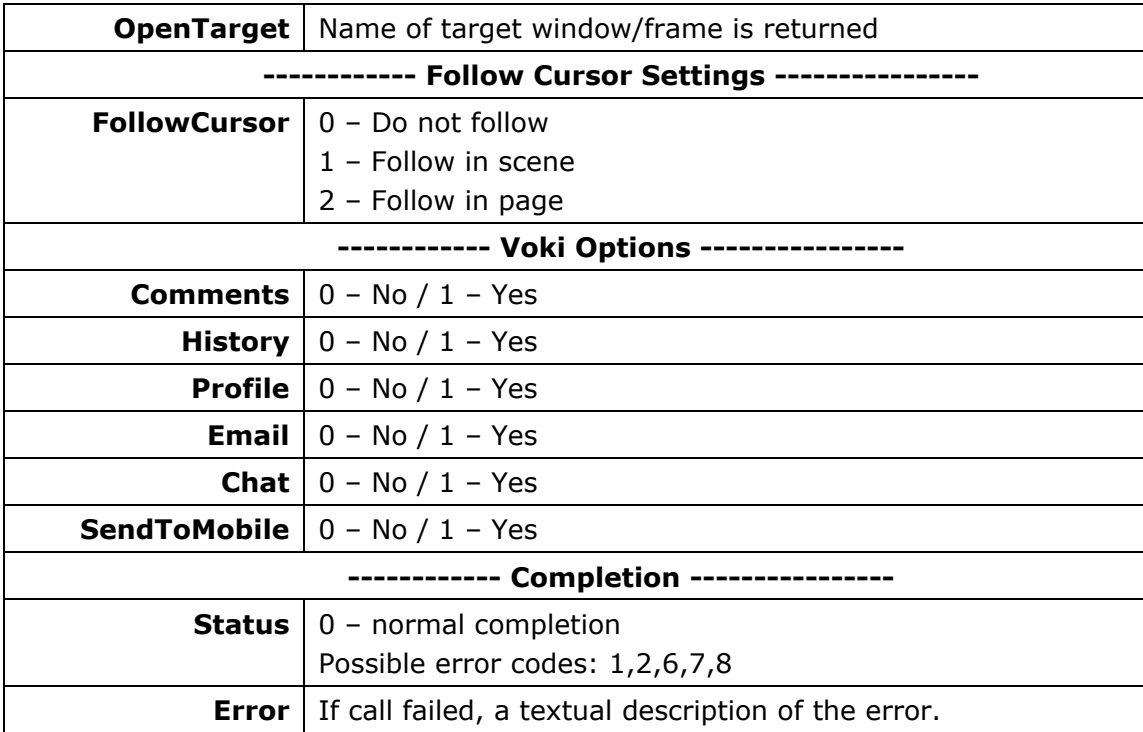

<https://vhost.oddcast.com/mng/testMngGetSceneOptions.php>

### **mngSetSceneOptions**

### **Available for:** 5**Developer** 5**Integrator**

Update Scene Options. Note: changes may be rejected – examine return values.

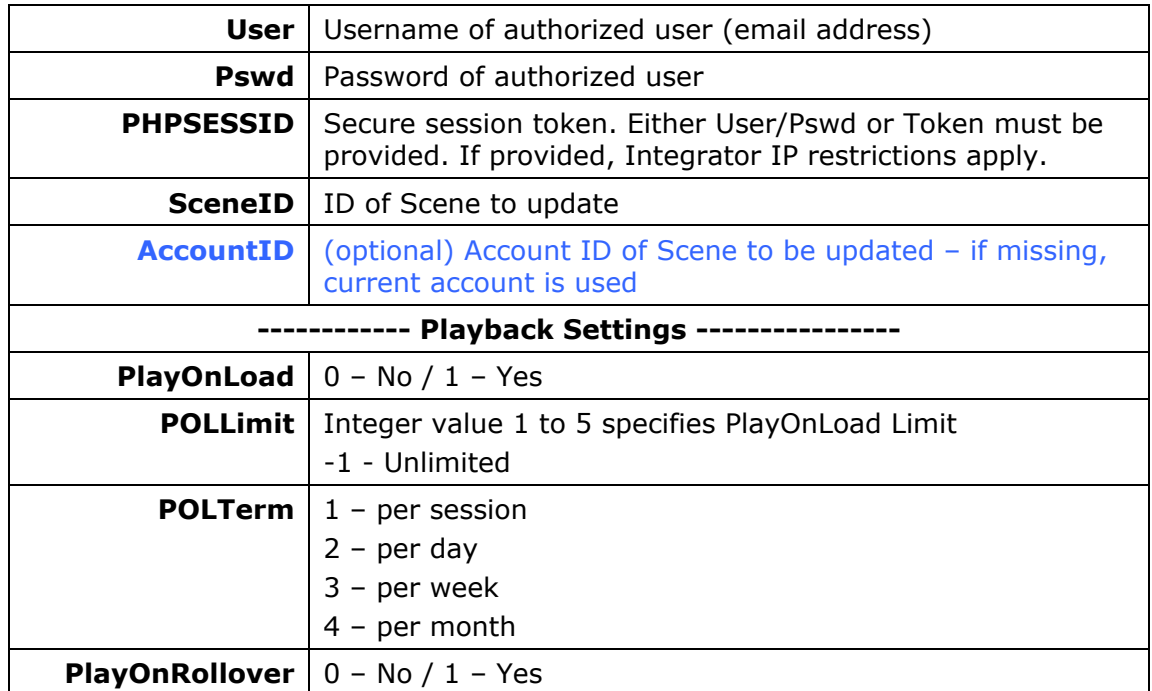

<span id="page-26-0"></span>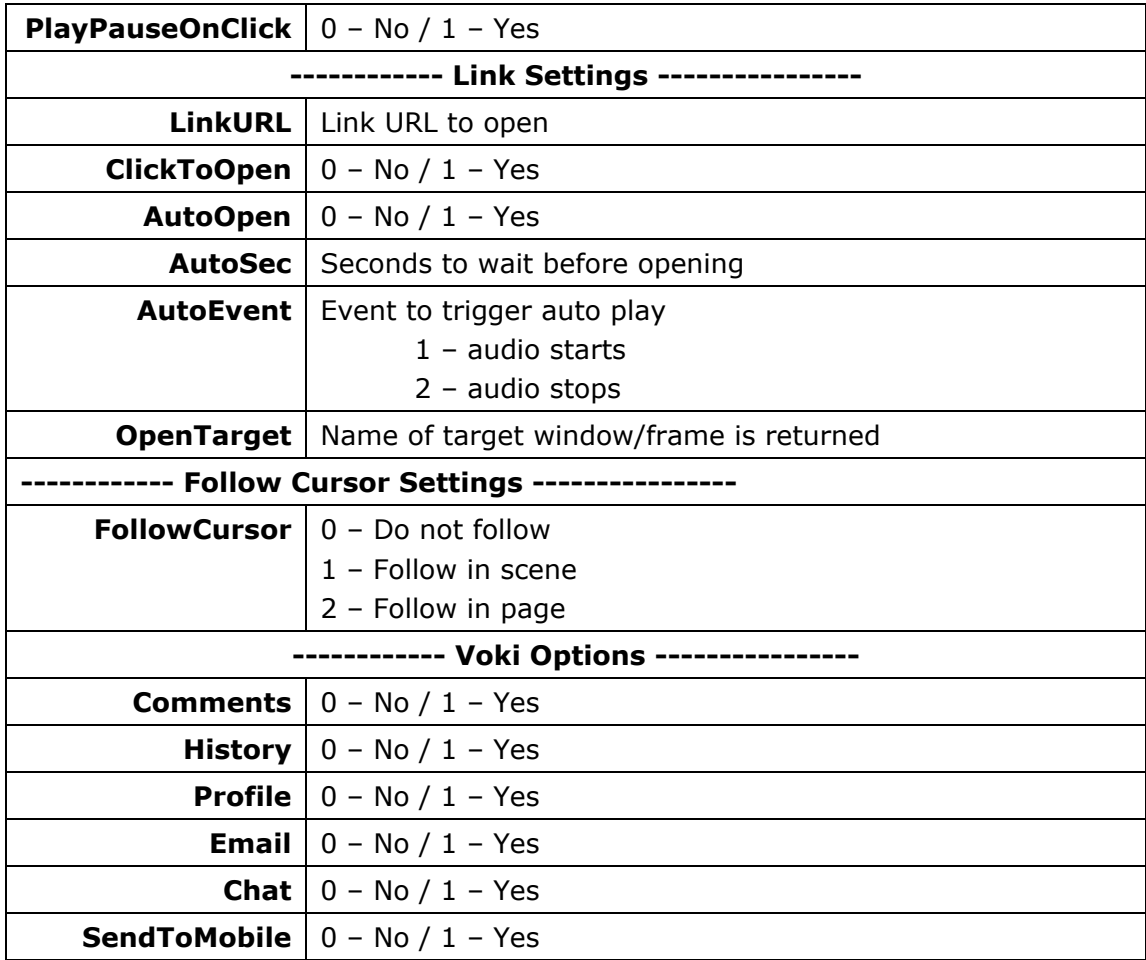

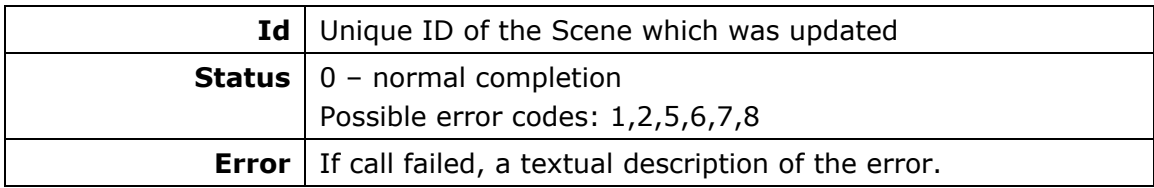

Example:

<https://vhost.oddcast.com/mng/testMngSetSceneOptions.php>

### **mngListSceneComments**

**Available for:** 5**Developer** 5**Integrator** 

Retrieve comment Scenes for specified Scene

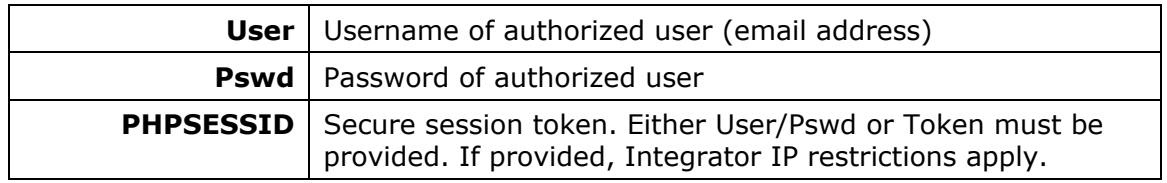

<span id="page-27-0"></span>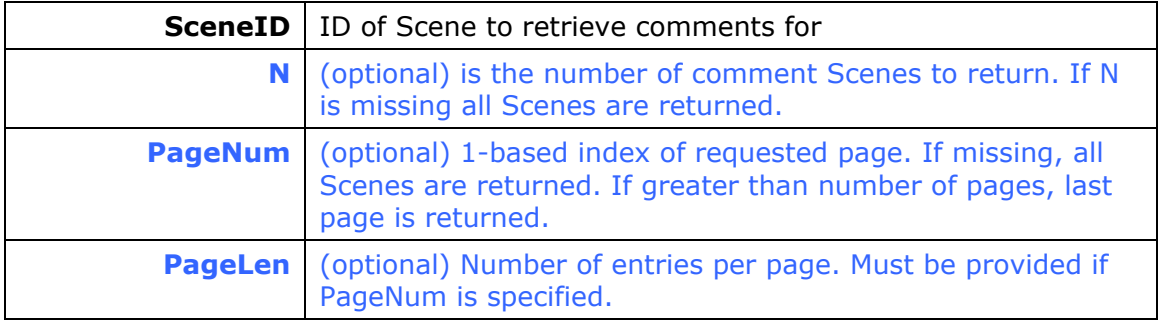

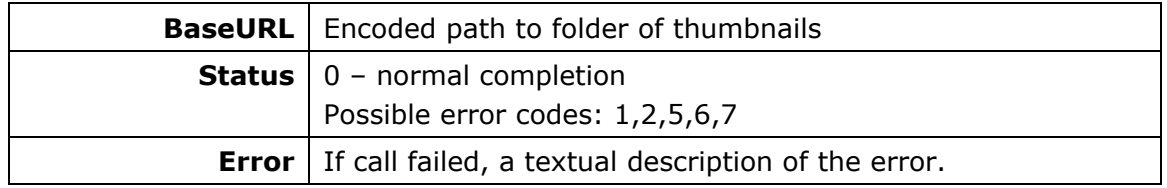

For each comment Scene, the following info is returned:

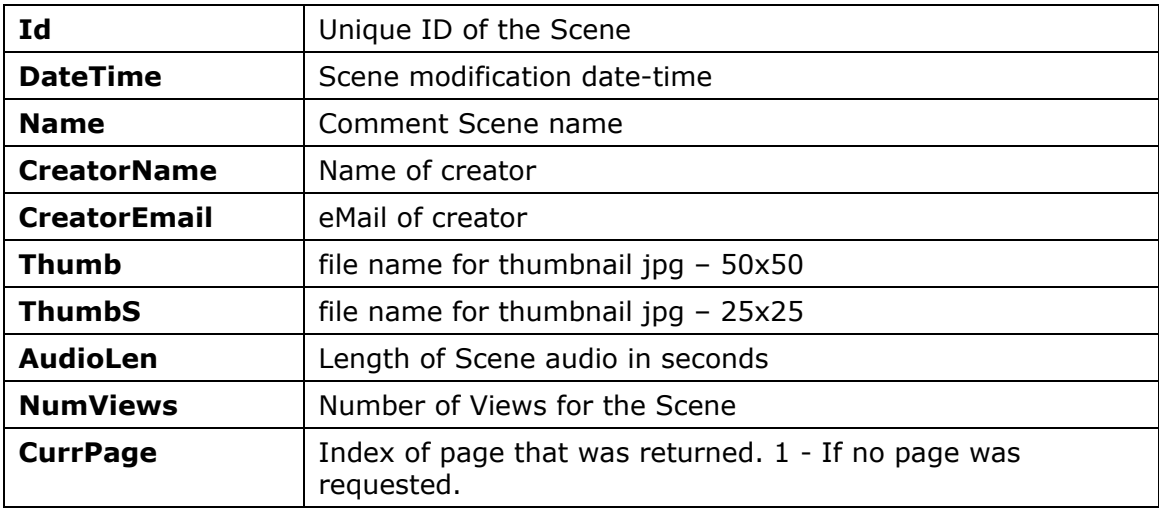

#### Example:

<https://vhost.oddcast.com/mng/testMngListSceneComments.php>

#### **mngListSceneVersions**

#### **Available for: ØDeveloper ØIntegrator**

Retrieve version Scenes for specified Scene. All version Scenes are returned.

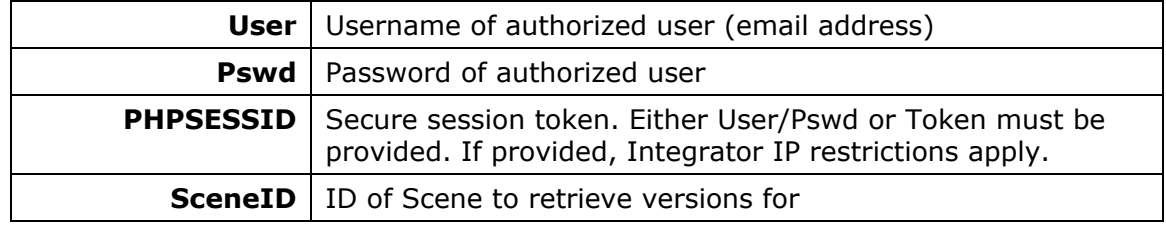

<span id="page-28-0"></span>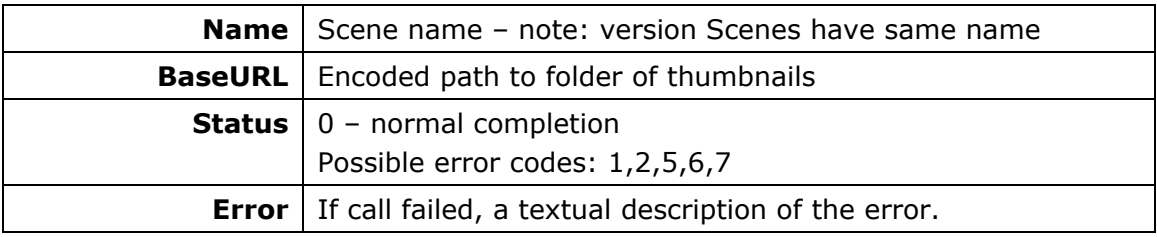

For each comment Scene, the following info is returned:

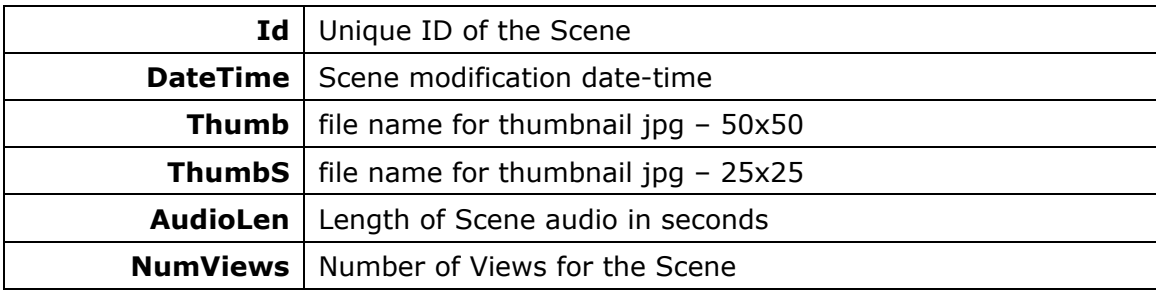

Example:

<https://vhost.oddcast.com/mng/testMngListSceneVersions.php>

### **mngEditScene**

### **Available for: ØDeveloper ØIntegrator**

Editor embed code is returned. Scene ID of an editable Scene must be provided.

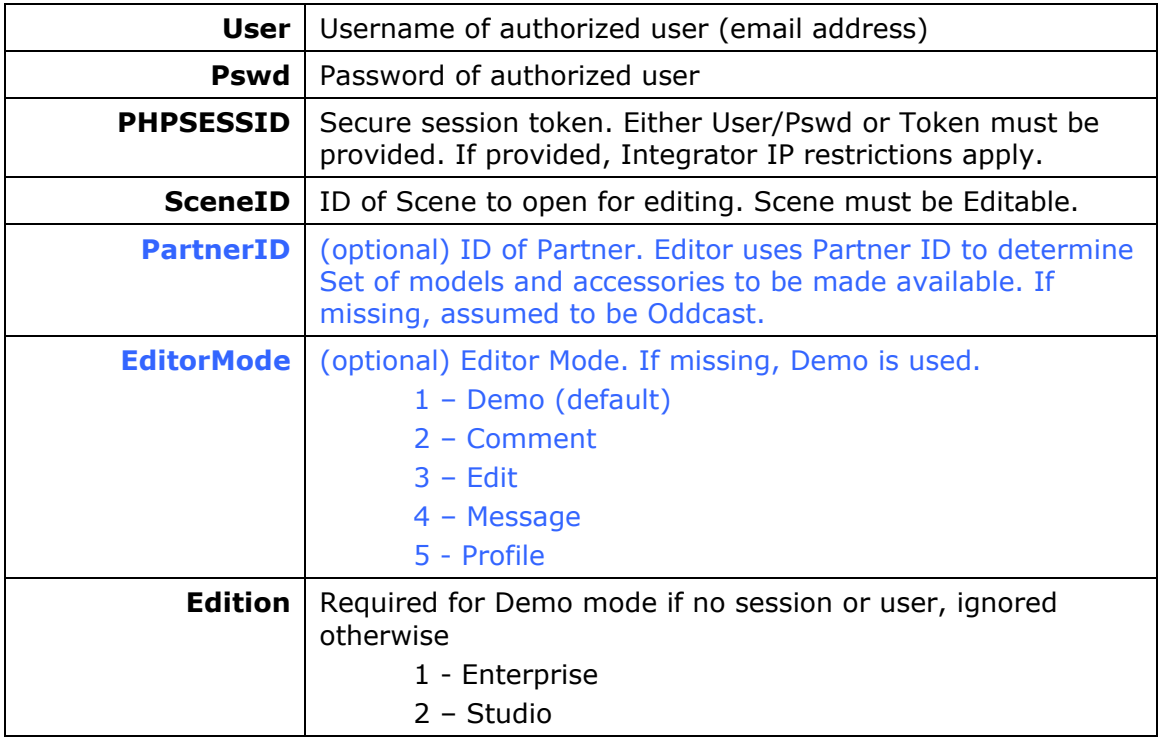

<span id="page-29-0"></span>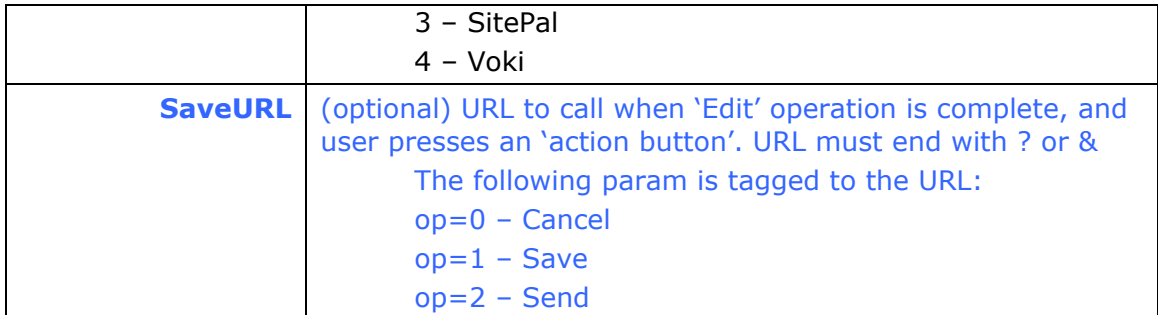

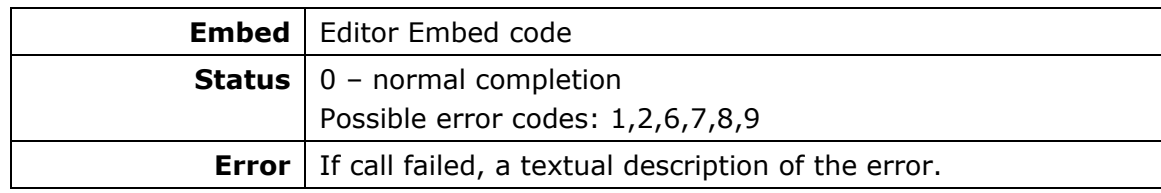

#### Example:

<https://vhost.oddcast.com/mng/testMngEditScene.php>

### **mngEmbedScene**

### **Available for:** 5**Developer** 5**Integrator**

Retrieve embed code for a specific Scene

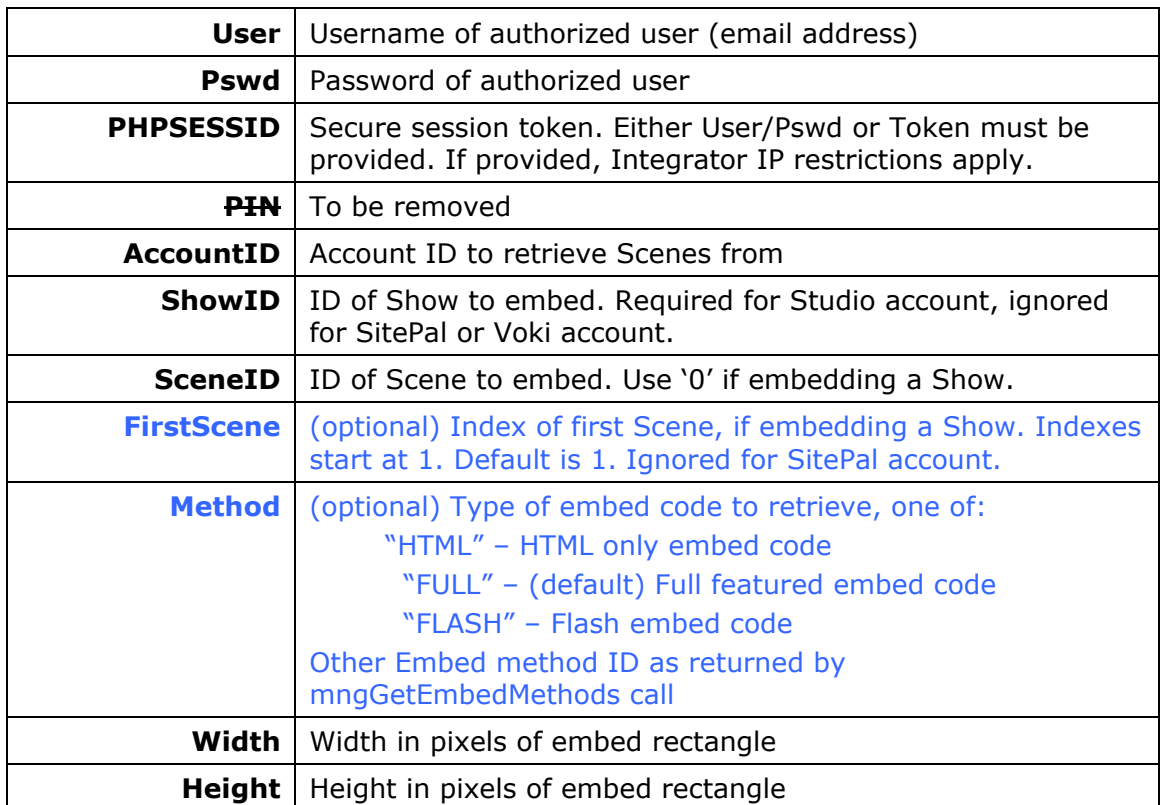

<span id="page-30-0"></span>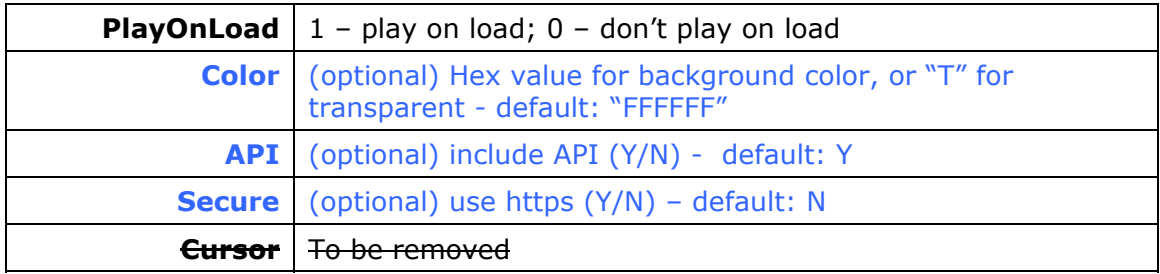

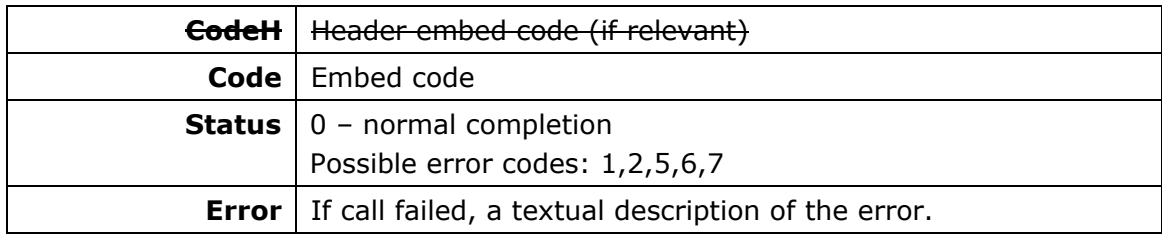

Example:

[https://vhost.oddcast.com/mng/testMngEmbedScene.php](http://vhost.oddcast.com/admin/testMngEmbedScene.php)

### **mngGetEmbedMethods**

#### **Available for: ØDeveloper ØIntegrator**

Retrieve a list of embed methods, applicable for given account

#### **Parameters:**

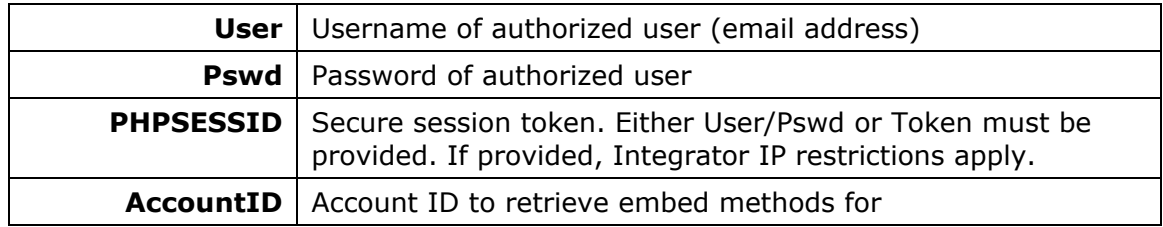

#### **Return values:**

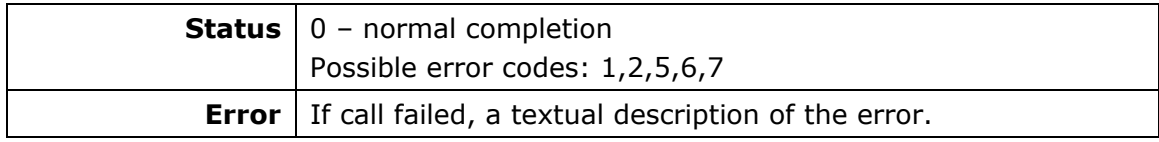

#### For each embed method, the following info is returned:

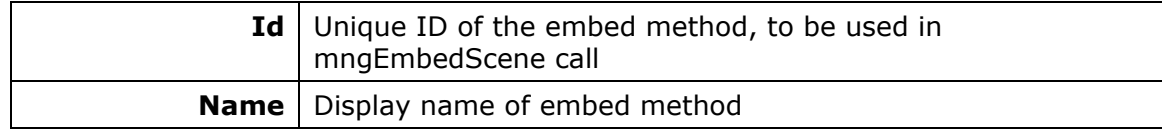

Example:

<https://vhost.oddcast.com/mng/testMngGetEmbedMethods.php>

### <span id="page-31-0"></span>**mngDeleteScene**

### **Available for:** 5**Developer** 5**Integrator**

Delete specified Scene.

#### **Parameters:**

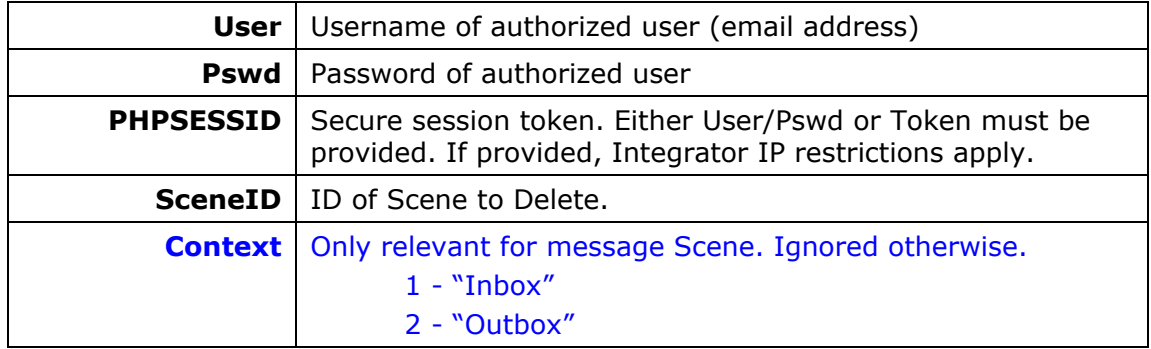

#### **Return values:**

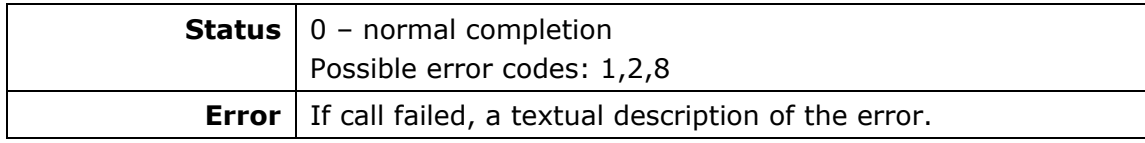

Example:

<https://vhost.oddcast.com/mng/testMngDeleteScene.php>

### **mngCopyMoveScene \***

#### **Available for: □Developer ØIntegrator**

Copy or Move a Scene from one account to another.

#### **Parameters:**

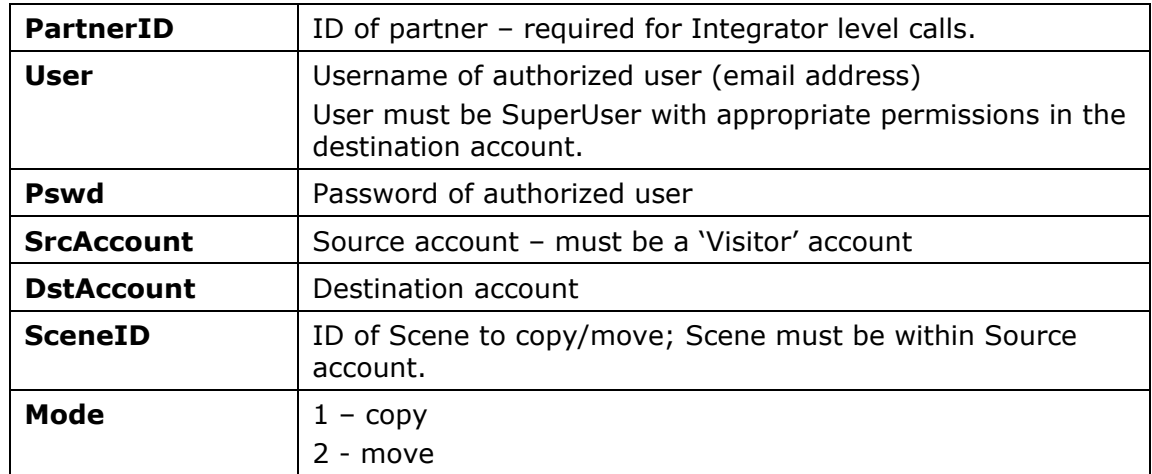

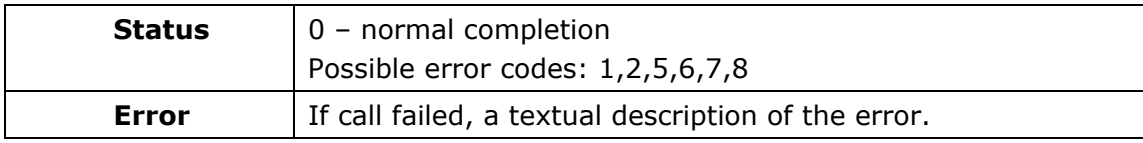

<https://vhost.oddcast.com/mng/testMoveScene.php>

### <span id="page-33-0"></span>**MESSAGING MANAGEMENT**

### **mngListMessages**

### **Available for:** 5**Developer** 5**Integrator**

Retrieve message Scenes - sent or received – per specified account

#### **Parameters:**

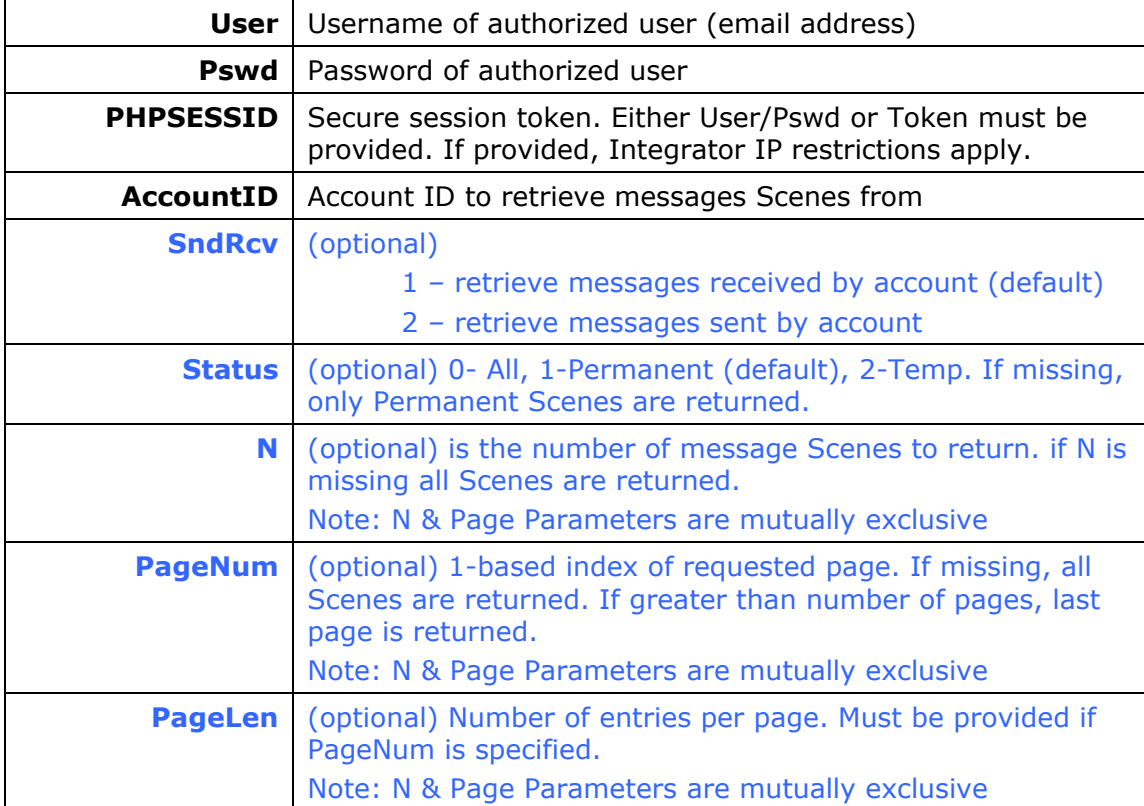

#### **Return values:**

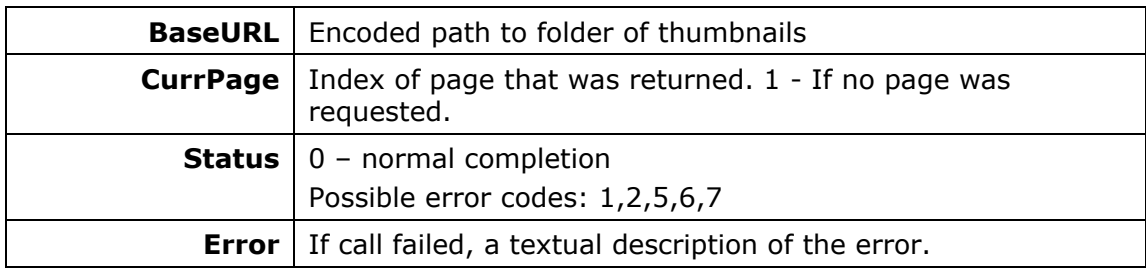

#### For each message Scene, the following info is returned:

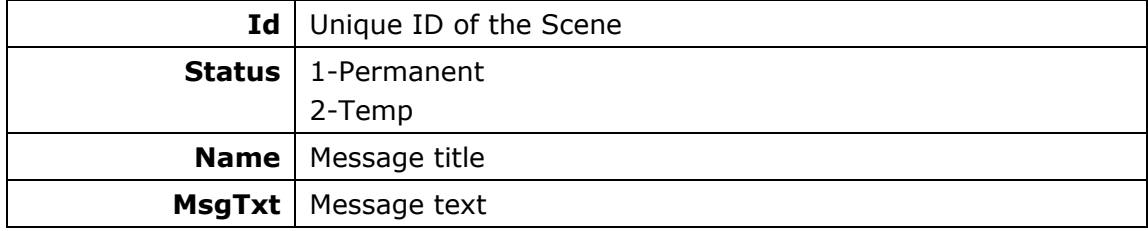

<span id="page-34-0"></span>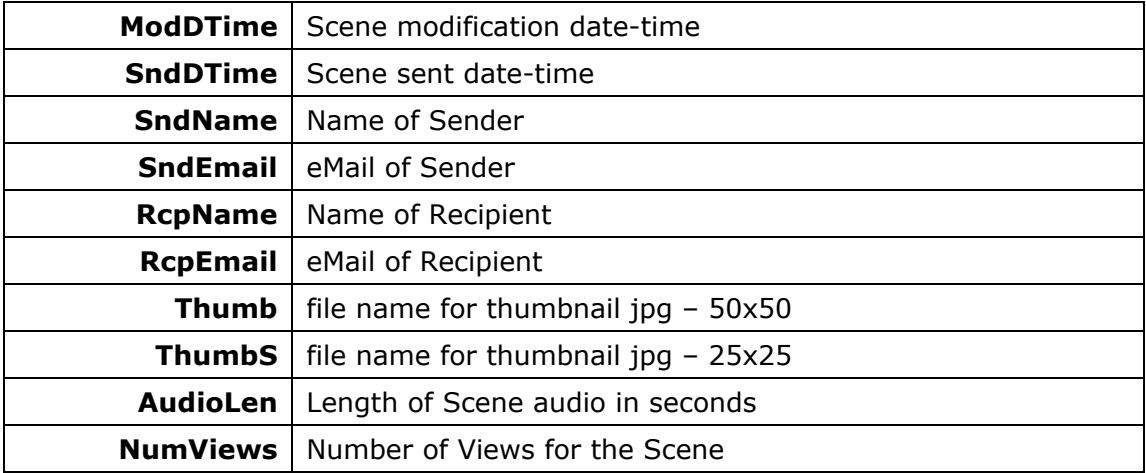

<https://vhost.oddcast.com/mng/testMngListMessages.php>

#### **mngSendScene**

#### **Available for: ØDeveloper ØIntegrator**

Sends specified Scene as a message or email to list of destination addresses.

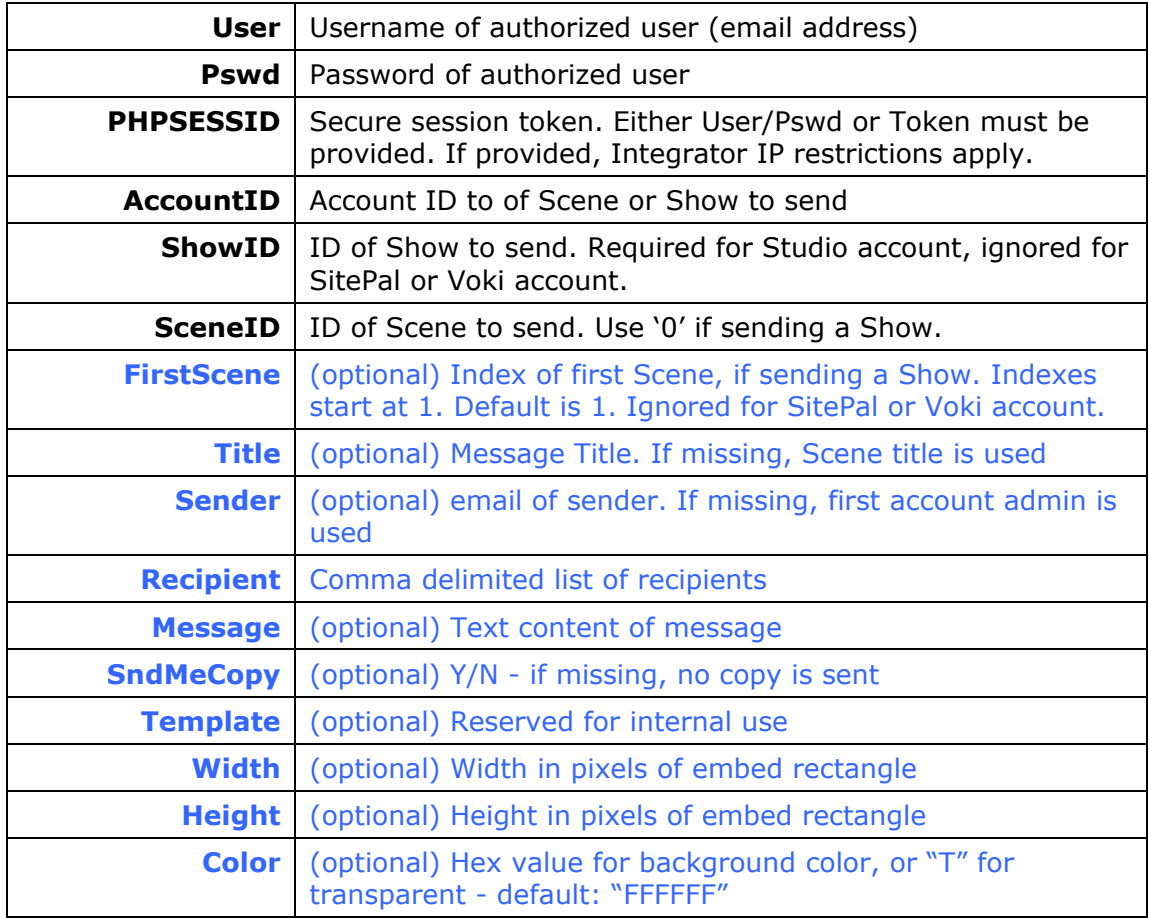

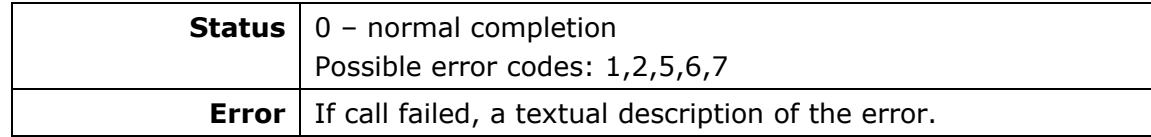

Example:

<https://vhost.oddcast.com/mng/testSendScene.php>

### <span id="page-36-0"></span>**BACKGROUND MANAGEMENT**

### **mngUploadBg**

#### **Available for: ØDeveloper ØIntegrator**

Upload a background to an account and (optionally) assign it to a specific Scene. If Scene is not specified, the background is added to the account but not assigned to a Scene. Supports all formats currently allowed in VHSS (swf and jpeg)

#### **Parameters:**

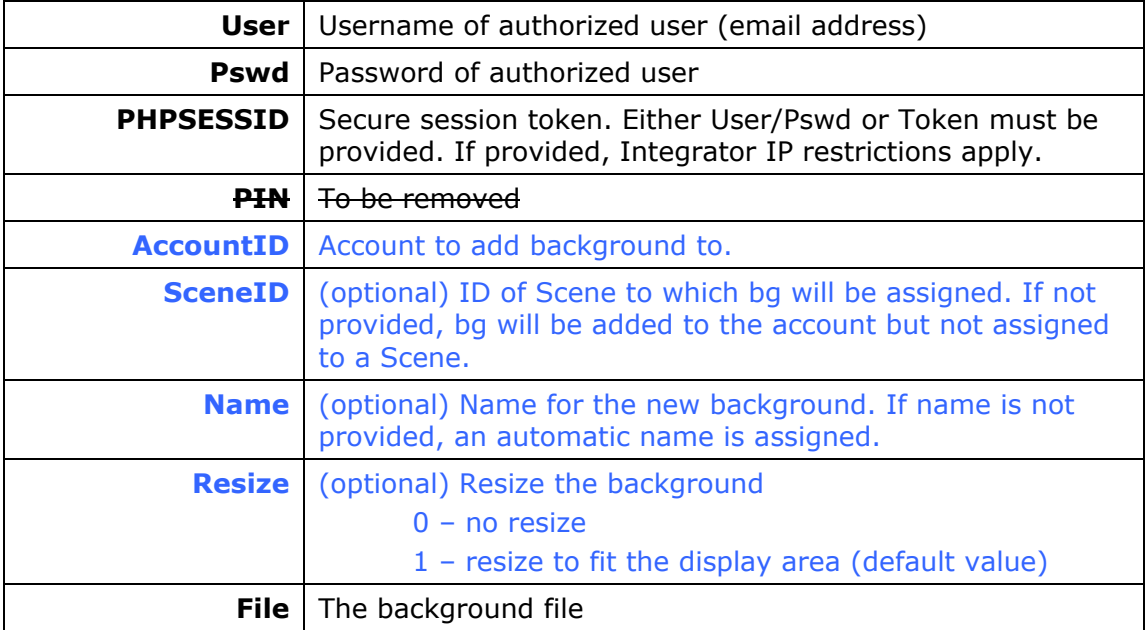

#### **Return values:**

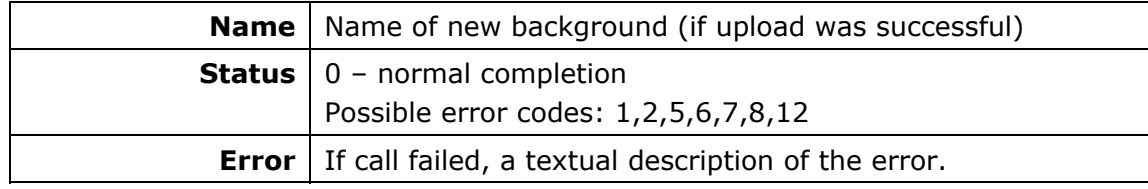

#### Example:

<https://vhost.oddcast.com/mng/testMngUploadBg.php>

#### **mngUploadBgByIndex**

#### **Available for: ØDeveloper ØIntegrator**

Upload a background to an account and (optionally) assign it to a specific Scene. If Scene is not specified, the background is added to the account but not assigned to a Scene. Supports all formats currently allowed in VHSS (swf and jpeg)

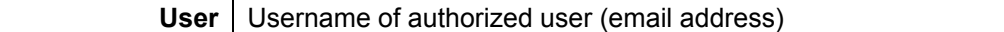

<span id="page-37-0"></span>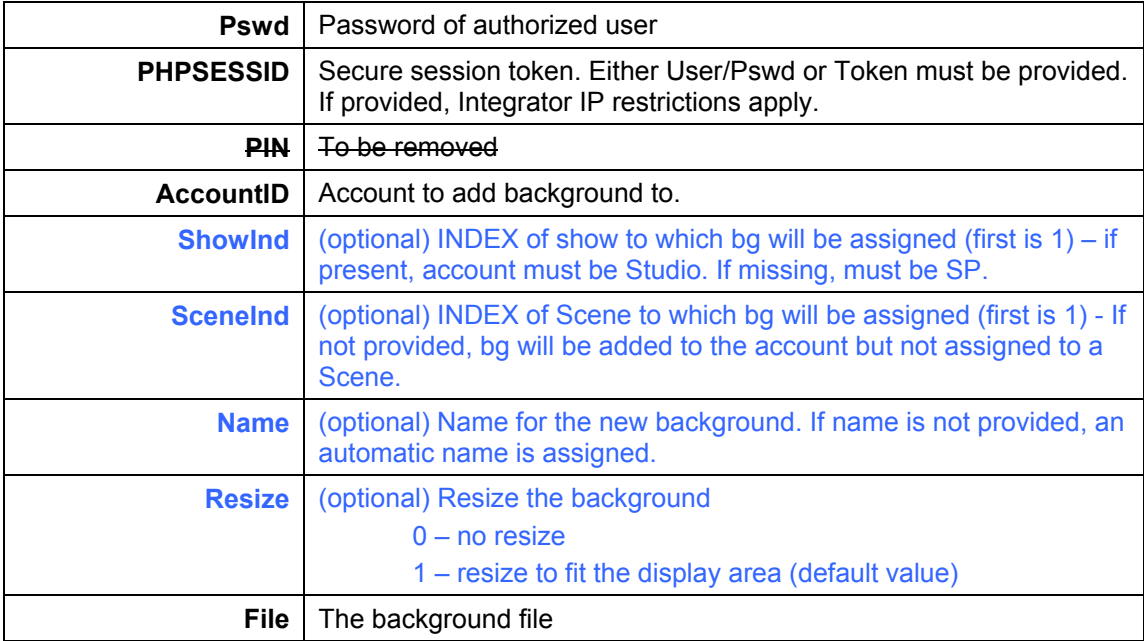

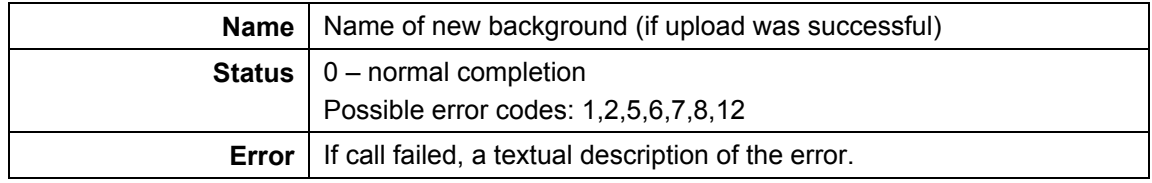

#### Example:

<https://vhost.oddcast.com/mng/testMngUploadBgByIndex.php>

### **mngDeleteBg**

#### **Available for:** 5**Developer** 5**Integrator**

Delete a background from an account. Background can only be deleted if not in use.

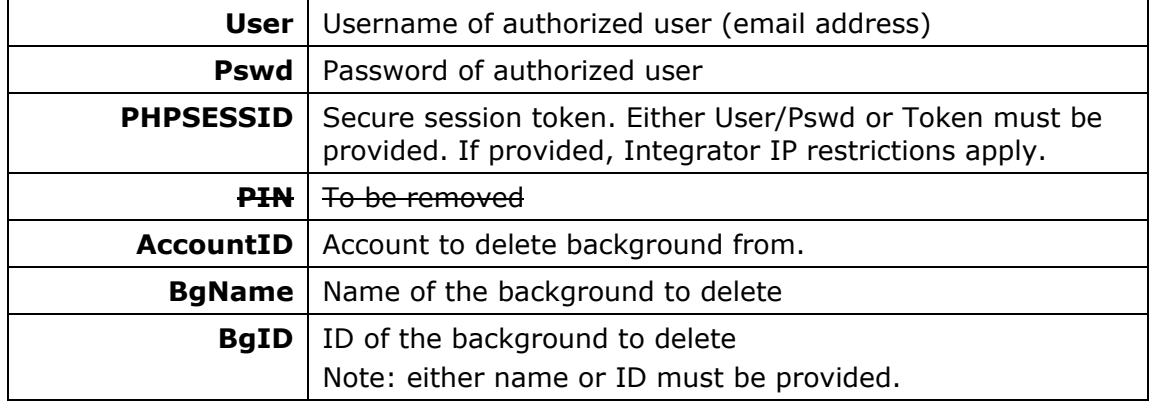

<span id="page-38-0"></span>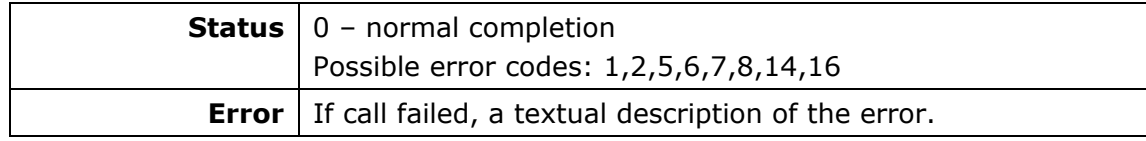

Example:

<https://vhost.oddcast.com/mng/testMngDeleteBg.php>

#### **mngListBg**

#### **Available for:** 5**Developer** 5**Integrator**

Retrieve a list of account backgrounds.

#### **Parameters:**

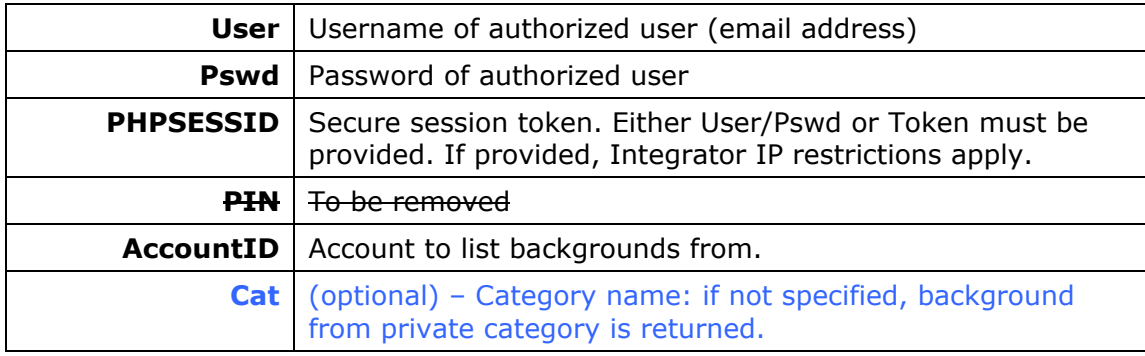

#### **Return values:**

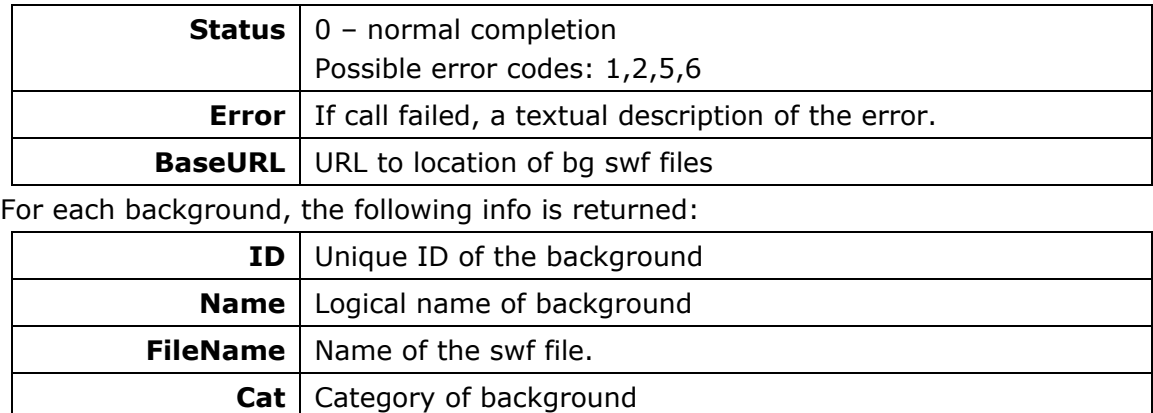

#### Example:

<https://vhost.oddcast.com/mng/testMngListBg.php>

### **mngAssignBg**

**Available for:** 5**Developer** 5**Integrator**

Assign an existing background to a specific Scene

#### **Parameters:**

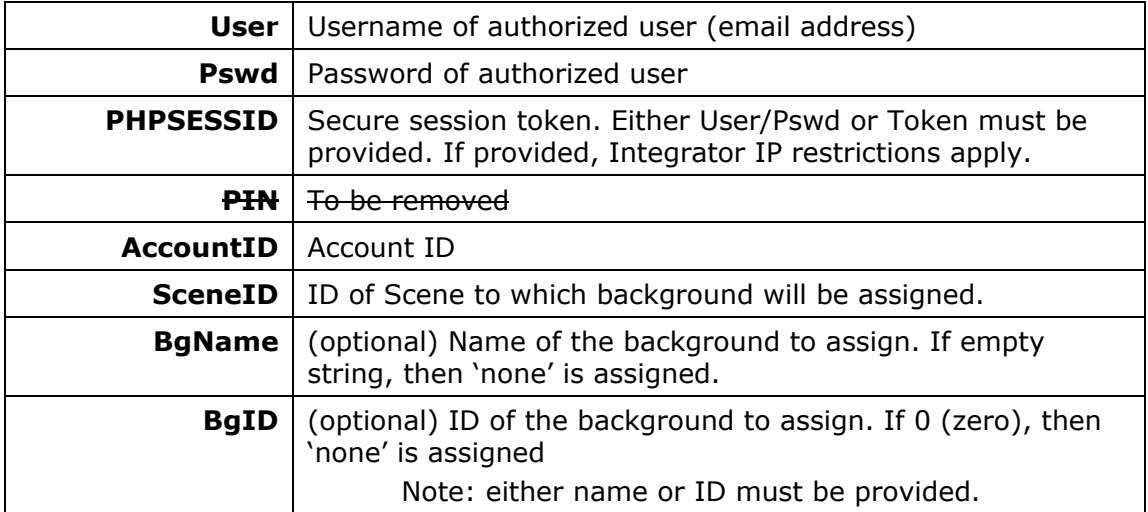

#### **Return values:**

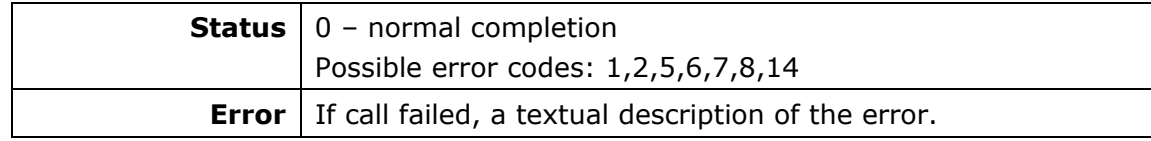

Example:

<https://vhost.oddcast.com/mng/testMngAssignBg.php>

### <span id="page-40-0"></span>**SKIN MANAGEMENT**

### **mngListSkins**

### **Available for:** 5**Developer** 5**Integrator**

Retrieve a list of account skins.

#### **Parameters**:

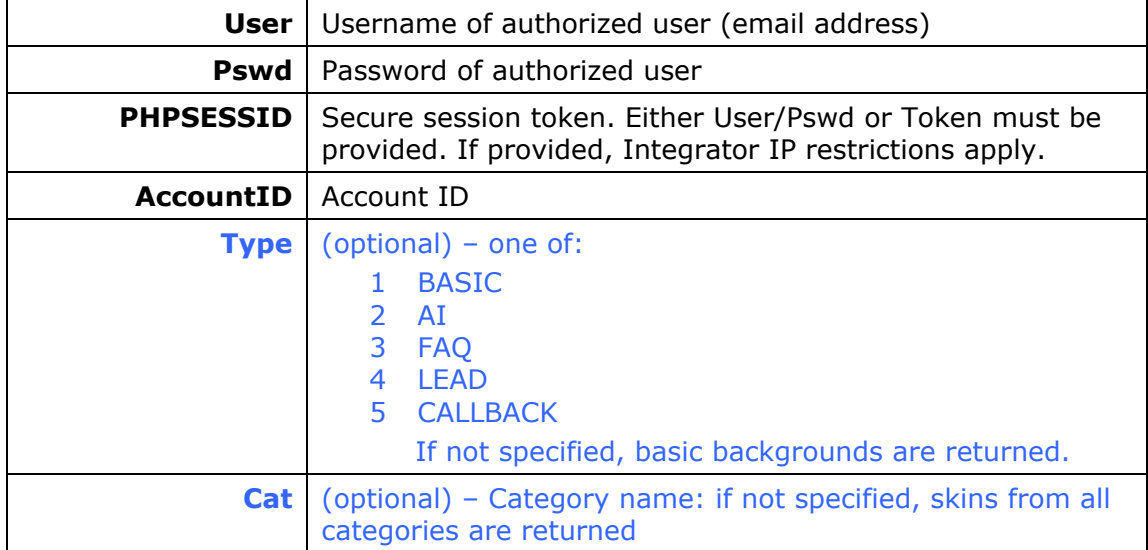

#### **Return values:**

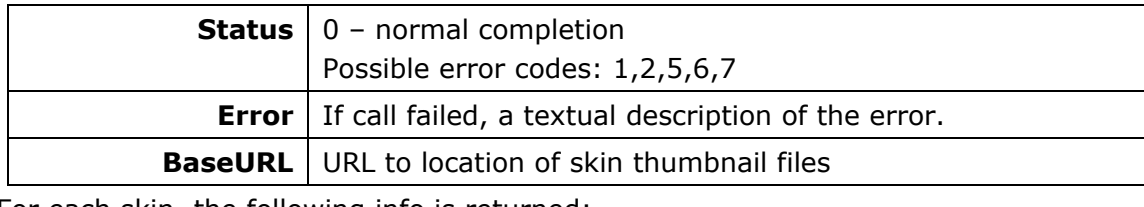

For each skin, the following info is returned:

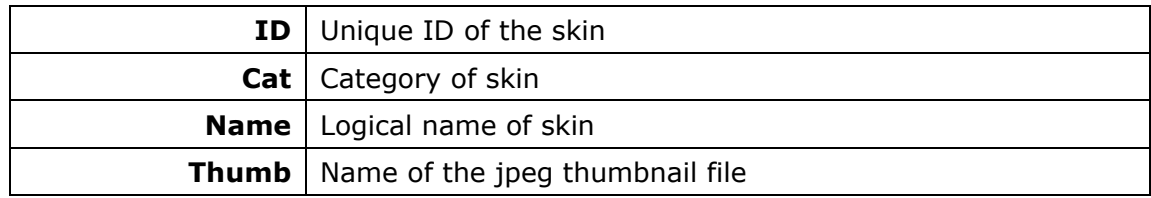

#### Example:

<https://vhost.oddcast.com/mng/testMngListSkins.php>

### **mngAssignSkin**

#### **Available for: ØDeveloper ØIntegrator**

Assign an existing skin to a specific Scene

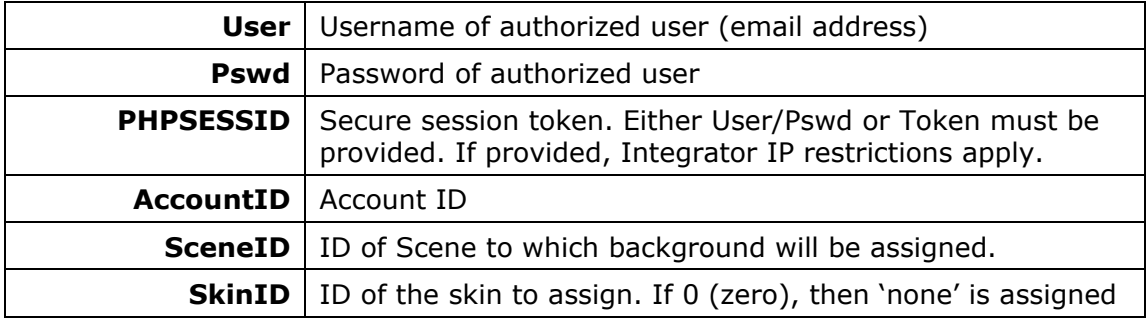

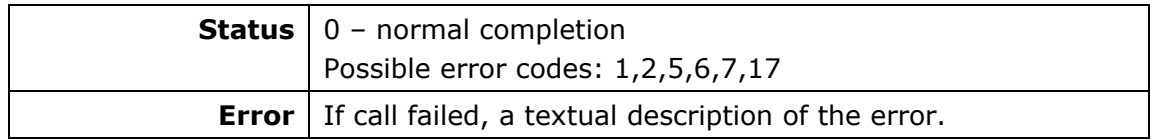

Example:

<https://vhost.oddcast.com/mng/testMngAssignSkin.php>

### <span id="page-42-0"></span>AUDIO MANAGEMENT

#### **mngUploadAudio**

#### **Available for: ØDeveloper ØIntegrator**

Upload an audio to an account and (optionally) assign it to a specific Scene. If Scene is not specified, the audio is added to the account but not assigned to a Scene.

#### **Parameters:**

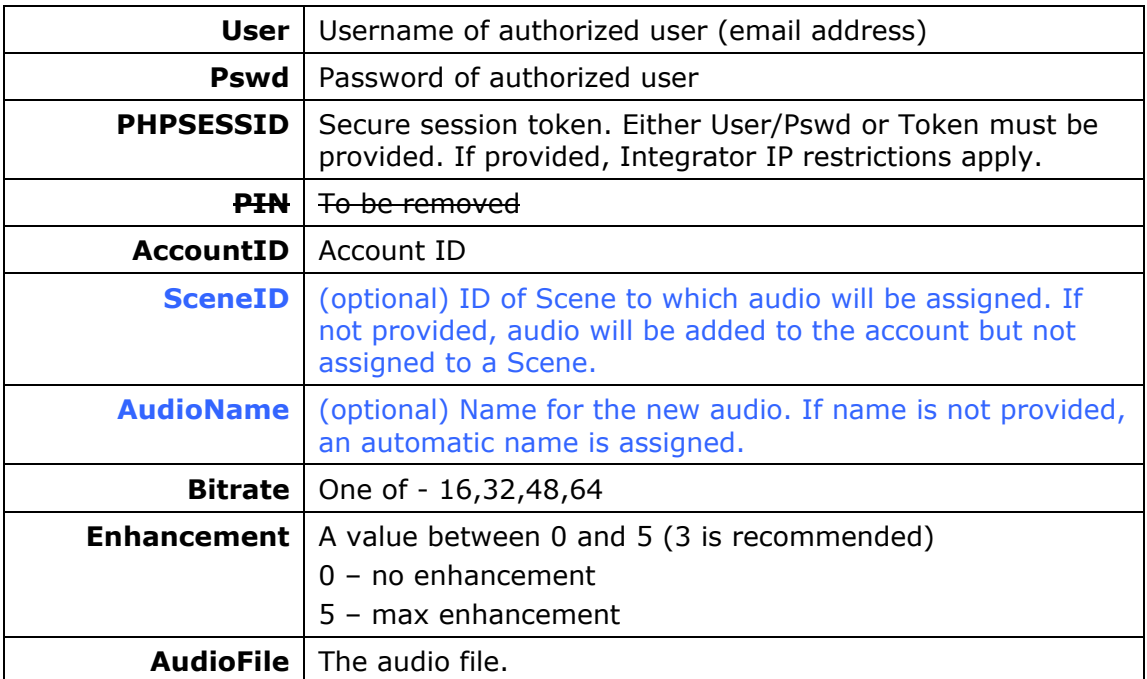

#### **Return values:**

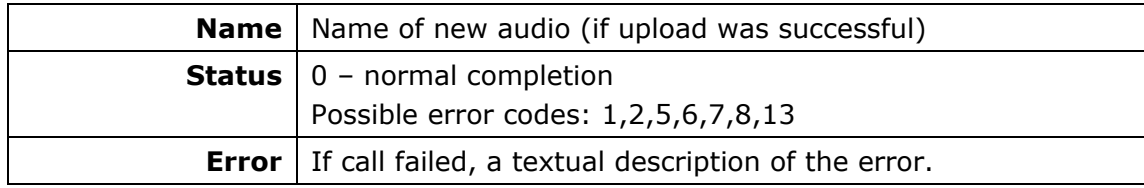

Example:

<https://vhost.oddcast.com/mng/testMngUploadAudio.php>

#### **mngUploadAudioByIndex**

#### **Available for: ØDeveloper ØIntegrator**

Upload an audio to an account and (optionally) assign it to a specific Scene. Scene is specified by index. If Scene is not specified, the audio is added to the account but not assigned to a Scene. Support all formats currently allowed in VHSS **Parameters:** 

<span id="page-43-0"></span>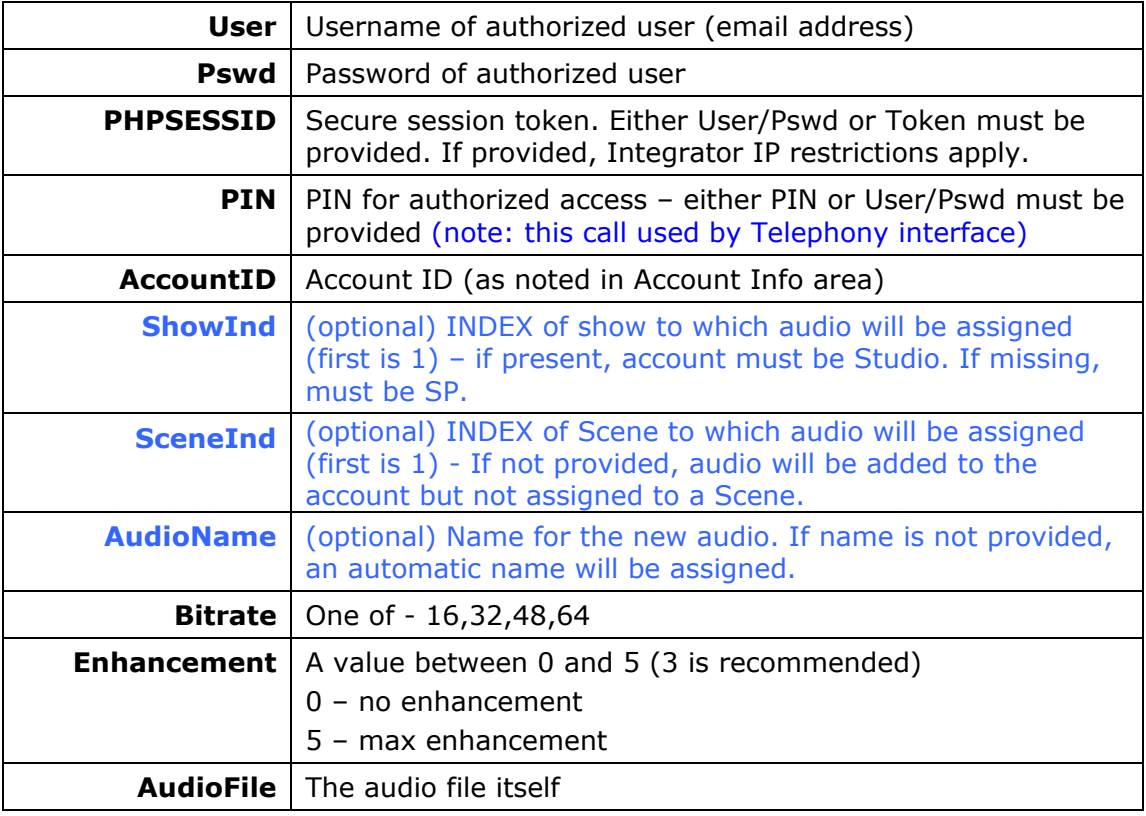

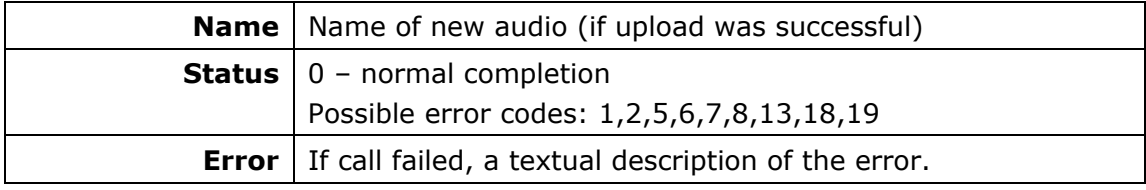

#### Example:

<https://vhost.oddcast.com/mng/testMngUploadAudioByIndex.php>

### **mngDeleteAudio**

### **Available for:** 5**Developer** 5**Integrator**

Delete an audio from an account. Audio can only be deleted if not in use.

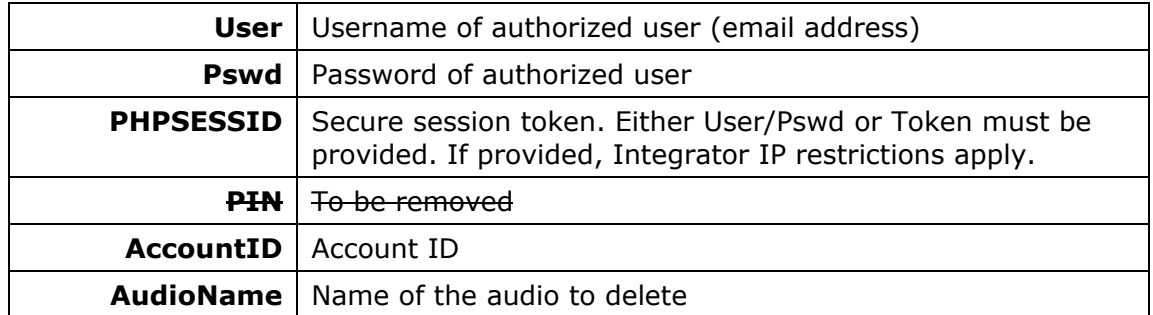

<span id="page-44-0"></span>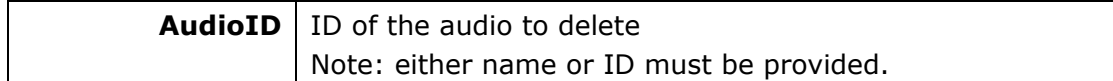

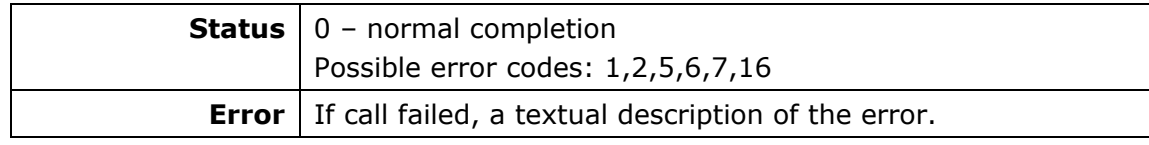

Example:

<https://vhost.oddcast.com/mng/testMngDeleteAudio.php>

#### **mngListAudio**

#### **Available for: ØDeveloper ØIntegrator**

Retrieve a list of account audios.

#### **Parameters:**

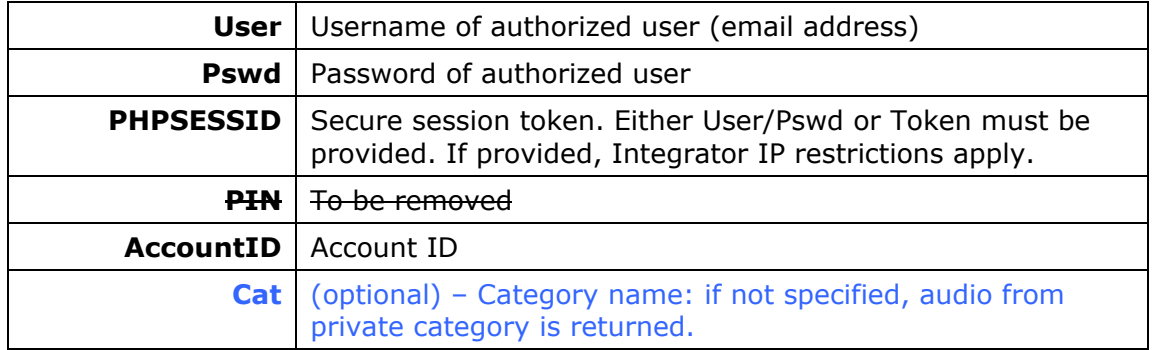

#### **Return values:**

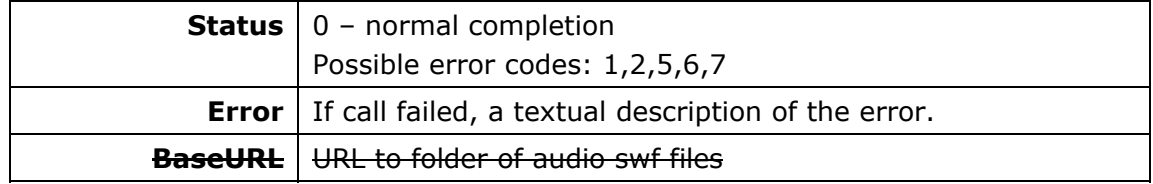

For each Audio, the following info is returned:

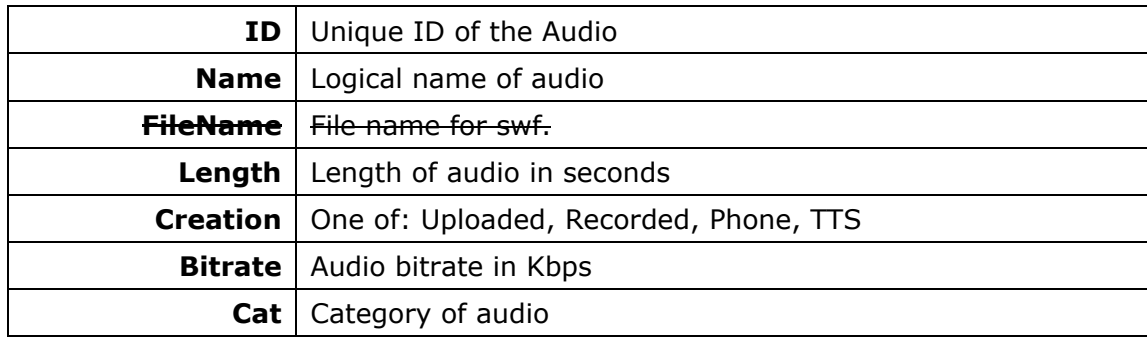

#### Example:

<https://vhost.oddcast.com/mng/testMngListAudio.php>

### <span id="page-45-0"></span>**mngAssignAudio**

#### **Available for:** 5**Developer** 5**Integrator**

Assign an existing audio to a specific Scene

#### **Parameters:**

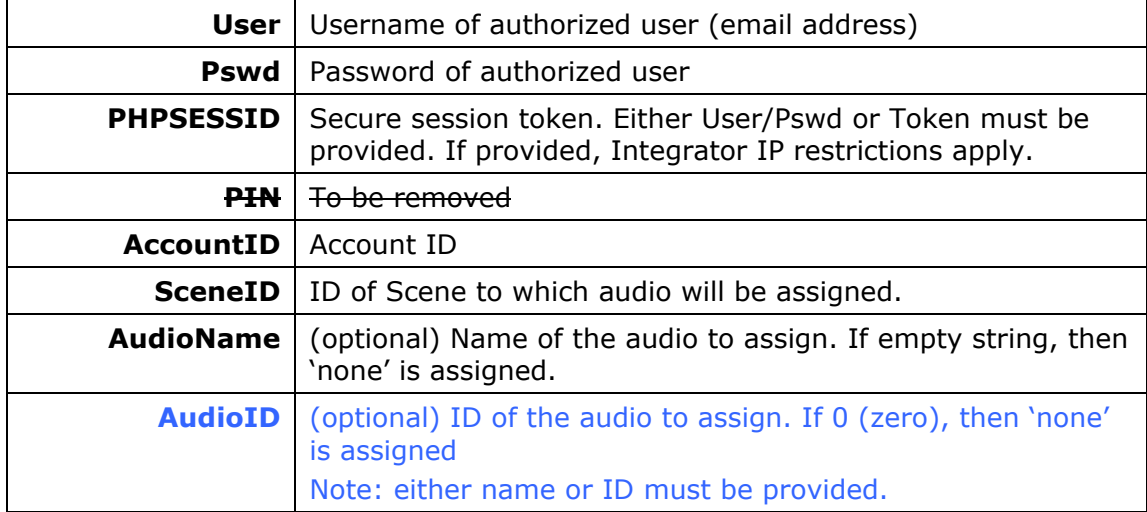

#### **Return values:**

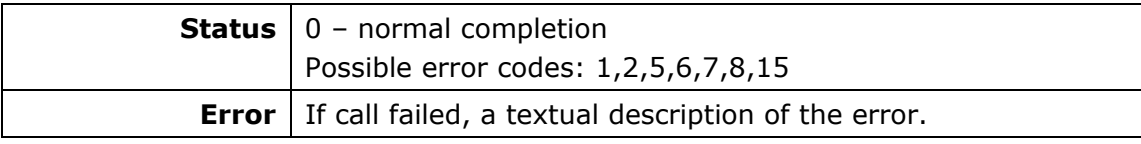

Example:

<https://vhost.oddcast.com/mng/testMngAssignAudio.php>

### <span id="page-46-0"></span>TTS AUDIO MANAGEMENET

### **mngCreateTTSAudio**

#### **Available for: ØDeveloper ØIntegrator**

Create TTS audio and assign it to a Scene. A single stream is consumed. Account must support TTS.

#### **Parameters:**

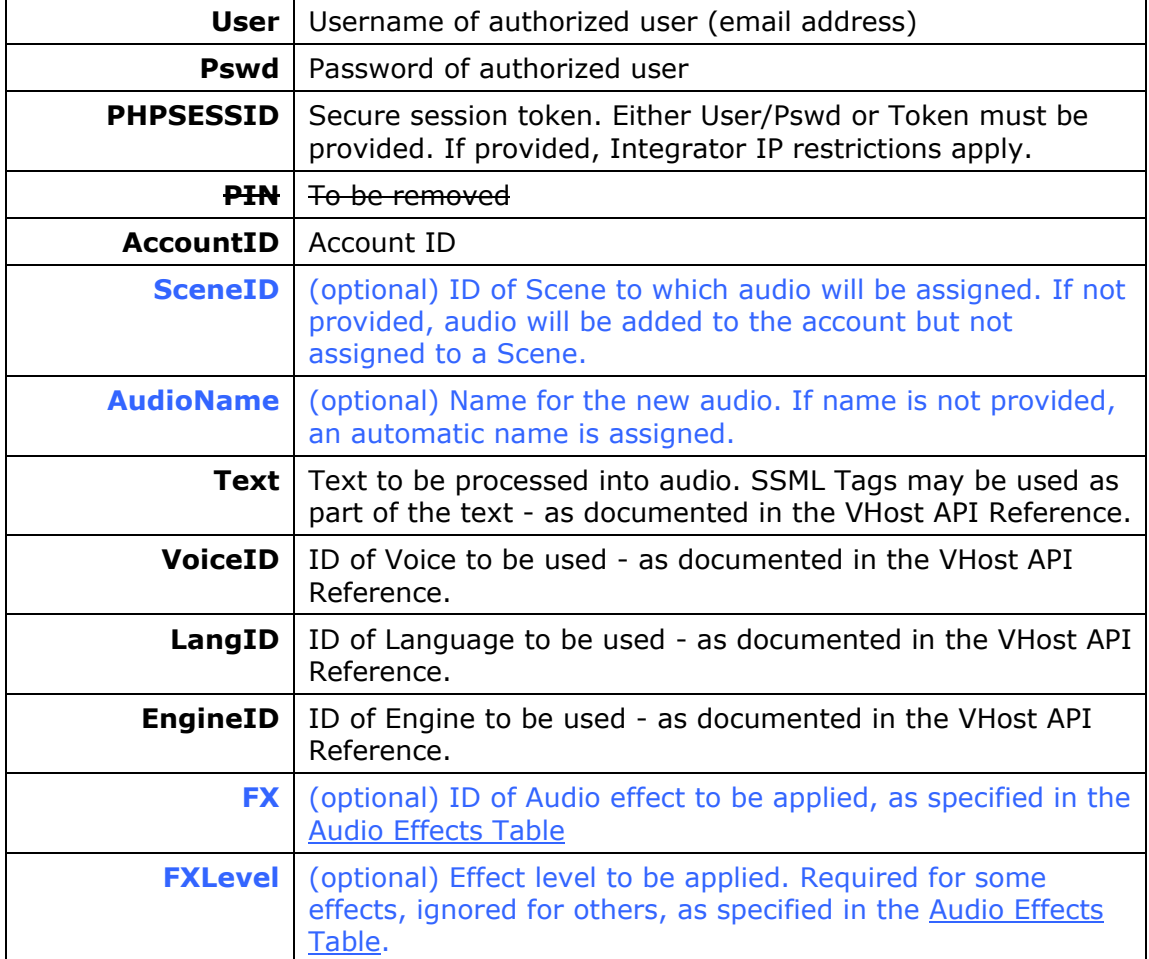

#### **Return values:**

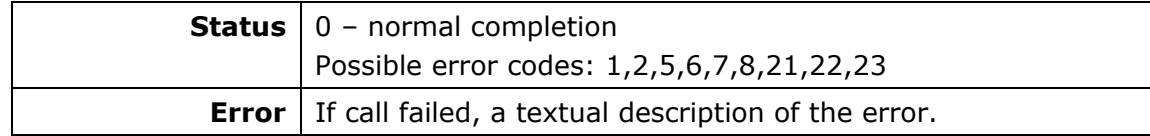

#### Example:

<https://vhost.oddcast.com/mng/testMngCreateTTSAudio.php>

### <span id="page-47-0"></span>**mngListTTSVoices**

#### **Available for: ØDeveloper ØIntegrator**

Retrieve a list of Text-To-Speech voices, available to account.

#### **Parameters**:

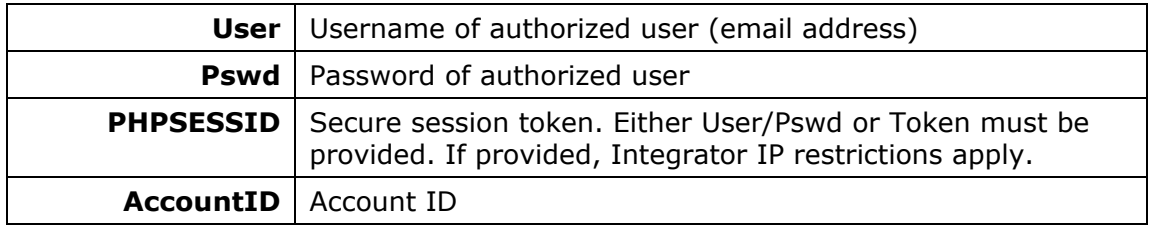

#### **Return values:**

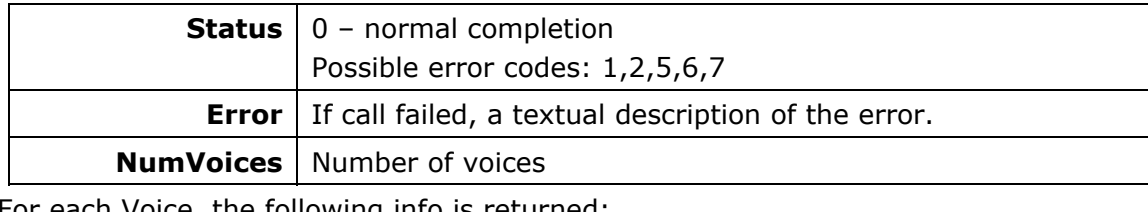

For each Voice, the following info is returned:

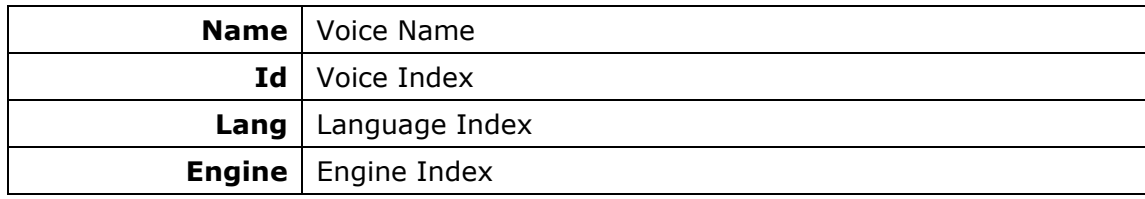

Example:

<https://vhost.oddcast.com/mng/testMngListVoices.php>

### **mngListTTSLanguages**

#### **Available for:** 5**Developer** 5**Integrator**

Retrieve a list of Text-To-Speech languages, available to account.

#### **Parameters:**

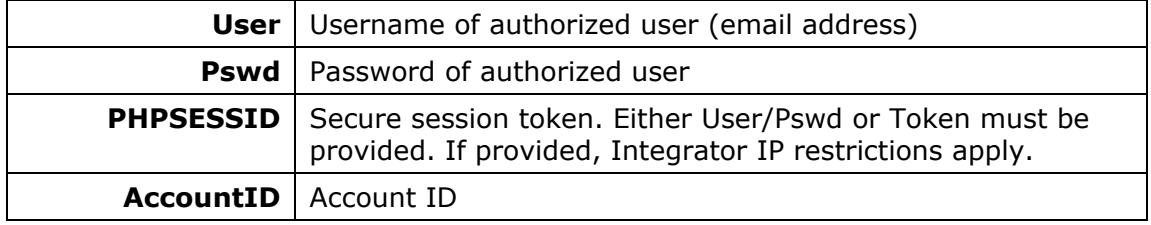

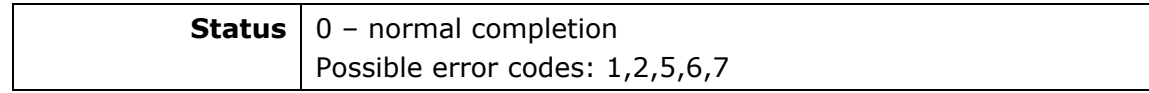

<span id="page-48-0"></span>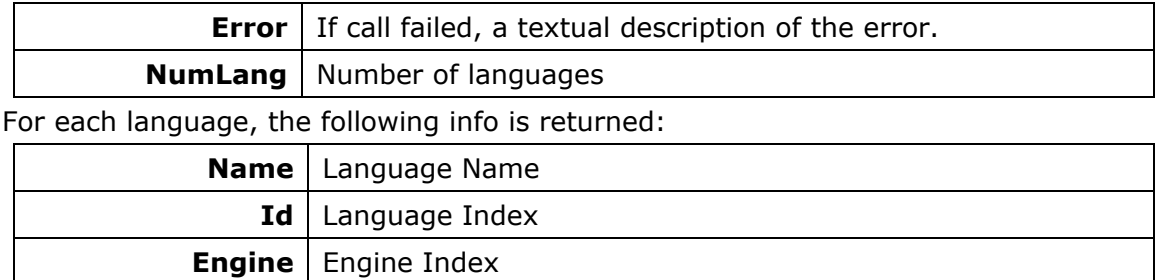

<https://vhost.oddcast.com/mng/testMngListLanguages.php>

#### **mngListTTSEngines**

#### **Available for:** 5**Developer** 5**Integrator**

Retrieve a list of Text-To-Speech engines, available to account.

#### **Parameters:**

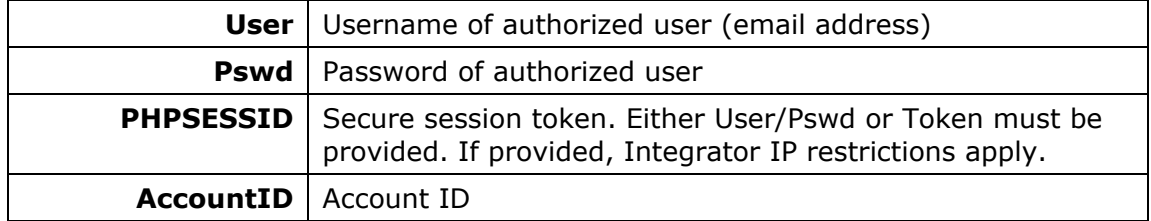

#### **Return values:**

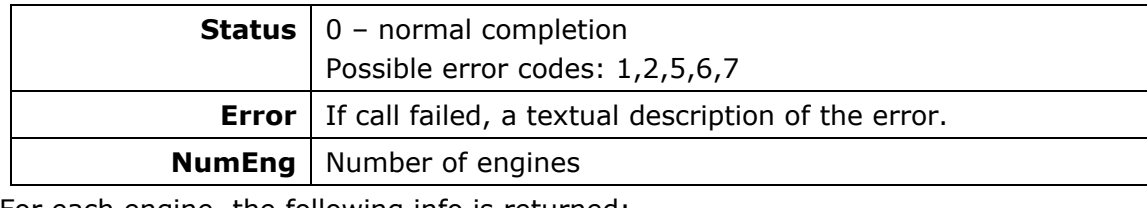

For each engine, the following info is returned:

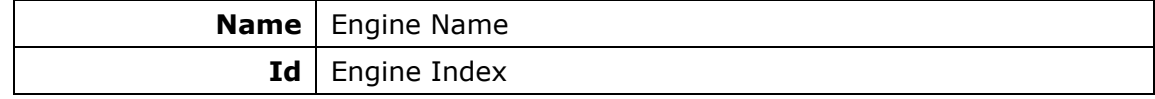

Example:

<https://vhost.oddcast.com/mng/testMngListEngines.php>

#### **mngCreateTTSAudio**

#### **Available for:** 5**Developer** 5**Integrator**

Create TTS audio and assign it to a Scene. A single stream is consumed. Account must support TTS.

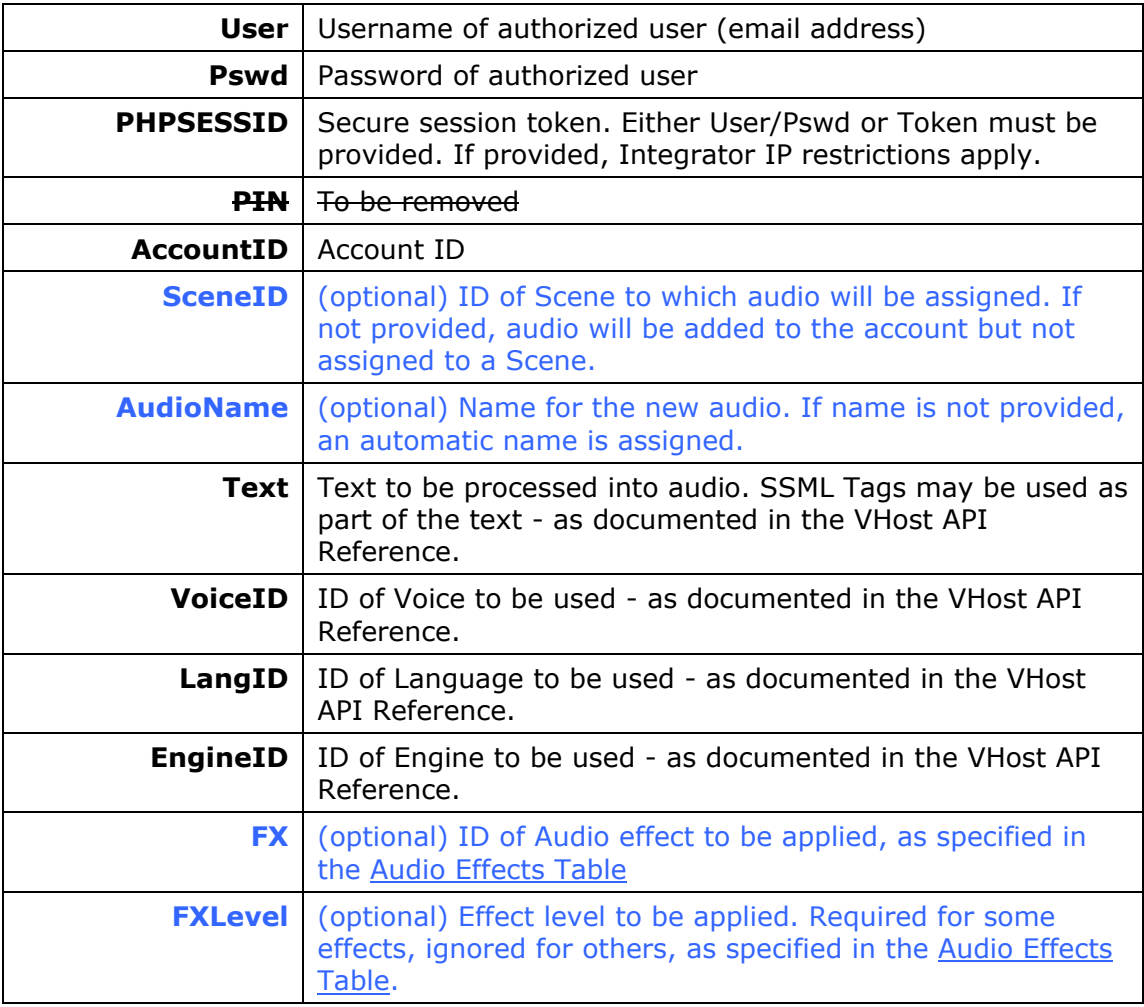

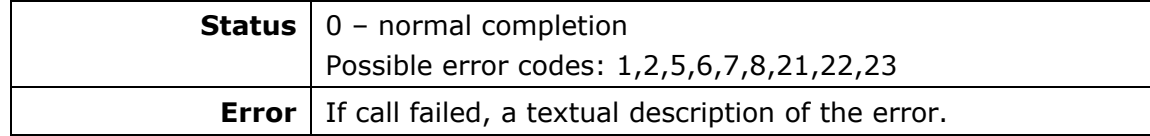

Example:

<https://vhost.oddcast.com/mng/testMngCreateTTSAudio.php>

### <span id="page-50-0"></span>SPECIALTY

### **mngExportTTSAudio \*,\*\***

#### **Available for: Developer** 5**Integrator** 5 **Additional permissions needed**

Retrieve TTS audio from an account. Audio is retrieved as SWF or MP3. TTS export abilities must be assigned to the account. A single stream is consumed.

Returned audio will be deleted within 20 min. of this function call – the assumption being that it is retrieved immediately.

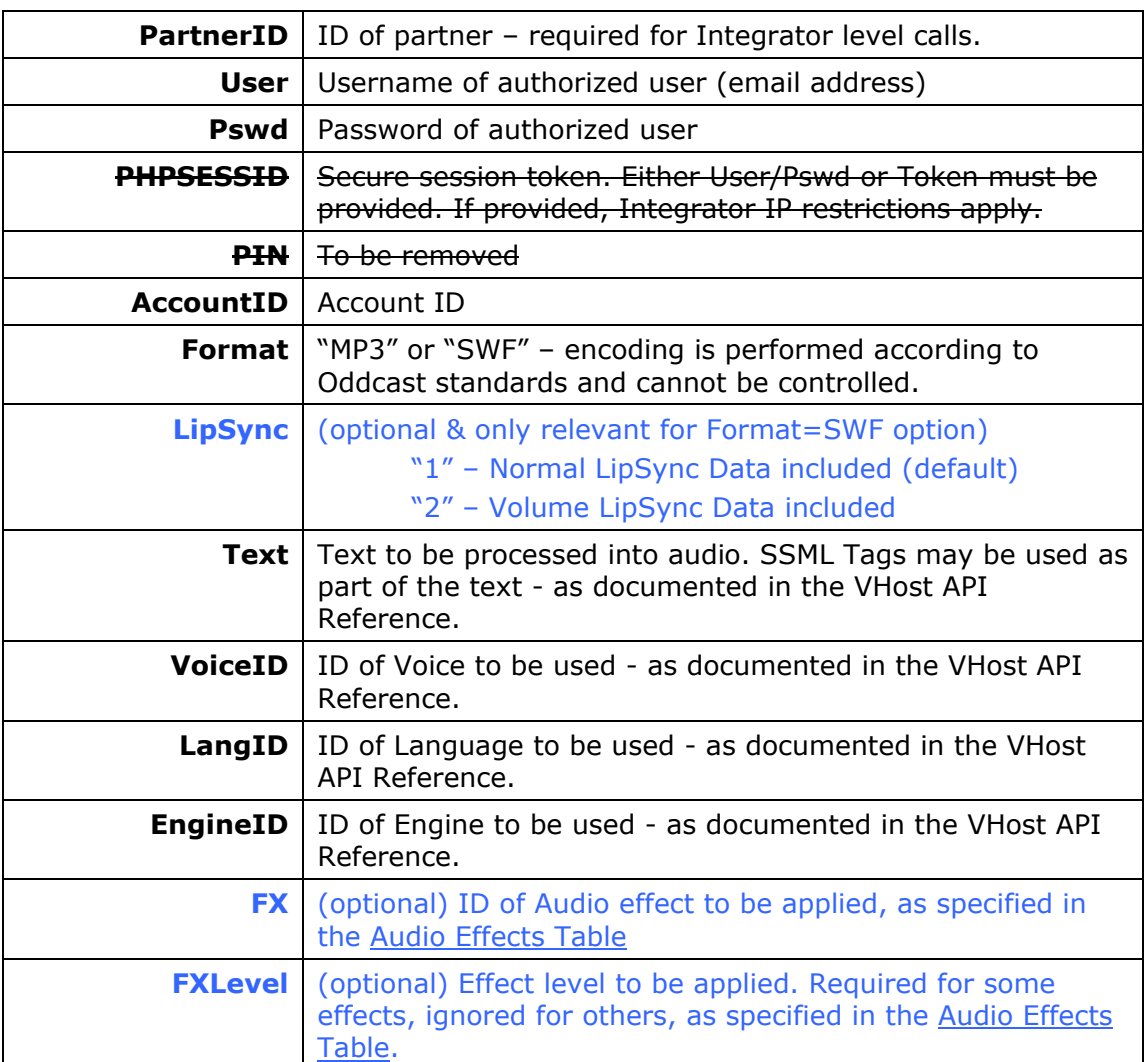

#### **Parameters:**

#### **Return values:**

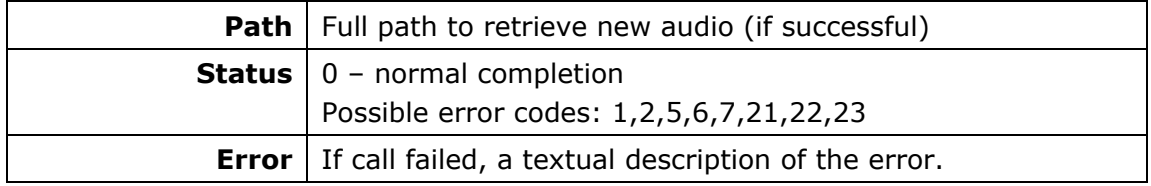

Example:

### <span id="page-51-0"></span>**mngExportVideo \*,\*\***

#### **Available for: Developer** 5**Integrator** 5 **Additional permissions needed**

Generate a Video from specified Scene. Video may be generated in any of the indicated formats. Video export abilities must be assigned to the account. Video Export time is taken off per each call made, and a single stream is consumed.

Returned video will be deleted within 20 min. of this function call – the assumption being that it is retrieved immediately.

#### **Note: if TTS audio assigned to Scene, then TTS export abilities must be assigned to the account.**

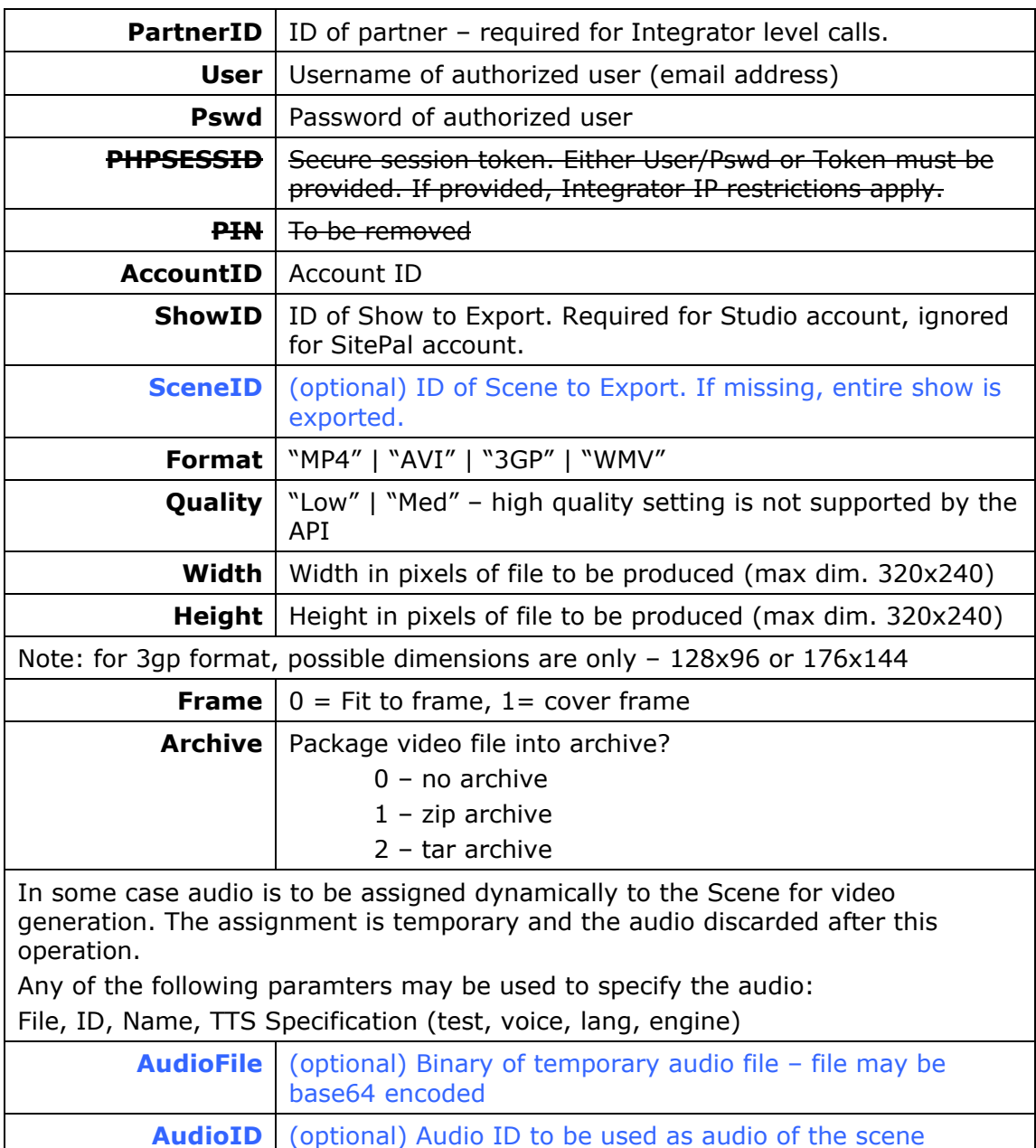

<span id="page-52-0"></span>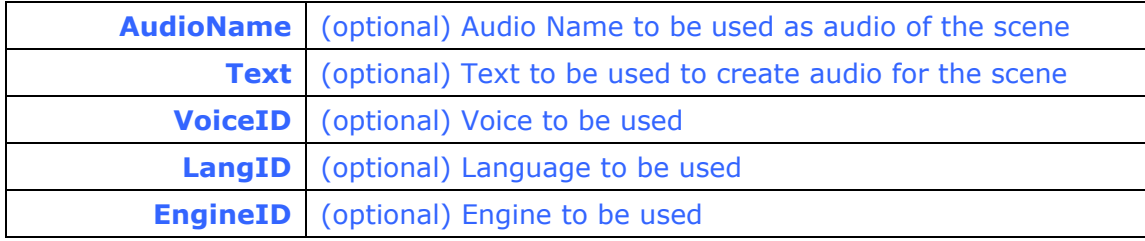

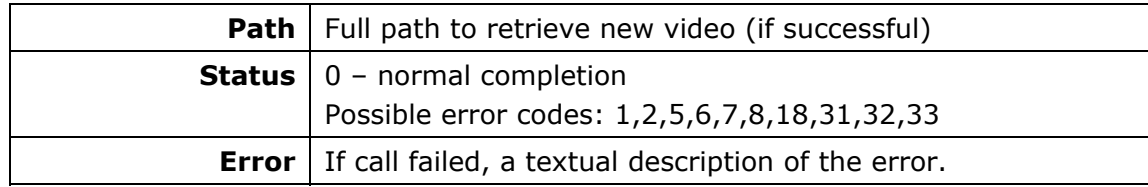

#### Example:

<https://vhost.oddcast.com/mng/testMngExportVideo.php>

### **mngExportScene \*,\*\***

#### **Available for: Developer** 5**Integrator** 5 **Additional permissions needed**

Export a specified Scene. Export abilities must be assigned to the account. Export time is deducted per each call made. Scene is provided as a .zip or .tar archive, containing several files required for playback. Returned Scene will be deleted within 20 min. of this function call – the assumption being that it is retrieved immediately.

#### **Note: if TTS audio is assigned to Scene, then TTS export abilities must be assigned to the account.**

#### **Parameters:**

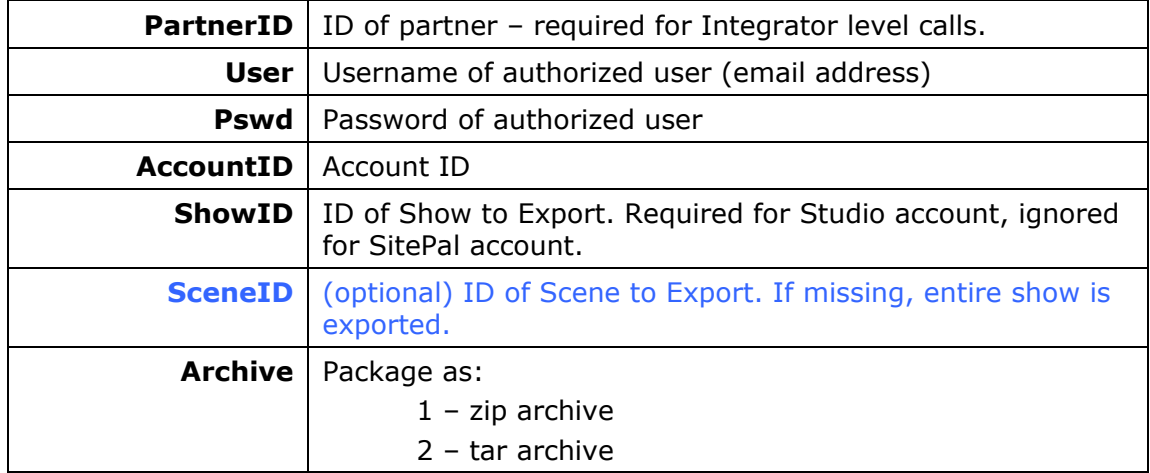

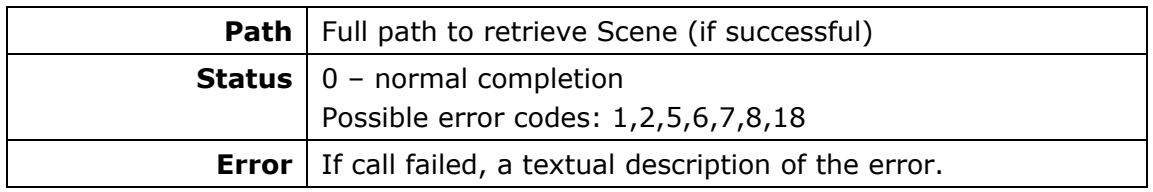

### <span id="page-53-0"></span>**mngGetWeather \*,\*\***

**Available for: Developer** 5**Integrator** 5 **Additional permissions needed**

Retrieve weather Scene for specified location. Specification being reviewed **NOTE: Not implement yet** 

#### **Parameters**:

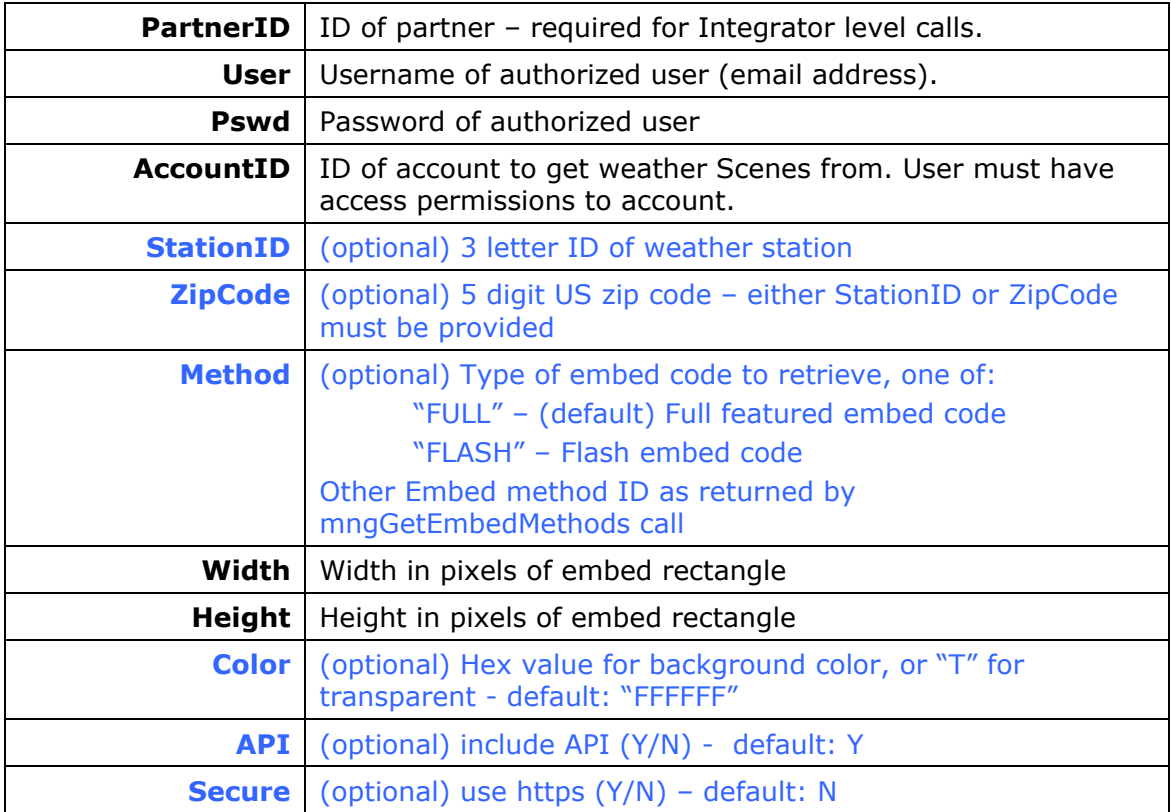

#### **Return values:**

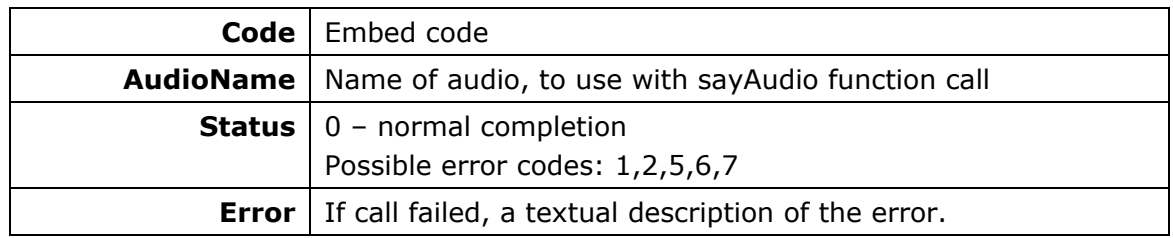

Example:

<https://vhost.oddcast.com/mng/testMngGetWeather.php>

# <span id="page-54-0"></span>Appendix A: ERROR CODES

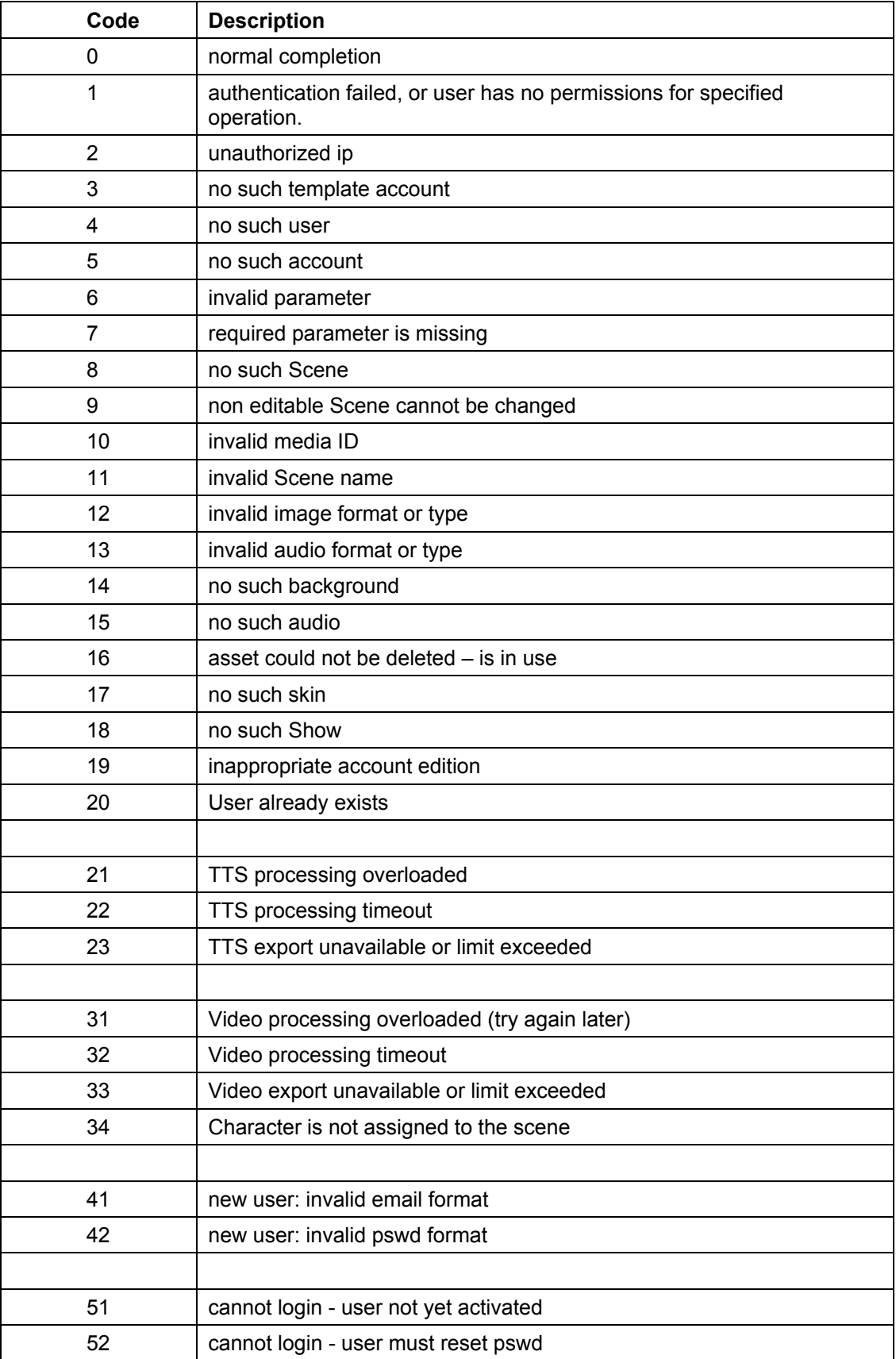

<span id="page-55-0"></span>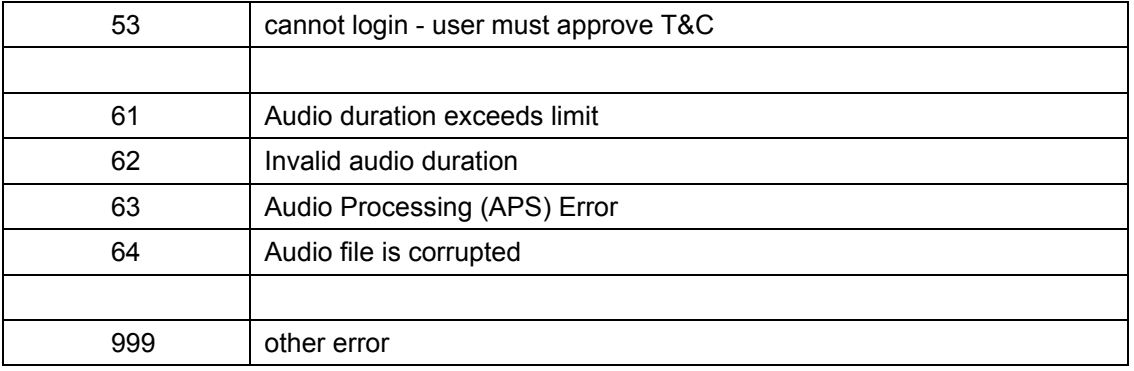

# Appendix B: AUDIO EFFECTS TABLE

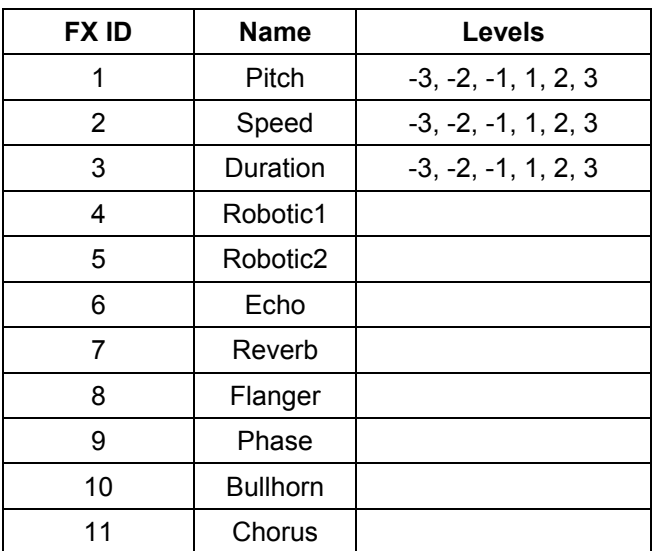